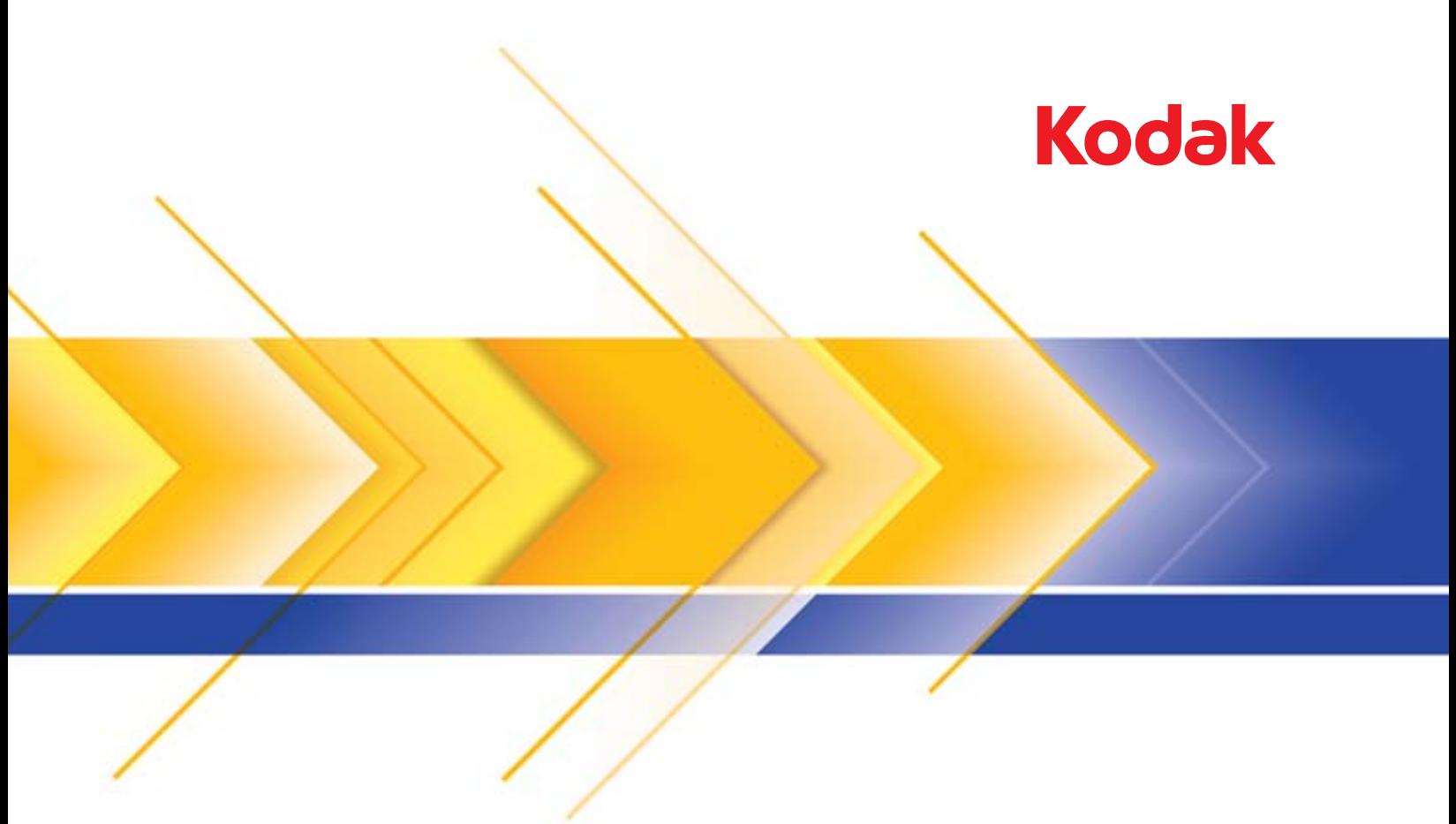

# الماسحات الضوئية من سلسلة i5000

دليل المستخدم

#### **الاحتياطات الخاصة بالمستخدم**

- ضع الماسح الضوئي لسطح المكتب على سطح مستوٍ قوي يمكنه تحمل 57.9 كجم (127 رطلاً) واترك مساحة خلوص كافية على جميع جوانب الماسح الضوئي.
	- وينصح عند تغيير مكان الماسح الضوئي لسطح المكتب بقيام فردين برفعها واتباع أساليب الرفع الآمنة.
- لا تضع الماسحة الضوئية في مكان معرض للأتربة أو الرطوبة أو البخار . فقد يسبب ذلك حدوث صدمة كهربية أو نشوب حريق. لا تستخدم الماسحة الضوئية إلا في الأماكن المغلقة في مكان جاف.
	- تأآد من وجود مأخذ تيار آهربائي على بعد لا يزيد عن 1.52 متر ( 5 أقدام) من الماسحة الضوئية، وتأآد من سهولة الوصول إليه.
		- احرص على الإمساك بالقابس وليس بالسلك عند فصل الجهاز من المقبس.
			- تأآد من توصيل سلك الكهرباء في منفذ الحائط بصورة سليمة.
		- لا تعرض سلك الكهرباء إلى التلف أو الربط أو القص أو التعديل، ولا تستخدم سلكًا تالفًا.
	- تحتاج الماسحة الضوئية إلى منفذ تيار مخصص ومؤرض بصورة سليمة. لا تستخدم مشترك أو سلك توصيل مع الماسحة الضوئية.
		- اترك مساحة كافية حول منفذ الكهرباء حتى يتسنى فصل الماسح الضوئي عنه في حالة الطوارئ.
- لا تستخدم الماسحة الضوئية إذا أصبحت ساخنة بشكل غير اعتيادي أو إذا تصاحف منها دخانًا أو ضجيجًا غير مألوف. أوقف الماسح الضوئي على الفور وافصل سلك الكهرباء عن مقبس الطاقة. الاتصال بالخدمة.
	- لا تقدم على تفكيك الماسحة الضوئية أو صيانتها أو تعديلها باستثناء آما هو موضح في دليل المستخدم.
- لا تقم بنقل الماسحة الضوئية أثناء توصيل سلك الكهرباء وكبل الوابعة. فقد يؤدي ذلك إلى اللكاء الكهرباء الماسم المائل منفذ الحائط قبل نقل أو تغيير مكان الماسحة الضوئية.
- اتبع إجراءات التنظيف التي توصي بها Kodak. لا تستخدم المنظفات الهوائية أو السائلة أو الغازية الرذاذة . هذه المنظفات تعمل على إزاحة الأتربة أو الغبار إلى موضع آخر داخل الماسح الضوئي مما قد يؤدي إلى حدوث خلل في أداء الماسح الضوئي.
- أوراق بيانات سلامة المواد (MSDS (الخاصة بالمنتجات الكيميائية متوفرة على موقع Kodak على الويب على العنوان: msds/go/com.kodakalaris.www. عند الاطلاع على أوراق MSDS من الموقع على الويب، سوف يطلب منك إدخال رقم الكتالوج الخاص بالمواد المستهلكة التي تريد ورقة بيانات سلامة المواد لها أو آلمة بحث أساسية خاصة بنفس المواد. راجع القسم الذي عنوانه "مستلزمات ومواد مستهلكة" لاحقًا في هذا الدليل لمعرفة أرقام الكالوج والمستلزمات.

يتعين على المستخدمين وأصحاب العمل مراعاة الاحتياطات الأساسية والخاصة بتشغيل أي جهاز. وهي تشمل، على سبيل المثال لا الحصر، ما يلي:

- عدم ارتداء ملابس فضفاضة أو أآمام بدون قفل الأزرار وغيرها.
- عدم ارتداء مجوهرات واسعة أو أساور أو خواتم آبيرة الحجم أو قلادة طويلة وغيرها.
- عدم إسدال الشعر الطويل وينصح بارتداء شبكة شعر إذا لزم الأمر أو ربطه ورفعه لأعلى.
- إزالة جميع الأجسام الفضفاضة الأخرى من المنطقة التي يمكن أن تتعرض للسحب إلى الجهاز.
	- أخذ قسط آافٍ من الراحة للحفاظ على اليقظة الذهنية.
		- لا تستخدم سوى لوازم التنظيف الموصي بها.
			- لا تستخدم الهواء المضغوط / المعبأ.

يتعين على المشرفين مراقبة ممارسات الموظفين وإلزامهم بالامتثال لهذه الاحتياطات كجزء من مواصفات وظيفتهم لتشغيل الماسحة الضوئية أو أي جهاز ميكانيكي. **ملصقات التحذير**

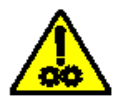

**تحذير: أجزاء متحرآة، تجنب ملامستها.**

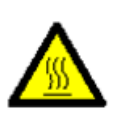

**تحذير: سطح ساخن، تجنب ملامسته.**

### **معلومات بيئية**

- سلسلة الماسحات الضوئية 5000i *Kodak* مصممة للوفاء بالمتطلبات البيئية العالمية.
- تتوفر تعليمات بشأن التخلص من العناصر المستهلكة والتي يتم استبدالها أثناء الصيانة أو الخدمة، فيجب اتباع القواعد المحلية أو الاتصال بفرع شرآة Kodak المحلي للحصول على مزيد من المعلومات.
	- للحصول على معلومات حول إعادة تصنيع المواد أو إعادة استخدامها، اتصل بالسلطات المحلية لديك أو، إذا كنت في الولايات المتحدة الأمريكية، تفضل بزيارة الموقع: .www.kodakalaris.com/go/scannerrecycling
		- مواد التغليف الخاصة بالمنتج قابلة لإعادة التدوير.
		- الماسحات الضوئية من فئة 5000i *Kodak* متوافقة مع Star Energy وهي تأتي من المصنع وقد تم ضبط الوقت الافتراضي على 15 دقيقة.

#### **معلومات البطارية**

يحتوي هذا المنتج على بطارية ليست مفيدة للمستخدم. يمكن إزالة هذه البطارية أو استبدالها بواسطة مهندس خدمة مؤهل فقط.

# **الاتحاد الأوروبي**

يشير هذا الرمز إلى أنه حينما يريد المستخدم التخلص من هذا المنتج، فإنه يتعين عليه إرساله إلى المرافق المناسبة لتجميع المنتج وإعادة تدويره. يرجى الاتصال بمندوب Kodak المحلي لديك أو الرجوع إلى الموقع recycle/go/com.kodakalaris.www لمزيد من المعلومات حول برامج تجميع هذا المنتج والتخلص منه.

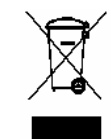

يرجى الرجوع إلى الموقع REACH/go/com.kodakalaris.www للحصول على معلومات حول وجود المواد المضمنة في قائمة المواد المرشحة طبقًا للمادة (1)59 من اللوائح (EC (رقم (REACH (.1907/2006

### **الانبعاثات الصوتية**

Maschinenlنrminformationsverordnung – 3, GSGV .( )A ديسيبل 70<Der arbeitsplatzbezogene Emissionswert beträgt [قواعد معلومات الضجيج الخاصة بالجهاز 3 — ، GSGV تبلغ قيمة انبعاثات الضجيج في وضع التشغيل < أقل من 70 ديسبل.]

# *Kodak* **i5200/i5600/i5200V/i5600V الضوئية للماسحات - EMC بيانات**

**الولايات المتحدة**: لقد تم اختبار هذا الجهاز وتبين أنه متوافق مع حدود الأجهزة الرقمية من الفئة ب طبقًا للجزء 15 من قواعد لجنة الاتصالات الفيدرالية (FCC(. وتمت صياغة هذه الحدود لتوفير القدر المعقول من الحماية ضد التداخل أو التشويش الضارة التركيب التحالية. يقوم هذا الجهاز بتوليد واستخدام وإصدار طاقة تردد لاسلكي وقد يسبب تداخلاً ضارًا لاتصالات اللاسلكي إن لم يتم تركيبه واستخدامه طبقا لدليل التعليمات. ومع ذلك، لا يوجد ما يضمن عدم عن استخدام التشريش في موقف تركيب بعينه. إذا تسبب هذا الجهاز في حدوث تداخل ضار لاستقبال الراديو أو التلفزيون، وهو ما يمكن تأكيده من خلال إيقاف التجانب التشفاف فإننا ننصح المستخدم بمحاولة تصحيح التداخل أو التشويش باتباع واحد أو أآثر من الإجراءات التالية:

- تغيير اتجاه أو مكان الهوائي المستقبل.
- زيادة المساحة الفاصلة بين الجهاز والمستقبل.
- توصيل الجهاز بمنفذ آهرباء على دائرة مختلفة عن المنفذ الموصل به المستقبل.
- استشارة الموزع أو فني تلفزيون / راديو محنك للتعرف على مزيد من الاقتراحات.

قد تؤدي أي تغييرات أو تعديلات غير معتمدة صراحة من قبل الجهة المسؤولة عن التوافق إلى إبطال سلطة المستخدم في تشغيل الجهاز . وفي حالة توفير كبلات واجهة مغلفة مع المنتج أو تم تحديد مكونات أو ملحقات إضافية معينة لاستخدامها في تركيب المنتج، فإنه يلزم استخدامها حرصًا على ضمان الامتثال لقواعد لجنة الاتصالات الفيدرالية (FCC).

**آوريا**: نظرًا لأن هذا الجهاز خضع للتسجيل في الجهات المعنية بالتوافق الكهربائي المغناطيسي (EMC (للاستخدام المنزلي، فيمكن استخدامه في أي منطقة بما في ذلك المناطق السكنبة.

# 이 기기는 가정용으로 전자파적합동록을 한 기기로서 주거지역에서는 꿀론 모든 지역에서 사용할 수 있습니다.

**اليابان**: هذا المنتج عبارة عن منتج من الفئة ب معتمد على معيار مجلس التحكم الطوعي للتداخل بفعل أجهزة تقنية المعلومات (VCCI(. إذا تم استخدامه بالقرب من مستقبل راديو أو تلفزيون في بيئة منزلية، فقد يسبب تداخلاً أو تشويشًا لاسلكيًا. يجب تركيب واستخدام الجهاز طبقًا لدليل التعليمات.

> ニの装置は、情報処理装置等電波障害自主規制協議会(∨CCⅠ)の基準 に基づくクラスB情報技術装置です。この装置は、家庭環境で使用すること を目的としていますが、この装置がラジオやテレビジョン受信機に近接して 使用されると、受信障害を引き起こすことがあります。 取扱説明書に従って正しい取り扱いをして下さい。

### *Kodak* **i5800/i5850 الضوئي للماسح - EMC بيانات**

ا**لولايات المتحدة**: لقد تم اختبار هذا الجهاز وتبين أنه متوافق مع حدود الأجهزة الرقمية من الفئة أ طبقًا للجزء 15 م الجنة الاتصالات الفيدرالية (FCC). تم تصميم هذه القيود لتوفير الحماية المعقولة ضد التداخل الضار عندما يتم تشغيل المعدة في بيئة تجارية. يقوم هذا الجهاز بتوليد واستار طاقة تردد لاسلكي وقد يسبب تداخلاً ضارًا لاتصالات اللاسلكي إن لم يتم تركيبه واستخدامه طبقًا لدليل التعليمات. من المحتمل تماسمت المعدة في منطقة سكنية إلى التداخل الضار حيث سيطلب من المستخدم تصحيح التداخل على مسؤوليته الخاصة.

**الاتحاد الأوروبي** : تحذير: هذا المنتج من الفئة أ. في بيئة منزلية، قد يؤدي هذا المنتج إلى تشويش الراديو حيث قد يطلب من المستخدم اتخاذ الإجراءات المناسبة.

ا**ليابان**: هذا المنتج عبارة عن منتج من الفئة أ معتمد على معيار مجلس التحكم المواعد القاعر العلومات (VCCI). في حالة استخدام هذه المعدة في بيئة منزلية، قد ينشأ تشويش الراديو. عندما تحدث هذه المشكلات، قد يطلب من المستخدم اتخاذ الإجراءات التصحيحية.

> この装置は、情報処理装置等電波障害自主規制協議会(VCCI)の基準 に基づくクラスA情報技術装置です。この装置を家庭環境で使用すると電波<br>障害を引き起こすことがあります。この場合には使用者が適切な対策を講ず るよう要求されることがあります。

**تايوان**: تحذير: هذا المنتج من الفئة أ. في بيئة منزلية، قد يؤدي هذا المنتج إلى تشويش الراديو حيث قد يطلب من المستخدم اتخاذ الإجراءات المناسبة.

警告使用者:

這是甲類的資訊產品,在居住的環境中使用時, 可能會照浩成射頻干擾, 在狺種情況下, 使用者

**جمهورية الصين الشعبية**: تحذير : هذا المنتج من الفئة أ. في بيئة منزلية، قد يؤدي هذا المنتج إلى تشويش الراديو حيث قد يطلب من المستخدم اتخاذ الإجراءات المناسبة.

# 声明,该产

此为 A 级产品, 在生活环境中品可能会造成无线电干扰。在这种情况下, 可能 需要用户对其干扰采取切实可行的措施

**آوريا**: يرجى ملاحظة أن هذه المعدة حصلت على تسجيل EMC للاستخدام التجاري. في حالة بيع هذا المنتج أو شرائه عن طريق الخطأ، يرجى استبداله بمعدة معتمدة للاستخدام المنزلي.

이 기기는 업무용으로 전자파적합등록을 한 기기이오니 판매자

또는 사용자는 이점을 주의하시기 바라며, 만약 잘못 판매 또는

구입하였을 때에는 가정용으로 교환하시기 바랍니다.

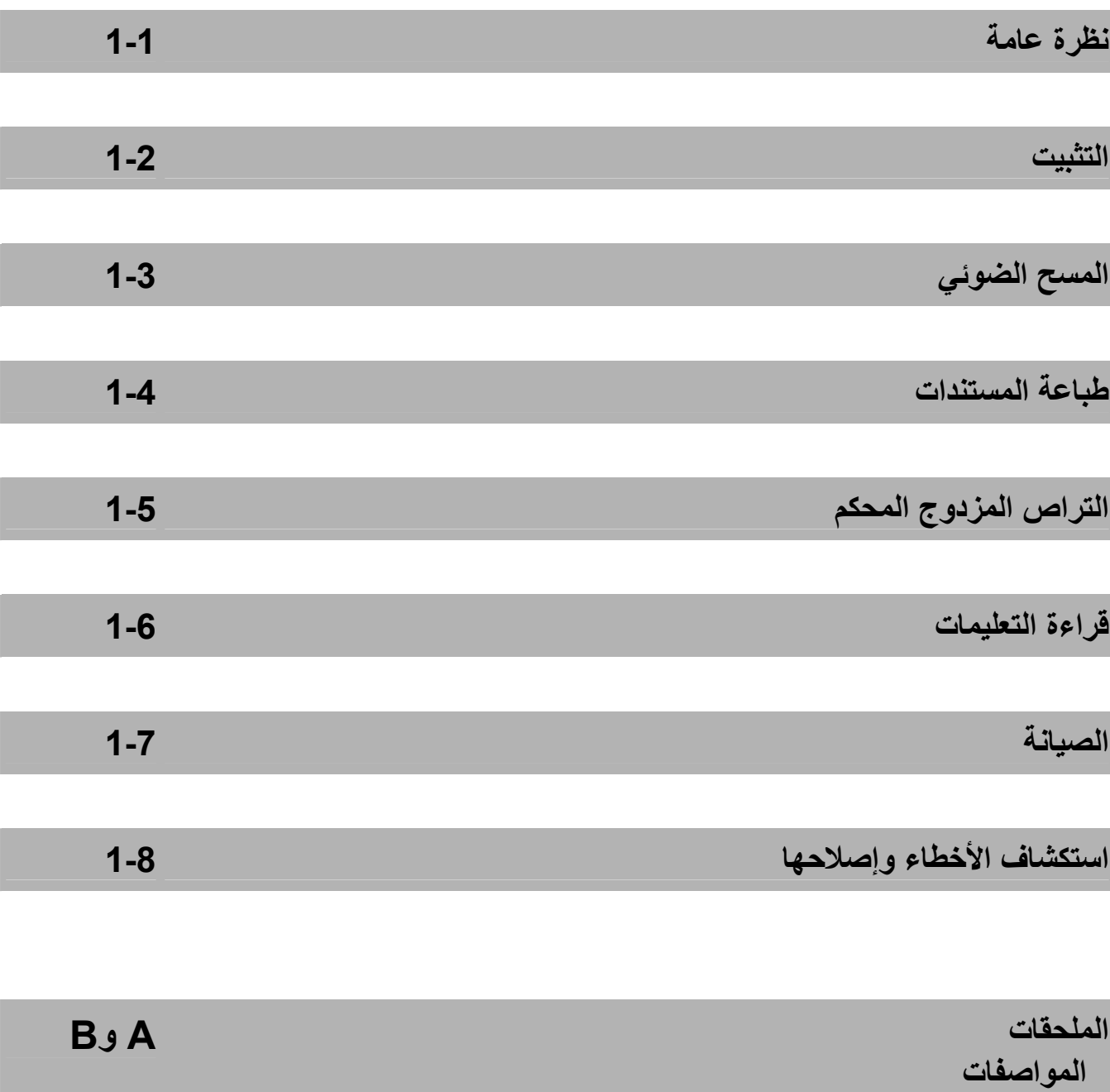

 **الضمان** 

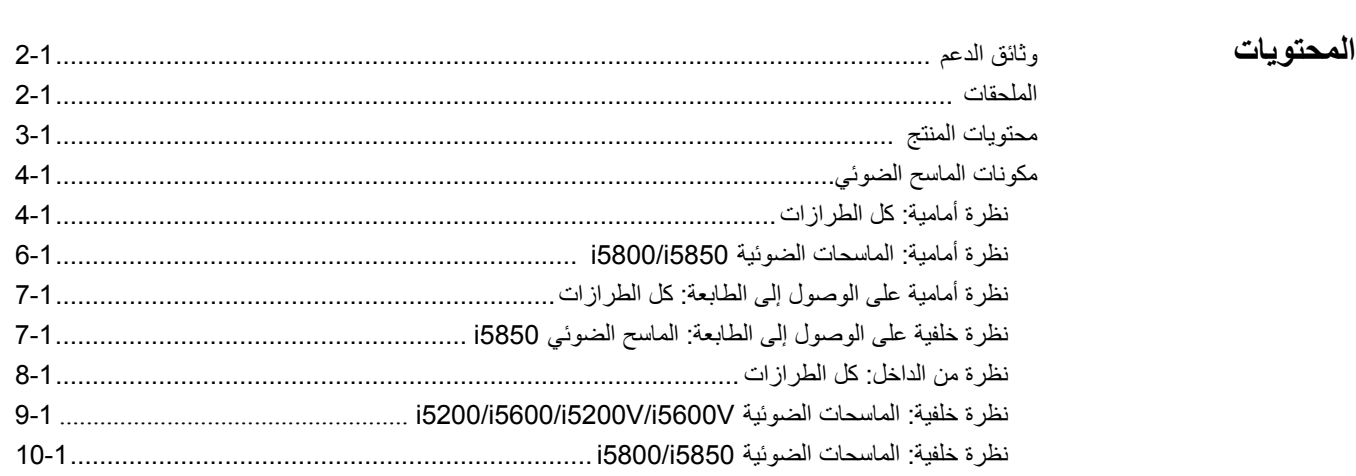

تتضمن الماسحات الضوئية لسلسلة 5000i *Kodak* الطرازات التالية:

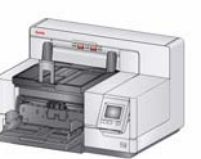

**الماسح الضوئي 5200i** *Kodak* — الماسح الضوئي للألوان على الوجهين لسطح المكتب يقوم بإجراء المسح الضوئي حتى 140 صفحة كَل دقيقة (300/300 نقطة في البوصة، أسود وأبيض/ألوان/تدرج الرمادي، اتجاه أفقي) لمستندات بحجم 4A مع تكنولوجيا .*Kodak* Perfect Page

**الماسح الضوئي 5600i** *Kodak* — الماسح الضوئي للألوان على الوجهين لسطح المكتب يقوم بإجراء المسح الضوئي حتى 170 صفحة كل دقيقة (200/300 نقطة في

البوصة، أسود وأبيض/ألوان/تدرج الرمادي، اتجاه أفقي) لمستندات بحجم 4A مع تكنولوجيا Page Perfect *Kodak*.

**الماسح الضوئي V5200i** *Kodak* — الماسح الضوئي للألوان على الوجهين لسطح المكتب يقوم بإجراء المسح الضوئي حتى 140 صفحة آل دقيقة (200/300 نقطة في البوصة، أسود وأبيض/ألوان/تدرج الرمادي، اتجاه أفقي) لمستندات بحجم A4 مع Brofessional و Kofax VRS ® Professional مع جهاز معج.

**الماسح الضوئي V5600i** *Kodak* — الماسح الضوئي للألوان على الوجهين لسطح المكتب يقوم بإجراء المسح الضوئي حتى 170 صفحة كلّ دقيقة (200/300 نقطة في البوصة، أسود وأبيض/ألوان/تدرج الرمادي، اتجاه أفقي) لمستندات بحجم Kofax VRS ® .مدمج CGA جهاز مع Professional مع A4

> الماسح الضوئي **5850i5800/i** *Kodak* — الماسح الضوئي المستقل للألوان على الوجهين يقوم بإجراء المسح الضوئي حتى 210 صفحة كل دقيقة (200/300 نقطة في البوصة، أسود وأبيض/ألوان/تدرج الرمادي، اتجاه أفقي) لمستندات بحجم 4A مع تكنولوجيا *Kodak* Perfect Page

تتميز الماسحة الضوئية 5850i *Kodak* بحماية المستند، والطباعة الخلفية، والفهرسة.

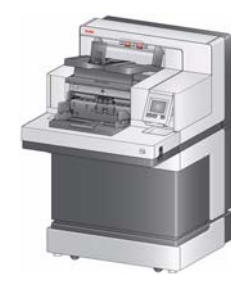

VRS علامة تجارية مسجلة لـ Kofax.

يوفر دليل المستخدم هذا معلومات وإجراءات خاصة باستخدام وصيانة الماسح الضوئي 5000i *Kodak*. المعلومات الواردة في هذا الدليل مخصصة للاستخدام مع جميع الطرازات ما لم يذآر خلاف ذلك.

ملاحظات:

- معظم الأشكال التوضيحية الواردة في هذا الدليل توضع الماسح الضوئي 5600i5200/i *Kodak*.
- الماسحات الضوئية V5600i/V5200i *Kodak* مخصصة للعمل مع التطبيقات التي تستند إلى VRS Kofax. تكنولوجيا Page Perfect *Kodak* غير مدعومة على هذه الطرازات.

**وثائق الدعم** تتوفر الوثائق التالية إضافةً إلى دليل المستخدم:

- **دليل التثبيت** يوفر إجراءات تثبيت الماسح الضوئي خطوة بخطوة.
- **أدلة إعداد المسح الضوئي** تم تضمين مصدر بيانات TWAIN وبرنامج تشغيل ISIS مع سلسلة الماسحات الضوئية 5000i *Kodak*. تم تضمين VRS مع الماسحات الضوئية V5600i /V5200i *Kodak* فقط. آل دليل إعداد للمسح الضوئي يوضح كيفية استخدام ميزات معالجة الصور الأساسية. يتم توفير جميع أدلة إعداد المسح الضوئي في .www.kodakalaris.com/go/scanners :الويب موقع من للتنزيل وتتوفر ،PDF بتنسيق للتثبيت CD/DVD
- **الدليل المرجعي** يوفر خطوات مرئية سهلة عن تنظيف الماسحة الضوئية. احتفظ بهذا الدليل في مكان قريب من الماسحة الضوئية حتى يمكن استخدامه كمرجع سهل.

 **(الأمام والخلف)** — يوفر طريقة فعالة لتطبيق المعلومات على المستند الذي يتم مسحه **الملحقات Kodak ملحق الطابعة المحسّنة** ضوئية. وهو يعمل بكامل السرعة التي تعمل بها الماسحة الضوئية. يمكن للطابعة إضافة تاريخ ووقت وعداد تسلسلي للمستندات ورسائل مخصصة. انظر الفصل الرابع، طباعة المستند لمزيد من المعلومات. رقم الفئة 3743 122 ملاحظة : تتوفر الطباعة الخلفية في الماسح الضوئي 5850i *Kodak* فقط.

رف التغذية اليدوية لـ **Kodak** — عند الحاجة إلى تغذية المستندات يدويًا، يوفر رف التغذية اليدوية سطح عمل مستو للمساعدة في تغذية الصفحة المفردة. يمكن تثبيت رف التغذية اليدوية وإزالته بسهولة. يأتي رف التغذية اليدوية لـ Kodak مع الرف ودليلين جانبيين يمكن ضبطهما في الوضع المطلوب للمسح الضوئي.

- 167 3953 الفئة رقم :i5200/i5600/i5200V/i5600V الضوئية للماسحات
	- للماسحات الضوئية 5850i5800/i: رقم الفئة 4256 169

**عناصر امتداد المستند** — عناصر امتداد المستند متوفرة للمسح الضوئي للمستندات التي تكون أطول من 43.2 سم (17 بوصة). تتوفر عناصر الامتداد هذه بطول 66.04 سم، و76.36 سم، و86.36 سم (26، و30 بوصة). انظر "المستلزمات والمواد المستهلكة" في الفصل السابع لمعرفة أرقام الكتالوج.

مجموعة أدوات وحدة التغذية لـ **Kodak للورق Ultralightweight** — يسمح لك بتغذية الورق خفيف الوزن من نطاق وزن ورق 25 جم/م<sup>2</sup> إلى 80 جم/م<sup>2</sup> (7 إلى 20 رطلاً). مجموعة أدوات وحدة التغذية لـ *Kodak* للورق Ultralightweight تتضمن وحدة تغذية وبكرة فصل تم تصميمها خصيصًا لتغذية الورق خفيف الوزن من خلال نقل الماسح الضوئي. رقم الفئة 844 5280

**ملحق التراص المزدوج المحكم من Kodak** — يسمح برص المستندات الممسوحة ضوئية على أساس الحجم أو وجود آود تعليمات تعريفية في المستند. آما يحدد موقع رص المستندات الذي يتم تشغيله بواسطة الحدث المتعدد التغذية. رقم الفئة 150 9546

# **محتويات المنتج**

قبل البدء، افتح الصندوق وافحص المحتويات:

i5600V أو ،i5200V أو ،i5600 أو ،*Kodak* i5200 الضوئي الماسح

- درج الإخراج
- مهايئ المستند القصير
	- $\cdot$  كابل USB
- مجموعة أسلاك آهرباء للتيار المتردد
- إطارات الاستبدال ووسادات ما قبل الفصل
	- آتيب ترحيبي يشمل:
	- تركيب CD/DVD
	- أسطوانات DVD/CD للتطبيق
- دليل مستخدم مطبوع باللغة الإنجليزية
- دليل مرجعي مطبوع (متعدد اللغات)
	- دليل التثبيت المطبوع
	- عينة من مجموعة أدوات التنظيف
	- منشورات متفرقة/أوراق السلامة
- ملاحظة : يشمل شراء الماسحات الضوئية 5850i5800/i *Kodak* على إلغاء التغليف والتثبيت بواسطة ممثل خدمة Kodak. يجب ألا يقوم العملاء بإلغاء تغليف/تثبيت الماسح الضوئي 5850i5800/i *Kodak*. لمزيد من المعلومات بشأن تثبيت الماسح الضوئي 5850i5800/i، اذهب إلى: .www.kodakalaris.com/go/dicontacts

# **مكونات الماسحة الضوئية نظرة أمامية: آل الطرازات**

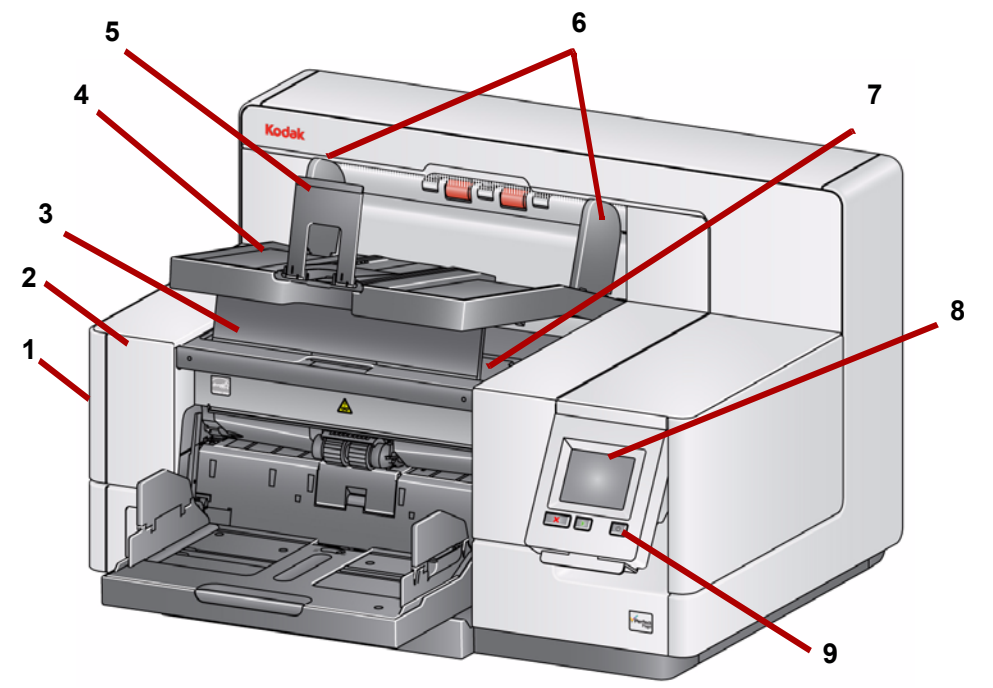

- **1 مزلاج تحرير غطاء الماسحة الضوئية** (غير موضح في الشكل التوضيحي) يوجد على الجانب الأيسر للماسح الضوئي؛ اسحب الذراع للأمام لفتح غطاء الماسح الضوئي.
	- **2 غطاء الماسح الضوئي** يوفر الوصول إلى المكونات الداخلية.
- **3 مقبض ضبط ارتفاع درج الإخراج** يجب سحب هذا المقبض للخارج لرفع الجزء الأمامي لدرج الإخراج عند المسح الضوئي لتجميع المستند المحسن. عندما يتم رفع درج الإخراج، يتم تحرير هذا المقبض تلقائيًا ويستقر على غطاء الوصول إلى الطابعة.
	- **4 درج الإخراج** يتم فيه تجميع المستندات التي تم مسحها ضوئيًا.
- **5 إيقاف المستند** يساعد في تجميع المستندات. يمكنك تمرير هذا الإيقاف للداخل أو للخارج ليلائم حجم المستندات التي تقوم بمسحها ضوئيًا أو يمكن طيها بشكل مسطح في درج الإخراج.
	- **6 الأدلة الجانبية لدرج الإخراج** يمكن نقلها للداخل والخارج لتلائم حجم المستند أو طيها بشكل مسطح على درج الإخراج.
- **7 غطاء الوصول الأمامي إلى الطابعة** (يوجد أسفل درج الإخراج) ارفع هذا الغطاء للوصول إلى مقبض فتح وحدة التغذية والطابعة المحسنة الاختيارية لتغيير أوضاع الطابعة وصيانتها . يوجد الرقم التسلسلي للطابعة ورقم K في هذه المنطقة أيضًا.
- **8 شاشة اللمس/لوحة تحكم المشغل** يمكن إجراء مجموعة متنوعة من الوظائف باستخدام شاشة اللمس. انظر الفصل الثالث لمعرفة الإجراءات حول استخدام هذه الوظائف.
- **9 زر التشغيل** اضغط لتشغيل الماسح الضوئي أو اضغط مع الاستمرار لمدة ثانيتين لوضع الماسح الضوئي في وضع الطاقة المنخفضة.
- **10 زر البدء/الاستئناف** اضغط لبدء المسح الضوئي أو استئنافه.
- **11 زر الإيقاف/الإيقاف المؤقت** اضغط مرة واحدة لإيقاف المسح الضوئي مؤقتًا (عندئذ يمكن استخدام زر البدء/الاستئناف لاستئناف المسح الضوئي). اضغط مرتين لإيقاف المسح الضوئي.
- **12 الأدلة الجانبية لرافع الإدخال** قم بتمرير الأدلة للداخل أو الخارج لتلائم حجم المستند الذي تريد مسحه ضوئيًا. يمكن ضبط الأدلة الجانبية إلى اليسار والوسط واليمين لتلائم المستندات ذات أبعاد عرض مختلفة. يمكن أيضًا قفل أدلة الجانب في مكانها.

قم بطي الأدلة الجانبية لأسفل عندما تريد إغلاق رافع الإدخال عندما يكون الماسح غير مستخدم.

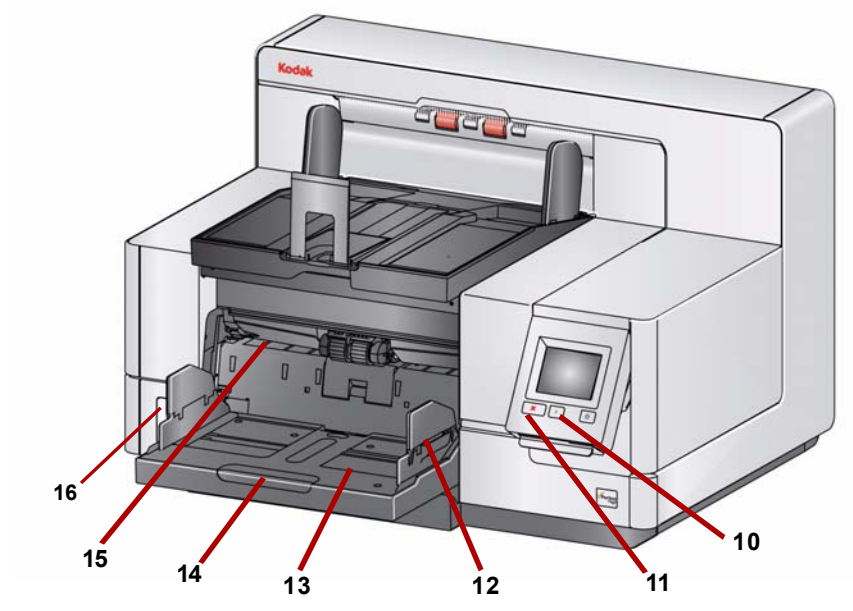

- ) في موضعه الصحيح. يمكن تعيين رافع الإدخال <sup>2</sup> **13 رافع الإدخال** يحمل حتى 750 مستند (20 رطل80/ جم/م ليلائم عمليات تجميع 25 أو 100 أو 250 أو 500 أو 750 مستند. يمكن طي رافع الإدخال لأعلى عندما لا يكون قيد الاستخدام.
	- **14 عنصر امتداد رافع الإدخال** اسحب عنصر الامتداد للخارج ليلائم المستندات التي تكون أطول من 35.6 سم (14 بوصة).
- **15 المؤشرات الأمامية لمكان الطباعة** إذا آنت تستخدم ملحق الطابعة المحسنة، فاستخدم الماسكات الموجودة عند حافة رافع الإدخال كدليل بصري لرؤية مكان موضع الطباعة على المستند.
- **16 مفتاح تبديل تحرير سد الثغرات** (الماسحات الضوئية V5600i/V5200i5600/i5200/i (اضغط على الزر "**+**" لزيادة المسافة بين وحدة التغذية وبكرة الفصل للمستندات التي تتطلب معاملة خاصة.
- ملاحظة : يوجد مفتاح تبديل تحرير سد الثغرات في موضع مختلف على الماسحات الضوئية 5850i5800/i. انظر القسم التالي "نظرة أمامية: الماسحات الضوئية 5850i5800/i "لمزيد من المعلومات.

# **نظرة أمامية: الماسحات i5800/i5850 الضوئية**

بالإضافة إلى المكونات المذآورة سابقًا، يتضمن الماسحات الضوئية 5850i5800/i *Kodak* مفتاح ضبط ارتفاع مساحة عمل يتم استخدامه لرفع جدول مساحة العمل وخفضها في الماسح الضوئي. يمكن رفع جدول مساحة العمل أو خفضه 10 بوصات تقريبًا لأعلى أو لأسفل.

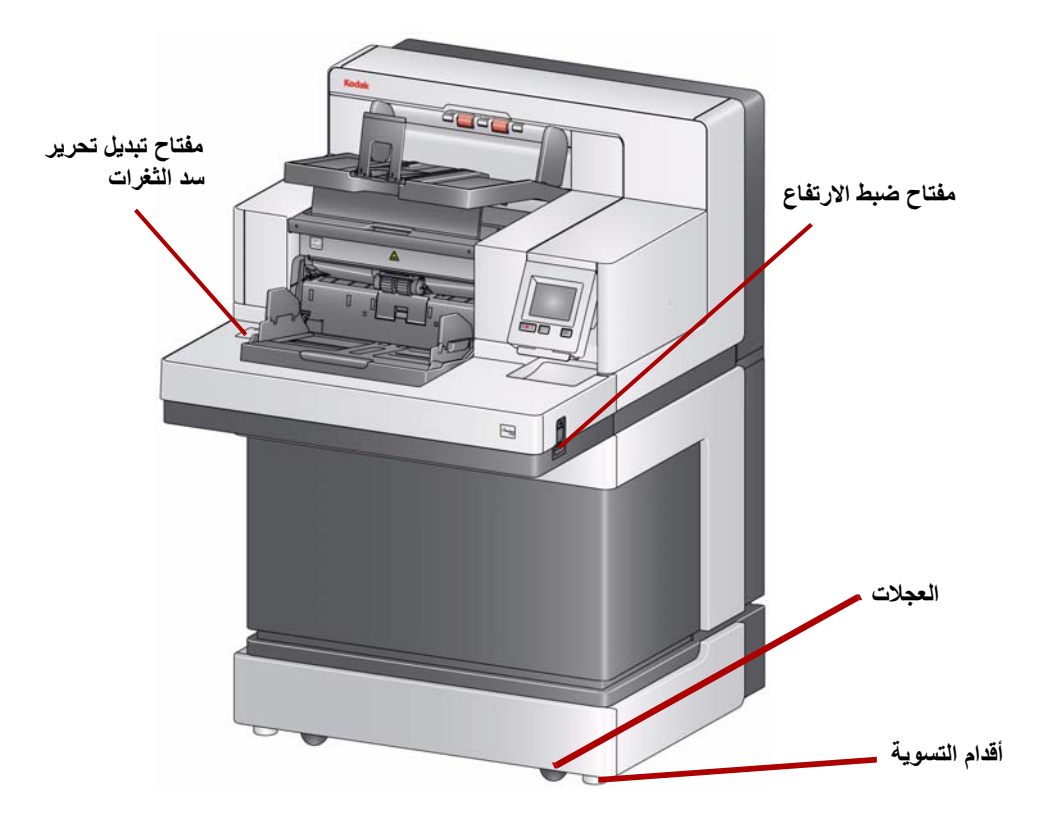

توجد أربع عجلات وأربعة أقدام تسوية أسفل الماسح الضوئي. إذا كنت تريد تحريك الماسح الضوئي، فيجب رفع أقدام التسوية. اتصل بممثل الخدمة قبل محاولة تغيير مكان الماسح الضوئي.

**نظرة أمامية على الوصول إلى الطابعة: آل الطرازات** 

إذا لم يكن لديك ملحق الطابعة المحسنة لـ Kodak، ستحتاج إلى الوصول إلى هذه المنطقة للماسح الضوئي. يوجد مقبض تحرير وحدة التغذية في هذه المنطقة.

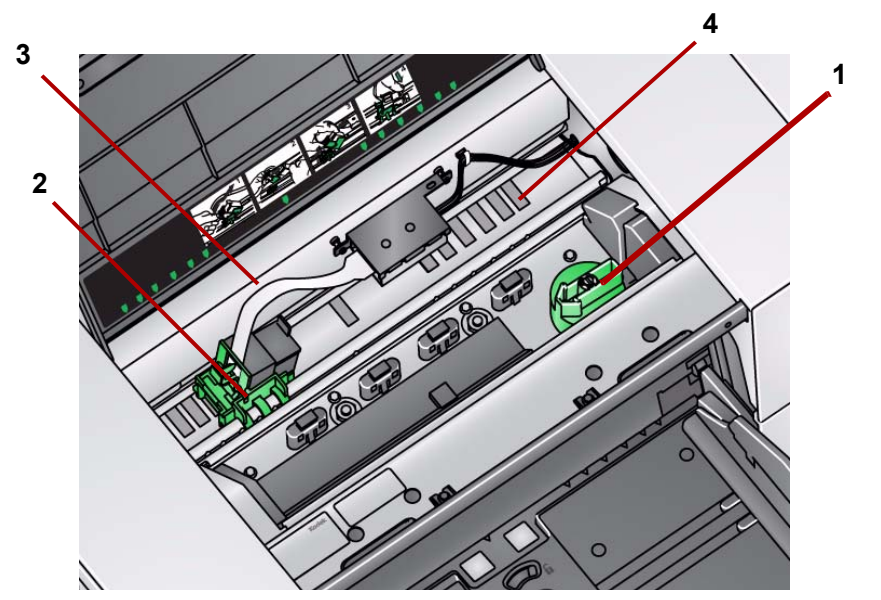

**1 مقبض تحرير وحدة التغذية** — قم بتدوير هذا المقبض لتحرير وحدة التغذية من مكانها لإجراء التنظيف أو الاستبدال. قم بتدوير السهم إلى اليمين لفك تعشيق وحدة التغذية.

تكون المكونات التالية موجودة فقط للطباعة الأمامية في حالة تثبيت ملحق الطابعة المحسنة.

- **2 حامل/خرطوشة الطابعة المحسنة** يسمح بالطباعة على المستندات.
- **3 آبل الطابعة** يتصل هذا الكبل مباشرةً بحامل الطابعة للسماح بالاتصال بالطابعة المحسنة.
- **4 أوضاع الطباعة** تسمح الماسحات الضوئية Series 5000i بالطباعة الأمامية على المستندات. يتوفر ما يصل إلى 39 وضعًا عند استخدام الطابعة الأمامية.

**إلى الطابعة: الماسح الضوئي 5850i فقط 1**

**نظرة خلفية على الوصول** تكون المكونات التالية موجودة فقط للطباعة الخلفية في حالة تثبيت ملحق الطابعة المحسنة.

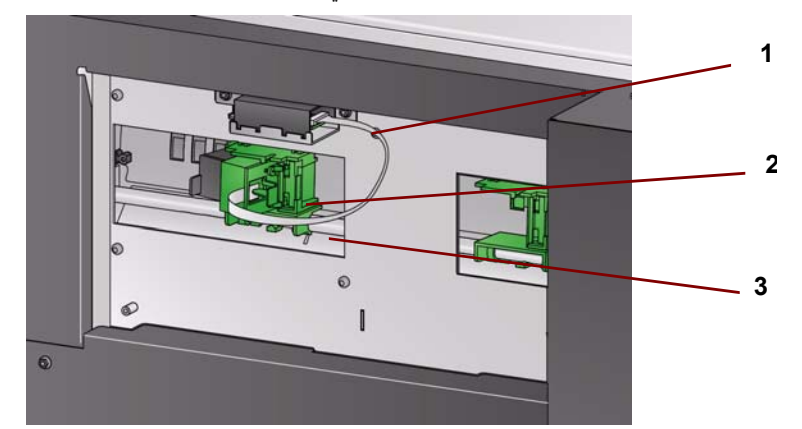

- **1 آبل الطابعة** يتصل هذا الكبل مباشرةً بحامل الطابعة للسماح بالاتصال بالطابعة المحسنة.
	- **2 حامل/خرطوشة الطابعة المحسنة** يسمح بالطباعة على المستندات.
- **3 أوضاع الطباعة** (الموجود أسفل الحاجز) يتميز الماسح الضوئي 5850i بإمكانية الطباعة الأمامية والخلفية. يتوفر ما يصل إلى 24 وضعًا للطباعة عند استخدام الطابعة الخلفية. يمكن استخدام طابعة واحدة فقط (الأمامية أو الخلفية) آل مرة.

**نظرة من الداخل: آل الطرازات** 

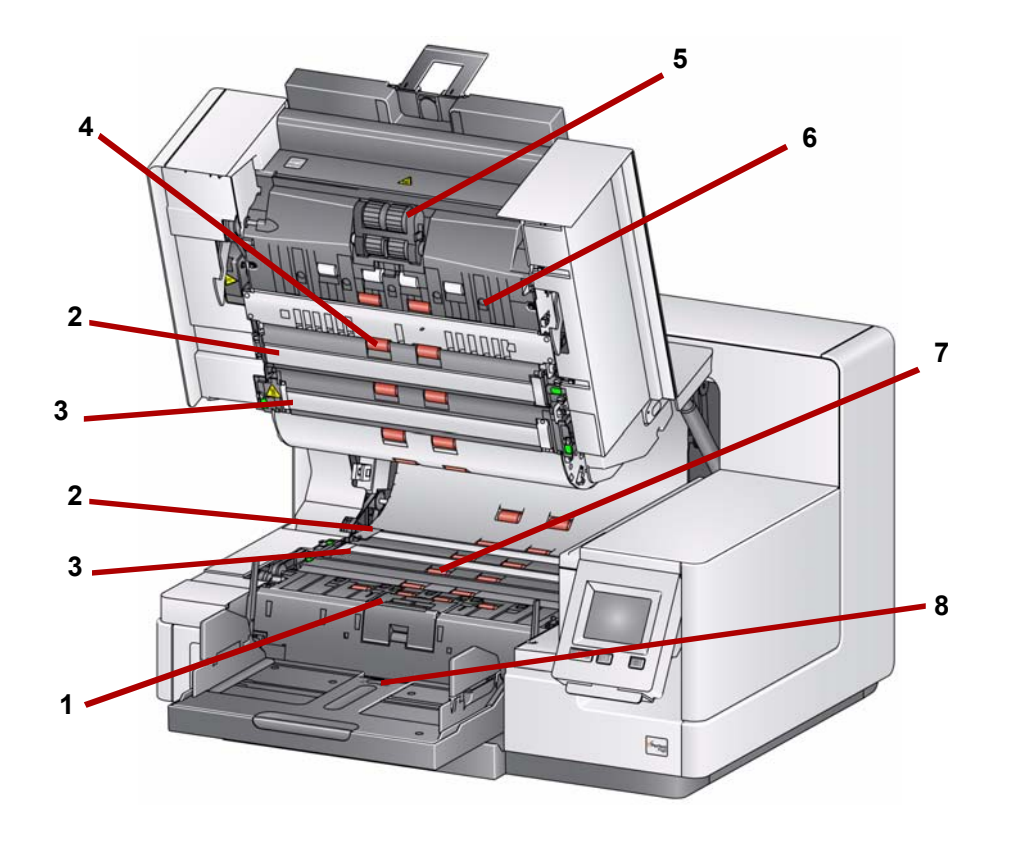

- **1 وسادة وبكرة الفصل** توفر تغذية سلسة للمستندات وفصلها وذلك للمستندات ذات أحجام وسمك وملمس متنوع.
- **2 الخلفية السوداء/البيضاء** عن طريق استخدام تطبيق المسح الضوئي، يمكن تغيير هذه الخلفية إلى الأبيض أو الأسود. في ظل حالات المسح الضوئي العادية، يجب عليك استخدام الخلفية السوداء. إذا آنت تقوم بإجراء المسح الضوئي للورق خفيف الوزن أو الرقيق مع الطباعة على أحد الجانبين، فيمكنك استخدام الخلفية البيضاء للمساعدة على إزالة تجاوز الهوامش في الصورة النهائية. انظر *أدلة إعداد المسح الضوئي لـ TWAIN وISIS* لمزيد من المعلومات.

ملاحظة : لا تدعم VRS المسح الضوئي مع خلفية بيضاء.

- **3 أدلة التصوير** يجب المحافظة على نظافة أدلة التصوير للحصول على جودة مثالية للصور.
	- **4 البكرات** توفر نقلًا سلسًا للمستندات عبر الماسح الضوئي.
- **5 وحدة التغذية** توفر تغذية سلسة للمستندات وفصلها وذلك للمستندات ذات أحجام وسمك وملمس متنوع.
- **6 المستشعرات** تشمل المستشعرات الخمسة فوق الصوتية عرض مسار الورق الذي يساعد في اآتشاف مستندات التغذية المتعددة.
- **7 قنوات نشافة الحبر ونشافات الحبر** (توجد أسفل شريط التصريف) نشافات الحبر التي يتم وضعها في هذه القنوات وتجمع بقايا الحبر من ملحق الطابعة المحسنة الاختيارية.
- **8 مستشعر الورق الموجود** يكتشف وجود المستندات في رافع الإدخال. يجب أن تغطي المستندات هذا المستشعر لكي يبدأ الماسح الضوئي المسح الضوئي.

# **نظرة خلفية: للماسحات الضوئية i5200/i5600/i5200V/i5600V**

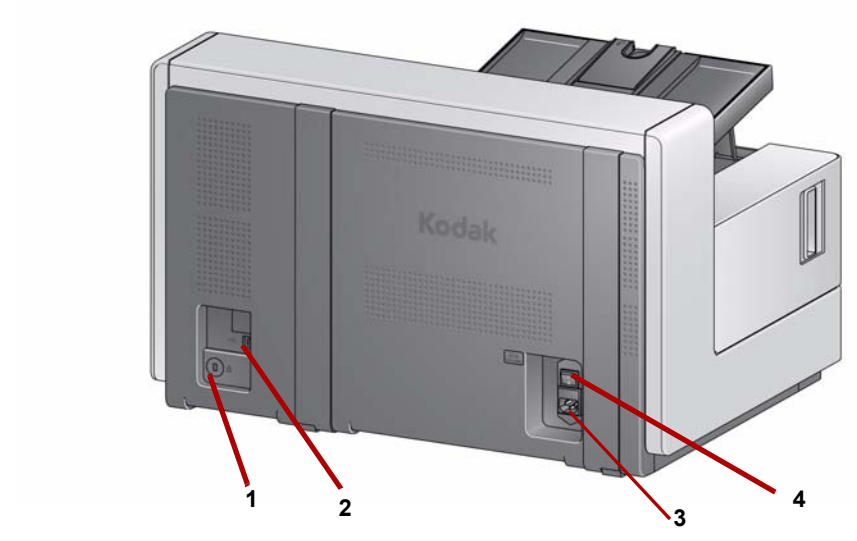

- **1 منفذ قفل الأمان** يقوم بتوصيل قفل أمان بالماسحة الضوئية. ويمكنك شراء قفل أمان قياسي من متجر مستلزمات مكتبية. ويُنصح بمراجعة الإرشادات المتوفرة مع قفل الأمان لمعرفة إجراءات التركيب.
	- **2 منفذ USB** يقوم بتوصيل الماسح الضوئي بالكمبيوتر.
	- **3 منفذ الطاقة** يقوم بتوصيل سلك الطاقة بالماسح الضوئي.
	- **4 مفتاح الطاقة الرئيسي** يجب أن يكون هذا المفتاح **قيد التشغيل** (I (لتنشيط الطاقة بالماسح الضوئي.

# **نظرة خلفية: الماسحات i5800/i5850 الضوئية**

**5**

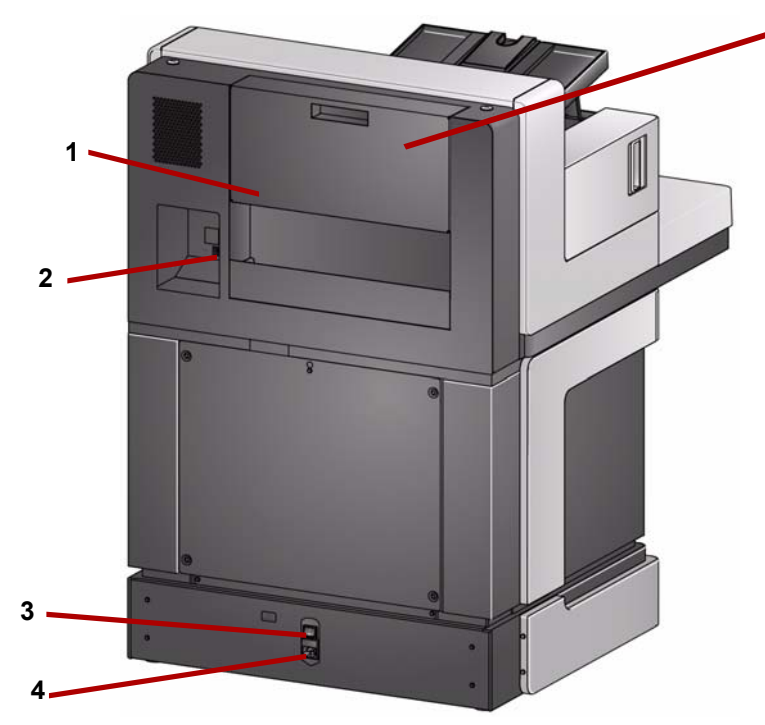

- **1 خانة التخزين** يوفر مساحة وصول مناسبة وبسيطة لتخزين المواد المستهلكة والوثائق.
	- **2 منفذ USB** يقوم بتوصيل الماسح الضوئي بالكمبيوتر.
- **3 مفتاح الطاقة الرئيسي** يجب أن يكون هذا المفتاح **قيد التشغيل** (I (لتنشيط الطاقة بالماسح الضوئي.
	- **4 منفذ الطاقة** يقوم بتوصيل سلك الطاقة بالماسح الضوئي.
- **5 الباب الخلفي للوصول إلى الطباعة** يوفر الوصول إلى الطابعة الخلفية (الماسحات الضوئية 5850i فقط).

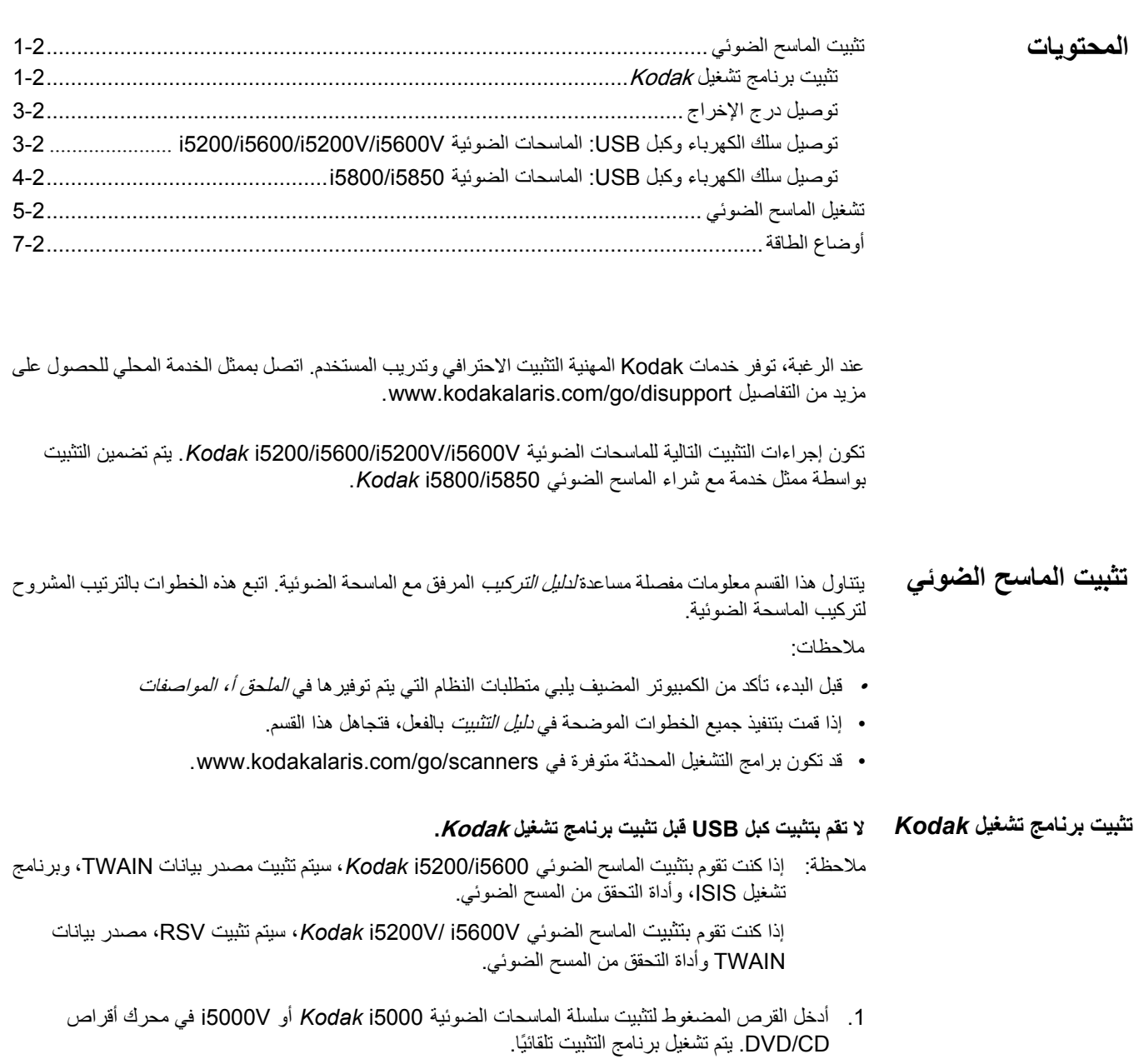

**2.** حدد **Software Scanner Install**) تثبيت برنامج المساحة الضوئية).

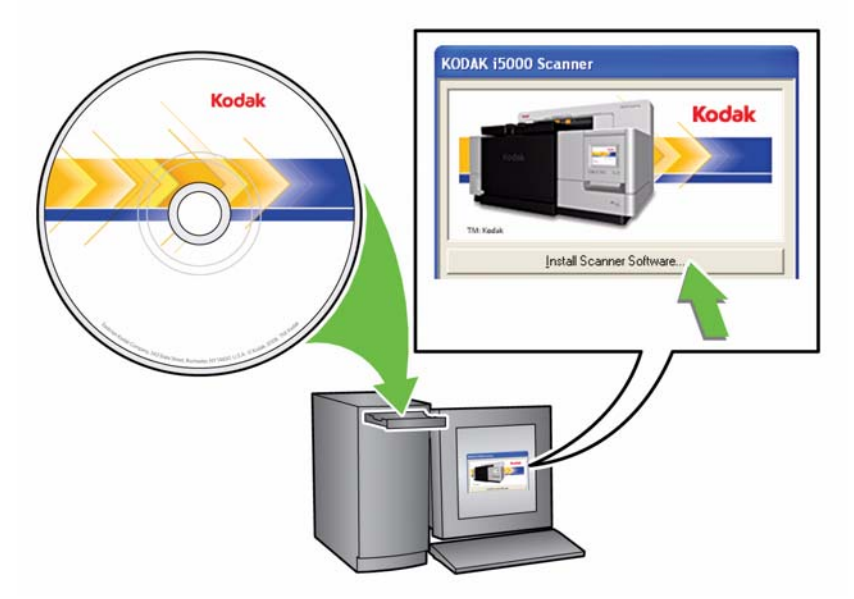

ملاحظات:

- إذا لم يتم تشغيل القرص DVD/CD تلقائيًا، فافتح أيقونة جهاز الكمبيوتر على سطح المكتب. انقر نقرًا مزدوجًا فوق الأيقونة التي تشير إلى محرك أقراص ROM-CD ثم انقر نقرًا مزدوجًا فوق **exe.setup**.
- تثبيت تم (*Portions of this application are already installed* الرسالة عرض حالة في أجزاء من هذا التطبيق بالفعل)، انقر فوق **نعم** لمتابعة عملية التثبيت. يتم تحديث أي برنامج تم تثبيته من قبل للماسحة الضوئية Kodak وتمت مشاركته مع هذه الماسحة الضوئية.
	- 3. انقر على **التالي** عند عرض شاشة "الترحيب" واتبع الأوامر المعروضة على الشاشة.
- ملاحظة: إذا كنت تقوم بتثبيت VRS، ستتم مطالبتك بقراءة اتفاقية ترخيص برنامج VRS والموافقة عليها في المرة الأولى لتشغيل برنامج VRS.
	- 4. انقر فوق **Finish** (إنهاء) عند اكتمال التثبيت.
	- 5. أخرج قرص التثبيت DVD/CD من محرك ROM-CD.
- **توصيل درج الإخراج** عندما تقوم بإلغاء تغليف سلسلة الماسح الضوئي 5000i *Kodak*، يتم تغليف درج الإخراج في صندوق منفصل.
- حدد مكان فتحات درج الإخراج في الماسح الضوئي. قم بإمالة درج الإخراج ومحاذاة درج الإخراج مع الفتحات، ووضعها في مكانها وخفضها في موضعها الصحيح.

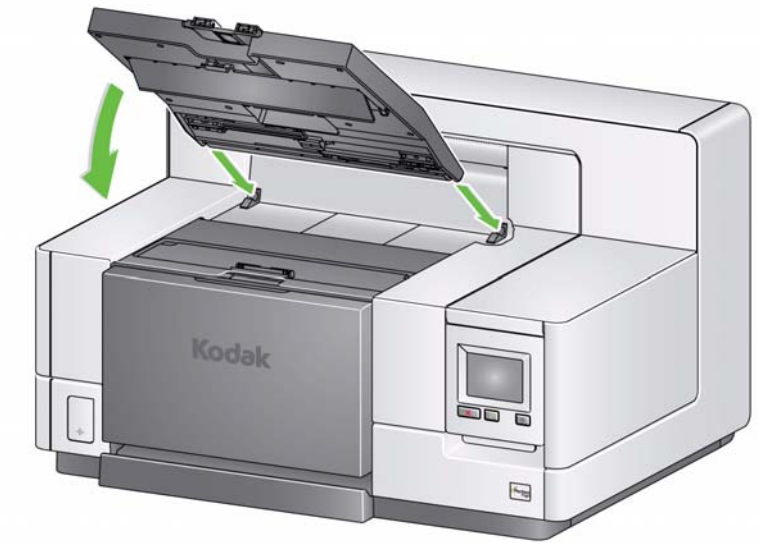

ملاحظة: تأكد من رفع درج الخروج حتى موضع المسح الضوئي قبل تغذية المستندات. راجع القسم بعنوان، "ضبط درج الإخراج" في الفصل 3.

بعد تثبيت برامج التشغيل، قم بتوصيل سلك الكهرباء وكبل USB بالماسح الضوئي. راجع الشكل التوضيحي الموجود أدناه لإجراء التوصيلات الصحيحة. تأآد من وجود مأخذ التيار الكهربي في نطاق 5 أقدام / 1.52 متر من الماسحة الضوئية، وتأكد من سهولة الوصول إليه.

- 1. اختر سلك الكهرباء الذي يعمل بالتيار المتردد المناسب لبلدك من مجموعة الأسلاك الكهربية المرفقة مع الماسحة الضوئية.
	- 2. قم بتوصيل سلك كهرباء المخرجات في منفذ الطاقة في الماسحة الضوئية. تأكد من توصيله بإحكام.
		- 3. قم بتوصيل الطرف الآخر من سلك الكهرباء في مأخذ الحائط.
			- 4. قم بتوصيل آبل USB بمنفذ USB بالماسحة الضوئية.
		- 5. قم بتوصيل الطرف الآخر من كبل USB بمنفذ USB المناسب على الكمبيوتر.

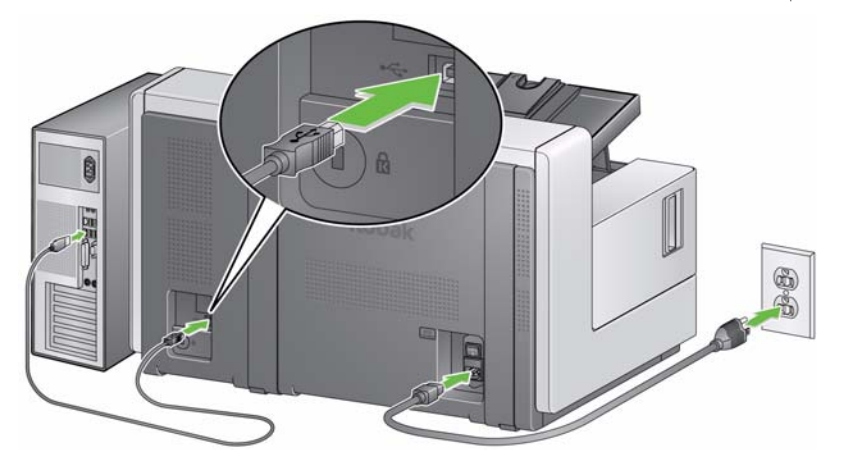

**توصيل سلك الكهرباء وآبل USB: للماسحات الضوئية i5200/i5600/i5200V/ i5600V**

**توصيل سلك الكهرباء وآبل USB: الماسح i5800/i5850 الضوئي**

بعد تثبيت برامج التشغيل، قم بتوصيل سلك الكهرباء وآبل USB بالماسح الضوئي. راجع الشكل التوضيحي الموجود أدناه لإجراء التوصيلات الصحيحة. تأآد من وجود مأخذ التيار الكهربي في نطاق 5 أقدام / 1.52 متر من الماسحة الضوئية، وتأكد من سهولة الوصول إليه.

- 1. اختر سلك الكهرباء الذي يعمل بالتيار المتردد المناسب لبلدك من مجموعة الأسلاك الكهربية المرفقة مع الماسحة الضوئية.
	- 2. قم بتوصيل سلك كهرباء المخرجات في منفذ الطاقة في الماسحة الضوئية. تأكد من توصيله بإحكام.

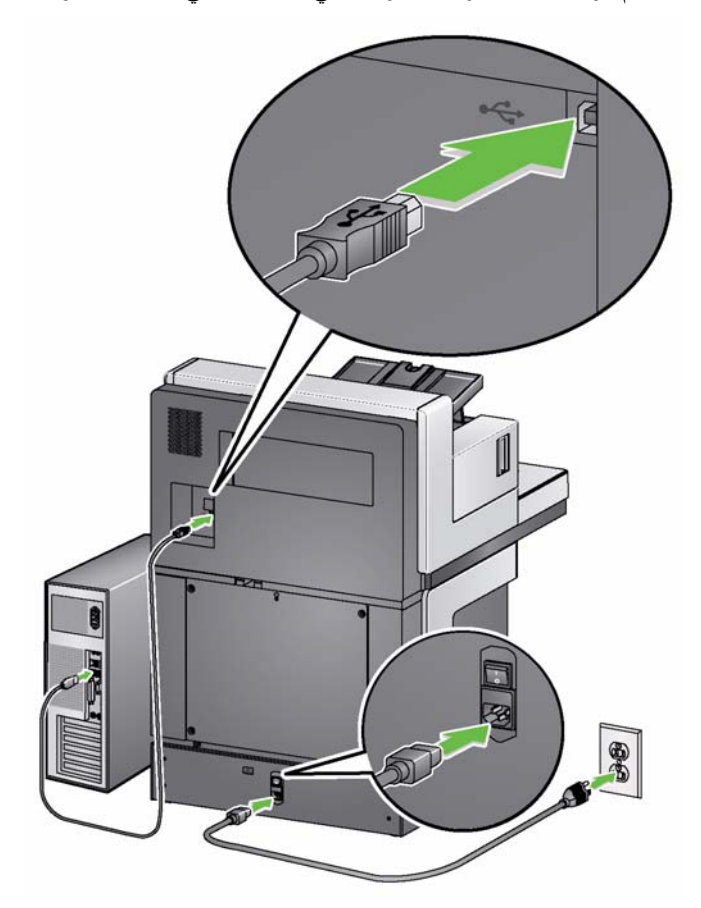

- 3. قم بتوصيل الطرف الآخر من سلك الكهرباء في مأخذ الحائط.
	- 4. قم بتوصيل كبل USB بمنفذ USB بالماسحة الضوئية.
- 5. قم بتوصيل الطرف الآخر من كبل USB بمنفذ USB المناسب على الكمبيوتر.

 1. اضغط على مفتاح التشغيل الرئيسي الموجود خلف الماسح الضوئي إلى الوضع **تشغيل** (I(. سيكون مؤشر LED الموجود في مقدمة الماسح الضوئي بلون أصفر ثابت ولن يتم عرض شيء على لوحة تحكم المشغل (هذا وضع الطاقة المنخفضة).

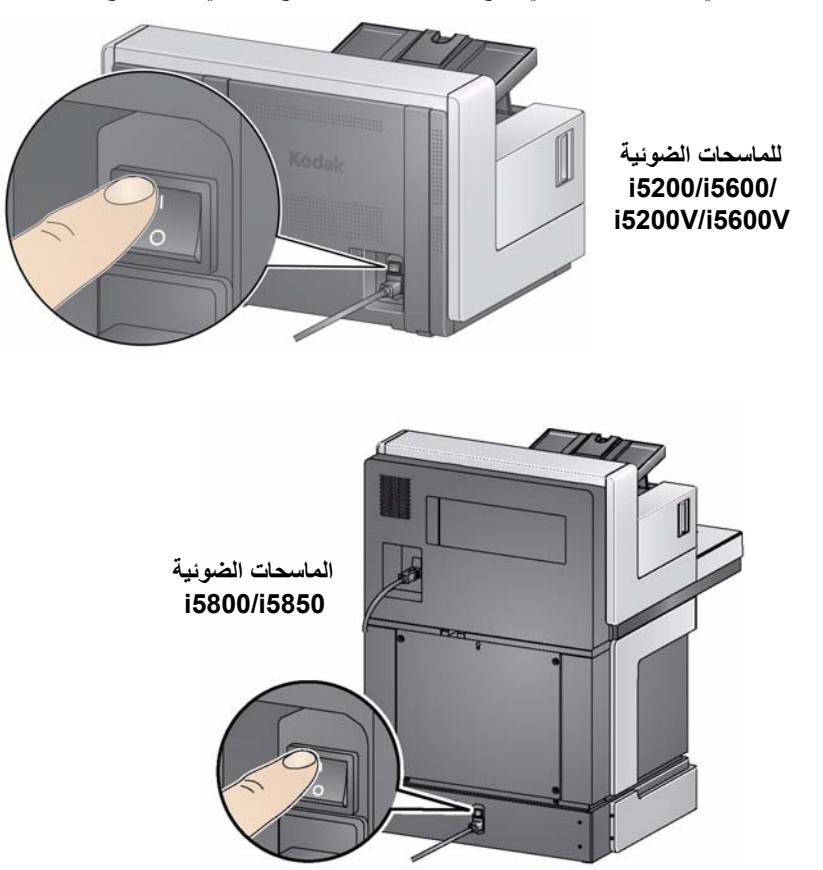

ملاحظة : في حالة وجود ورق في رافع الإدخال، سينتقل الماسح الضوئي إلى الوضع **جاهز** تلقائيًا.

ملاحظات:

- ليس من الضروري إيقاف تشغيل مفتاح الطاقة الرئيسي ما لم تستخدم الماسح الضوئي لمدة زمنية طويلة، أو تقوم بإجراء الصيانة، أو تنوي نقل الماسح الضوئي، أو تم توجيهك لإيقاف الطاقة بواسطة الدعم الفني.
- **للماسحة الضوئية 5850i5800/i** *Kodak* **فقط**: توجد أربعة أقدام تسوية أسفل الماسح الضوئي. إذا آنت تريد تحريك الماسح الضوئي، فيجب رفع أقدام التسوية. اتصل بالدعم الفني قبل محاولة تغيير مكان الماسح الضوئي.
- لن تكون الأضرار التي تحدث بسبب نقل الماسح الضوئي مشمولة بواسطة اتفاقية خدمة الأجهزة. خدمات Kodak المهنية توفر خدمات تغيير المكان. تفضل بزيارة الموقع www.kodakalaris.com/go/dicontacts لمزيد من المعلومات.

**تشغيل الماسح** 

**الضوئي**

 2. اضغط على الزر **تشغيل** الموجود في مقدمة الماسح الضوئي. سيُطفأ مؤشر LED لزر الطاقة بشكل مؤقت، وستكون لوحة تحكم المشغل فارغة.

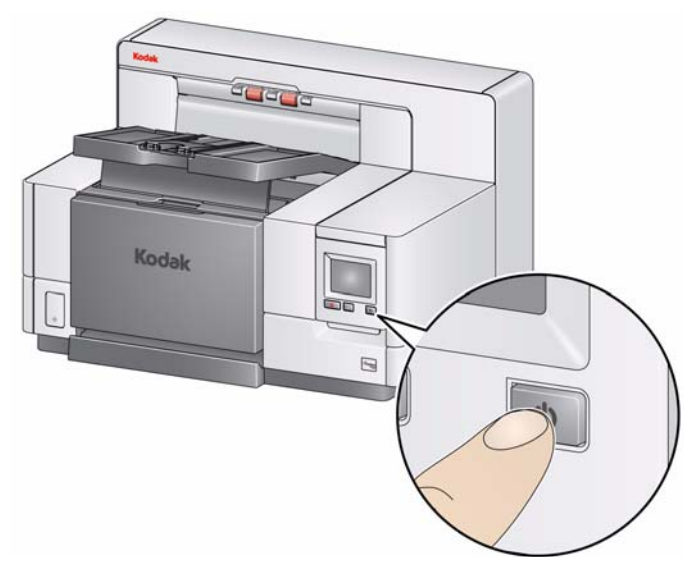

بعد عدة ثوان،ٍ ستظهر شاشة التهيئة، وسيكون مؤشر LED للطاقة بلون أصفر ثابت.

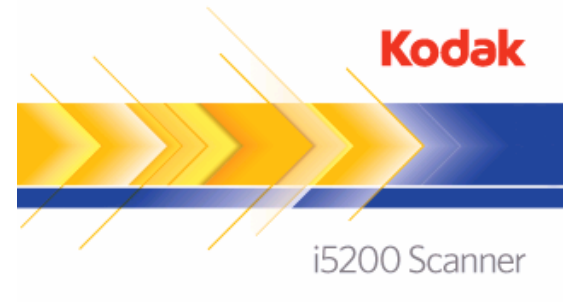

Initializing scanner, please wait...

أثناء عملية التهيئة، إذا كان رافع إدخال الماسح الضوئي، فسيتم فتحه تلقائيًا. عندما ينتقل الماسح الضوئي إلى الوضع **جاهز**، سيتحول مؤشر LED للطاقة إلى لون أخضر ثابت، ويصدر الماسح الضوئي تنبيهًا، وستظهر الشاشة الخاملة.

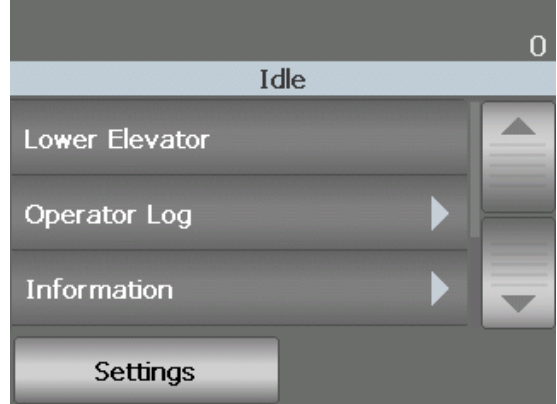

# **أوضاع الطاقة**

| الإجراء التلقاني | الإجراء اليدوى                                                                                                    | استهلاك الطاقة                                                                                                    | مؤشر LED      | الوضع               |
|------------------|----------------------------------------------------------------------------------------------------|----------------------------------------------------------------------------------------------------|---------------|---------------------|
| لا شىء           | قم بتحويل مفتاح الطاقة الموجود خلف<br>الماسح الضوئي إلى الوضع إيقاف (O).                                                                                                    | 0 وات                                                                                                    | إيقاف التشغيل | إيقاف الماسح الضوئي |
|                  | هذا وضع الماسح الضوئبي عندما يتم تشغيل<br>الطاقة أولأ (مفتاح الطاقة الموجود خلف<br>الماسح الضوئي يكون في الوضع تشغيل [I]).<br>ينتقل الماسح الضوئي من وضع الطاقة<br>ا <b>لمنخفضة</b> إلى وضع الا <b>ستعداد</b> عن طريق<br>الضغط على زر ا <b>لطاقة</b> لأكثر من ثانيتين.                                                                                                    | <1 وات                                                                                                    | أصفر ثابت     | استعداد             |
|                  | ينتقل الماسح الضوئي من الوضع <b>جاهز</b> إلى<br>وضع ا <b>لطاقة المنخفضة</b> عن طريق الضغط<br>على زر ا <b>لطاقة</b> لأكثر من ثانيتين.                                                                                                    | <4 وات                                                                                                    | أصفر وامض     | الطاقة المنخفضة     |
| لا شيء           | ينتقل الماسح الضوئي من وضع الا <b>ستعداد</b><br>لا يقوم بالمسح الضوئي  إلى الوضع <b>جاهز</b> بواسطة:<br>• الضغط على زر ا <b>لطاقة</b> ، أو<br>• وضع الورق في رافع الإدخال.<br>ينتقل الماسح الضوئي من وضع ا <b>لطاقة</b><br>ا <b>لمنخفضة</b> إلى الوضع <b>جاهز</b> بواسطة:<br>• الضغط على زر الطاقة، أو<br>• وضع الورق في رافع الإدخال.، أو<br>• الضغط على الزر بدء/استنناف، أو<br>• استلام أمر مضيف. | <115 وات<br>(كل الطر از ات)<br><215 وات<br>المسح الضوئي<br>(i5200/i5600)<br><250 وات<br>المسح الضوئي<br>(i5800/i5850)<br><350 وات<br>المسح الضوئي وعملية<br>الرفع<br>(i5800/i5850) | أخضر ثابت     | جاهز                |

يقدم المخطط التالي المعلومات بشأن أوضاع الطاقة للماسح الضوئي، وحالة LED، والإجراء اليدوي أو التلقائي الذي ينقل الماسح الضوئي إلى وضع طاقة محدد.

# 3 المسح الضوئي

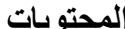

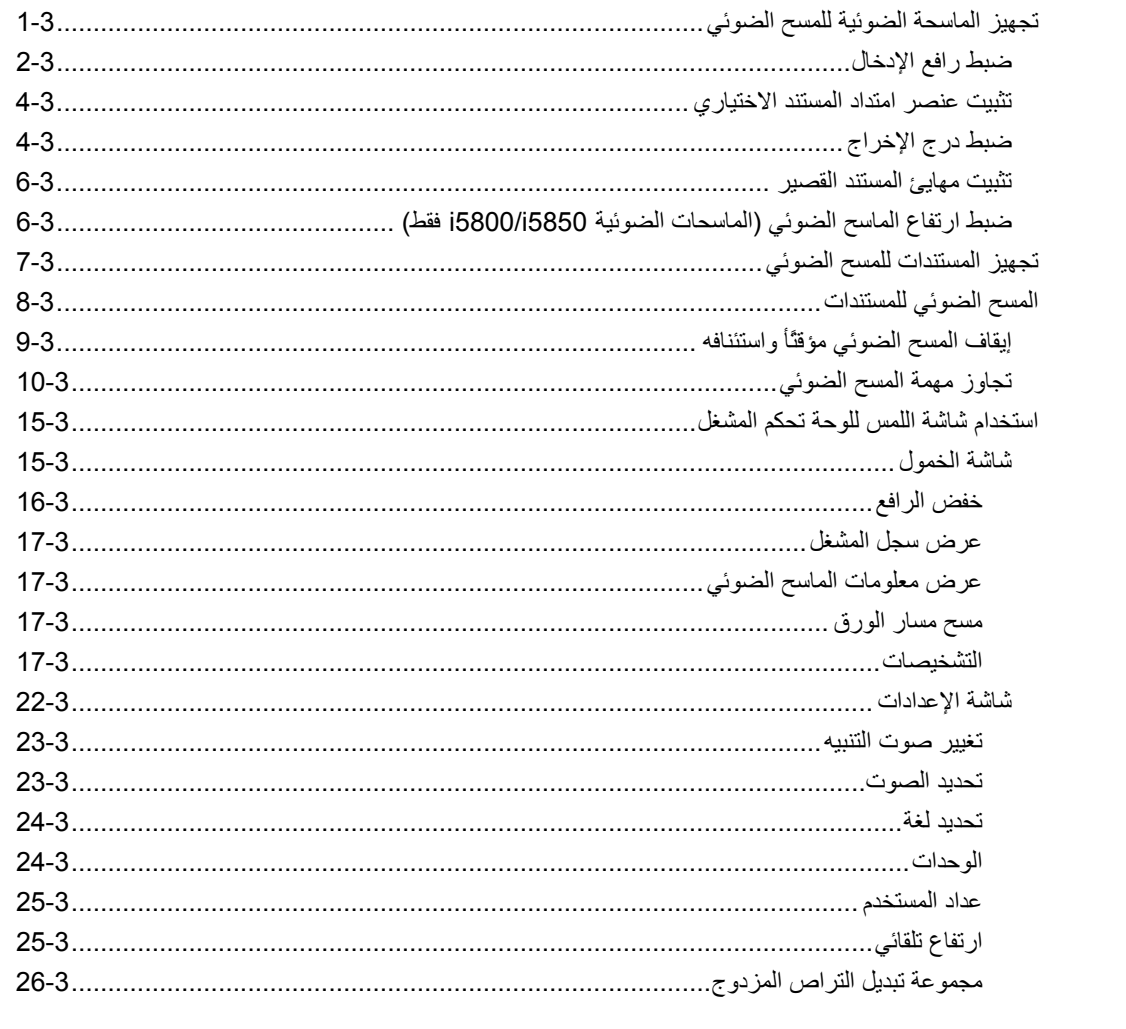

- تجهيز الماسحة الضوئية للمسح الضوئي
- 1. تأكد من أن الماسح الضوئي قيد التشغيل وفي الوضع جاهز (مؤشر LED لزر الطاقة بلون أخضر ثابت).
- 2. اضبط رافع الإدخال لتلبية احتياجات المسح الضوئي لديك. انرظ القسم التالي بعنوان "ضبط رافع الإدخال" لمزيد من الملعومات ِ
- 3. اضبط در ج الإخراج لتلبية احتياجات المسح الضوئي لديك. انظر القسم بعنوان "ضبط در ج الإخراج" لاحقًا في هذا الفصل.
	- 4. حدد تطبيق المسح الضوئي.
- ملاحظة: توضح الأشكال التوضيحية في هذا القسم الماسح الضوئي i5200/i5600/i5200V/i5600V. تكون كل عَمليات الضبط مماثلة للماسحات الضوئية 5800/15850 ما لم يذكر خلاف ذلك.

# ضبط رافع الإدخال

يمكنك ضبط الأدلة الجانبية وارتفاع رافع الإدخال لتلائم احتياجات المسح الضوئي لديك. عندما لا يكون الماسح الضوئي قيد الاستخدام، يمكن طي رافع الإدخال مقابل الماسح الضوئي.

ملاحظة: يجب أن يكون رافع الإدخال في الوضع الأدنى، ويجب طي الأدلة الجانبية للرافع قبل إغلاقه.

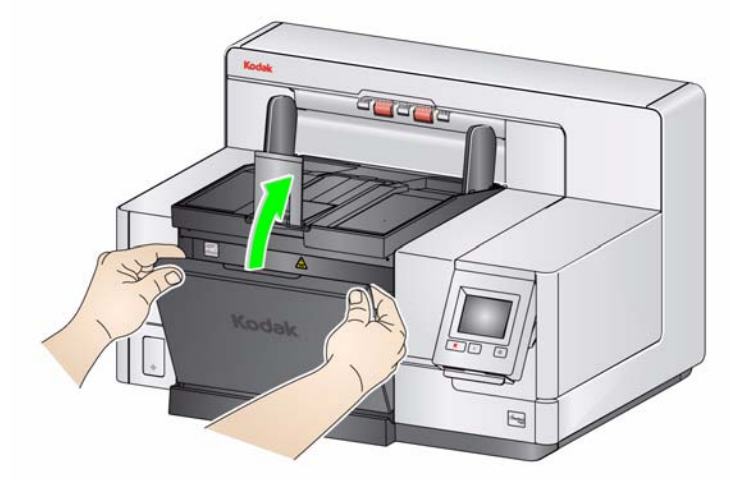

- **ضبط الأدلة الجانبية** يمكن ضبط الأدلة الجانبية لتغذية الحافة اليمنى أو الحافة اليسرى أو التغذية المتوسطة. يمكن نقل الأدلة الجانبية معًا للتغذية المتوسطة أو بشكل مستقل لتغذية الإزاحة (الحافة اليمنى أو اليسرى). قبل نقل الأدلة الجانبية، تأآد من أن مفتاح القفل ليس في الوضع **مقفل** (انظر أدناه).
- ملاحظة : عند استخدام الطابعة المحسنة الاختيارية، يجب وضع المستندات في رافع الإدخال بطريقة تكون بمحاذاة سلسلة الطباعة في المكان الصحيح. انظر الفصل الرابع طباعة المستند لمزيد من المعلومات.
- **تأمين الأدلة الجانبية** يمكن تأمين الأدلة الجانبية في مكانها بعد ضبطها. قد يكون هذا مفيداً عندما يكون وضع سلسلة الطباعة مهما.ً

لتأمين الأدلة الجانبية، قم بإزالة أي مستندات من رافع الإدخال ونقل مفتاح القفل إلى اليسار (الوضع المقفل).

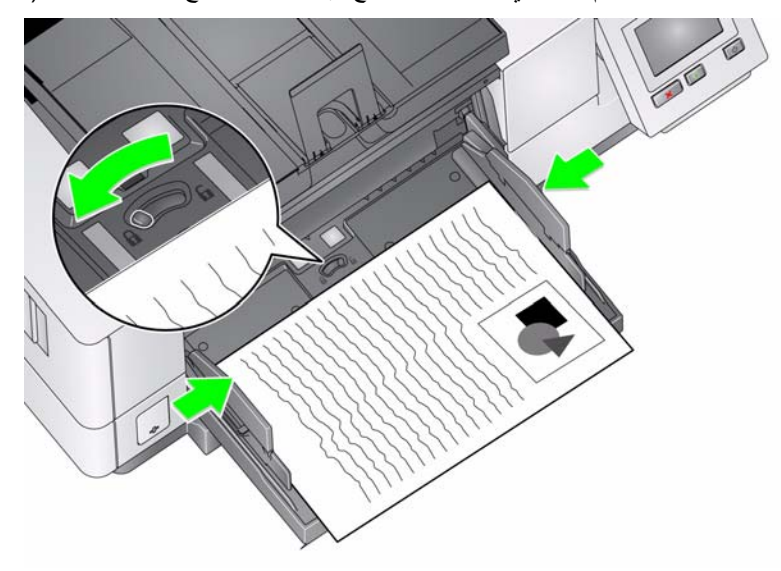

 • **ضبط ارتفاع رافع الإدخال** — يمكن تعيين رافع الإدخال ليلائم تجميع 25 مستند أو أقل أو 100 أو 250 أو 500 أو 750 مستند من ورق خفيف بوزن 20 رطلاً/80 جم/م<sup>2</sup> . يتم تنفيذ إعدادات رافع الإدخال من خلال برنامج تطبيق المسح الضوئي (أي مصدر بيانات TWAIN، أو برنامج تشغيل ISIS، أو VRS(.

في حالة تعيين رافع الإدخال إلى وضع **ADF**) باستخدم مصدر بيانات TWAIN أو برنامج تشغيل ISIS( ، أو يتم تعيين مصدر التغذية إلى **يدوي** (VRS( ، ثم يظل رافع الإدخال في الوضع لأعلى (أي 25 مستندًا أو أقل). عندما يتم التعيين إلى أكثر من 25، سيرتفع رافع الإدخال تلقائيًا لتغذية المستندات وينخفض بعد تغذية المستند الأخير في التجميع الخاص بك.

- **• ضبط رافع الإدخال**
- **أطوال المستند حتى 35.6 سم (14 بوصة)** لا حاجة إلى عمليات الضبط.
- **أطوال المستند من 35.6 إلى 43.2 سم (14 إلى 17 بوصة)** اسحب عنصر امتداد المستند ببطء.

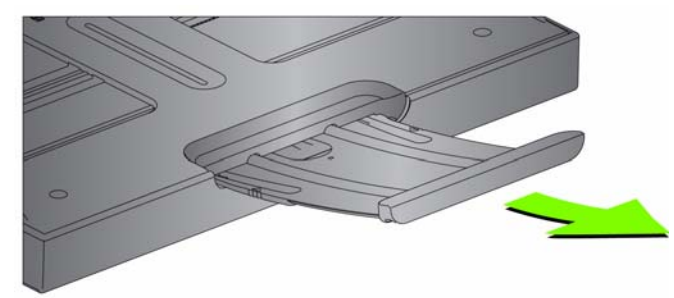

 - لإرجاع عنصر الامتداد إلى مكانه مرة أخرى، ضع أصابعك على جانبي عنصر الامتداد (عند الأسهم في عنصر الامتداد)، ثم قم بالضغط على عنصر الامتداد وتمريره إلى مكانه مرة أخرى.

ملاحظات:

- قد تلزم مساعدة المشغل لإجراء مسح ضوئي للمستندات الأطول من 43.2 سم (17 بوصة).
- إذا آنت تقوم بالمسح الضوئي لمستندات أطول من 43.2 سم (17 بوصة)، **يجب** تعيين تطبيق المسح الضوئي ليلائم هذه المستندات الطويلة. تأآد من التحقق من أن خيار **الحد الأقصى للطول** علامة تبويب الجهاز-عام (مصدر بيانات TWAIN (أو خيار **أطول مستند** على علامة التبويب الماسح الضوئي (برنامج تشغيل ) ISIS على قيمة أآبر من أطول مستند جارٍ مسحه ضوئيًا. قد يؤثر تعيين طول أطول من اللازم على معدل النقل.
- **للماسحات الضوئية V5200i وV5600i**: تتضمن هذه الماسحات الضوئية طول مستند تم تعيينه آحد أقصى بـ 40 بوصة؛ وبالتالي الضبط غير ضروري.
- من المقترح أن تستخدم عنصر امتداد مستند إذا آنت تقوم بالمسح الضوئي للمستندات التي تكون أطول من 43.2 سم (17 بوصة). تتوفر ثلاثة أحجام لعناصر امتداد المستند للمسح الضوئي للمستندات من 43.2 سم (17 بوصة) إلى 86.36 سم (34 بوصة). انظر القسم بعنوان "المستلزمات والمواد المستهلكة" في الفصل السابع للحصول على معلومات حول طلب شرائها.
- **أوزان المستند** يكون الحد الأقصى لوزن المستند لرافع الإدخال هو الوزن التقريبي لرزمة من 500 ورقة مقاس 3A ) 11 x 17 بوصة) أو رزمة من 750 ورقة مقاس 4A ) 8.5 x 11(. إذا آنت تقوم بالمسح الضوئي لمستندات أكبر من A3 (11 x 11 بوصة)، فيجب ألا تتجاوز سعة الوزن المقترحة 4.5 كجم (10 أرطال). إذا كانت المستندات التي تقوم بمسحها ضوئيًا أكبر من A3 (11 x 17 بوصة)، قم بإجراء المسح الضوئي لأقل من 100 صفحة في كل مرة.

 • أدخل أطراف عنصر امتداد المستند في الفتحات على رافع الإدخال ودرج الإدخال وخفض عنصر الامتداد في مكانه الصحيح. **تثبيت عنصر امتداد المستند الاختياري**

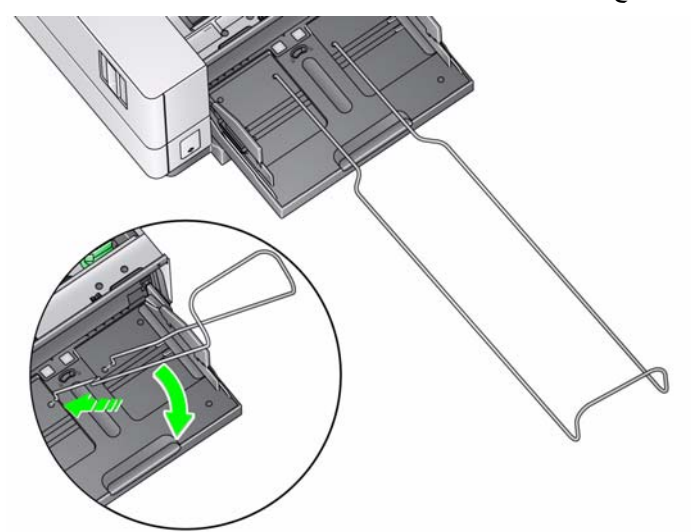

**ضبط درج الإخراج** تتوفر العديد من إعدادات التعامل مع المستند لضبط الطريقة حيث يتم وضع المستندات في درج الإخراج (بواسطة مصدر بيانات TWAIN، أو برنامج تشغيل ISIS، أو VRS(. يمكن الحصول على الحد الأقصى لمعدل النقل عن طريق المسح الضوئي لمستندات بحجم مماثل عن طريق استخدام الأدلة الجانبية لدرج الإخراج وإيقاف النهاية مع التعامل **العادي** مع المستندات.

تتوفر الخيارات الأخرى للتعامل مع المستندات من أجل تعامل أفضل عند المسح الضوئي للمستندات بأحجام وسماكة مختلفة.

 • **ضبط زاوية درج الإخراج** — يوصى بشدة أن تقوم بالمسح الضوئي للمستندات مع توجيه زاوية درج الإخراج إلى الوضع "لأعلى" لتحقيق أفضل أداء للتجميع. ارفع الجزء الأمامي لدرج الإخراج، وسيتم تحرير لسان ضبط الارتفاع من أسفل درج الإخراج.

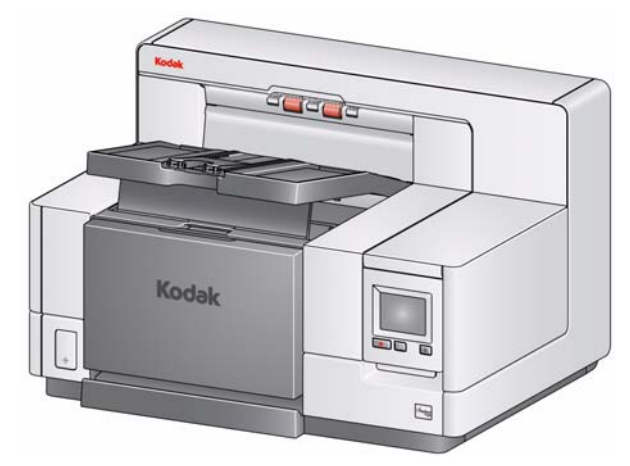

لخفض درج الإخراج، اضغط برفق على لسان ضبط الارتفاع أسفل درج الإخراج أثناء خفض درج الإخراج على الغطاء الأمامي للوصول إلى الطابعة.

 • **ضبط الأدلة الجانبية ومصد المستند** - يمكن ضبط الأدلة الجانبية ومصد المستند بعدة طرق. قم بفتح الأدلة الجانبية في درج الإخراج وضبطها لتطابق موضع الأدلة الجانبية في رافع الإدخال. يمكن طي الأدلة الجانبية بشكل مسطح مقابل درج الإخراج أيضًا.

اضبط مصد مستند درج الإخراج لكي يكون أطول قليلاً من المستند الأطول الذي تتم تغذيته. إذا آنت تقوم بالمسح الضوئي لمستندات أطول من تلك التي تناسب درج الإخراج، فقم بطي مصد المستند بشكل مسطح على درج الإخراج.

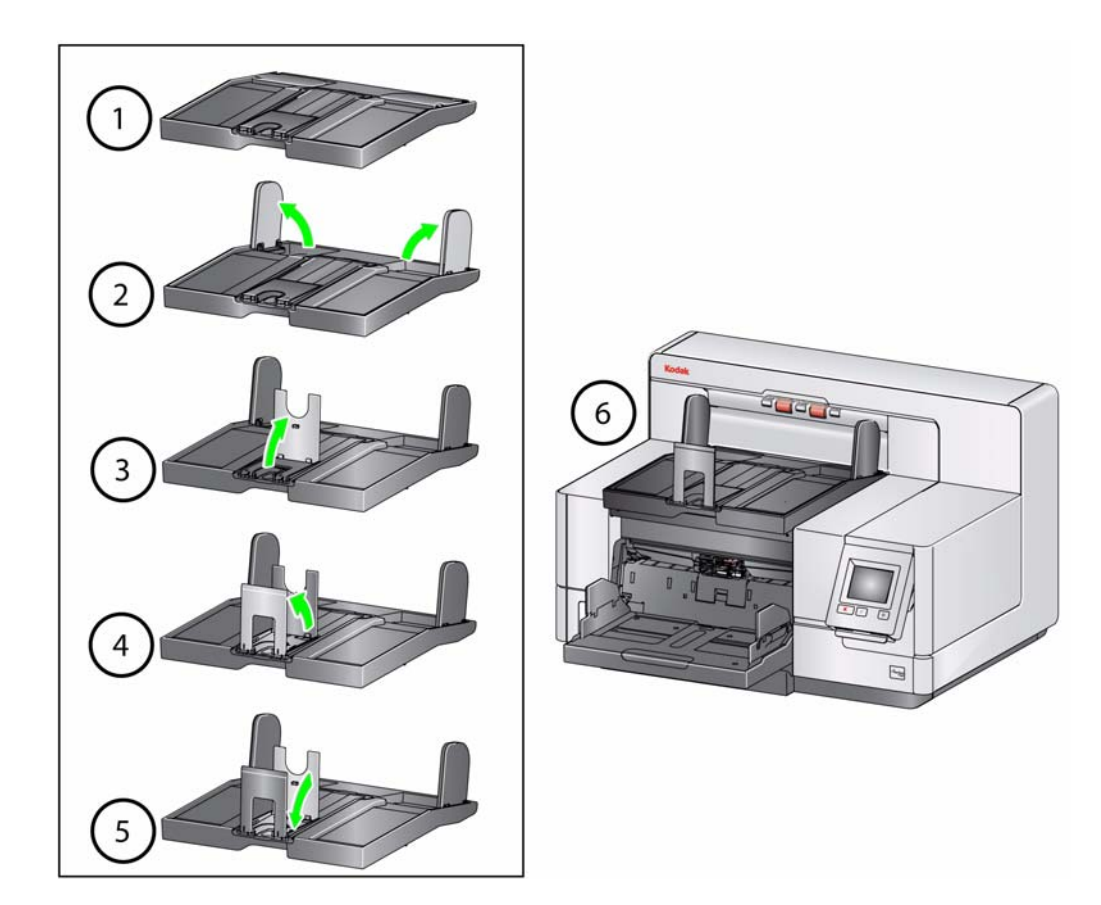

#### **تثبيت مهايئ المستند القصير**

يمكن استخدام مهايئ المستند القصير عند المسح الضوئي للمستندات الصغيرة (على سبيل المثال الشيكات). يساعد هذا المهايئ في تجميع مستندات أفضل.

- 1. افتح مصد المستند في درج الإخراج كما هو موضح في الشكل التوضيحي.
- قم بتمرير مهايئ المستند القصير فوق مصد المستند، واضغط عليه باتجاه الأسفل. 2.

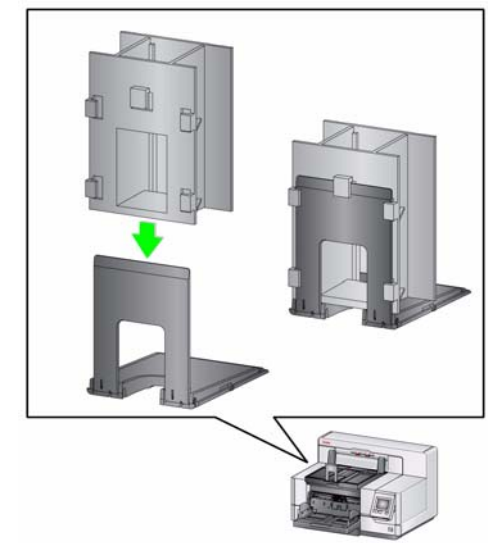

3. اضبط الأدلة الجانبية إذا لزم الأمر.

**ضبط ارتفاع الماسح الضوئي (الماسحات الضوئية (فقط i5800/i5850** 

يمكن رفع منضدة مساحة العمل حوالي 25.4 سم (10 بوصات) من أقل موضع لراحتك عندما تكون جالسًا أو واقفًا عند الماسح الضوئي. عندما تقوم برفع منضدة مساحة العمل أو خفضها، تأآد من عدم وجود أي شيء بالقرب من الماسح الضوئي من شأنه أن يتداخل مع الحركة لأعلى ولأسفل (مثل كرسي، منضدة، غير ذلك).

• اضغط على الجزء العلوي للزر الموجود على جانب الماسح الضوئي لرفعه إلى منضدة مساحة العمل.

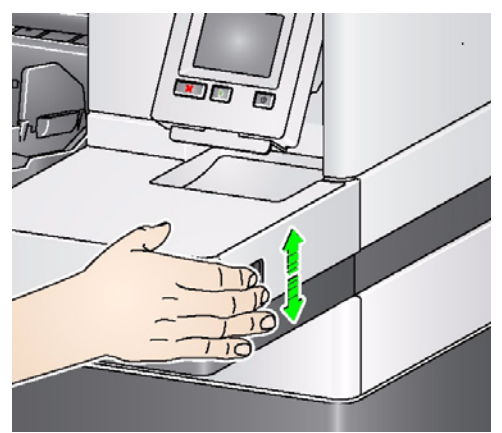

• اضغط على الجزء السفلي للزر الموجود على جانب الماسح الضوئي لخفض منضدة مساحة العمل.

إذا كانت منضدة مساحة العمل لا تتحرك لأعلى أو لأسفل من موضعها، فتحقق مما يلي:

- تأآد من أن منضدة مساحة العمل ليست في أعلى أو أدنى موضع بالفعل.
	- تأآد من تشغيل الماسح الضوئي، وليس في وضع الطاقة المنخفضة.

# **تجهيز المستندات للمسح الضوئي**

- تتم تغذية المستندات بحجم الورق العادي بسهولة عبر الماسحة الضوئية. عند تنظيم المستندات لمسحها ضوئيًا، رص المستندات بحيث تتم محاذاة الحواف البادئة وتوسيطها في رافع الإدخال. يسمح ذلك لوحدة التغذية بإدخال المستندات في الماسحة الضوئية مستندًا واحدًا في كل مرة.
- قم بإزالة جميع الدبابيس ومشابك الورق قبل المسح الضوئي. قد تؤدي الدبابيس ومشابك الورق الموجودة على المستندات إلى تلف الماسحة الضوئية والمستندات.
	- احرص على جفاف جميع الأحبار وسوائل التصحيح الموجودة على الورق قبل بدء المسح الضوئي.
- يمكن نقل الصفحات الممزقة أو التالفة أو المكرمشة عبر الماسحة الضوئية بنجاح. ومع ذلك، لا توجد ماسحة ضوئية يمكنها نقل الورق التالف بجميع أنواعه. إذا كنت غير متيقن مما إذا كان يمكن نقل مستند تالف بعينه عبر الماسح الضوئي أم لا، فقم بوضع المستند في غطاء واقٍ شفاف. ويجب تغذية الأغطية يدويًا غطاء واحد في آل مرة مع وضع الحافة المطوية أولاً وذلك عند استخدام عنصر تحرير الثغرات أو مخرج المستندات الخلفي.
	- قد تتطلب بعض المستندات السميكة للغاية و/أو القوية مثل مظروفات الشحن التالي:
		- استخدام مفتاح تبديل تحرير الثغرات.
			- إزالة وسادة ما قبل الفصل.
	- استخدام إعدادات **هش**، **سميك**، **رقيق** للتعامل مع المستندات، مما يقلل سرعة النقل.

**المسح الضوئي للمستندات**

يجب تمكين الماسح الضوئي للمسح الضوئي للمستندات. يمكن القيام بذلك عن طريق تطبيق المسح الضوئي. بعد تمكين الماسح الضوئي، وطبقًاا لكيفية تمكين الماسح الضوئي، سيبدأ الماسح الضوئي إجراء المسح الضوئي تلقائيًا (أي تشغيل تلقائي) أو سيبدأ المسح الضوئي عند قيامك بلمس زر **بدء/استئناف** في الماسح الضوئي. لمزيد من المعلومات، ارجع إلى الوثائق التي تدعم تطبيق المسح الضوئي لديك.

- 1. بعد قيامك بإعداد المستندات طبقًا للتوجيهات في القسم السابق، تأآد من إعداد مهمة المسح الضوئي في تطبيق المسح الضوئي
	- 2. ضع المستندات المراد مسحها ضوئيًا في رافع الإدخال.
		- 3. ابدأ المسح الضوئي عبر تطبيق المسح الضوئي.

طبقًا لكيفية تكوين الماسح الضوئي، ستعرض شاشة اللمس إما شاشة المسح الضوئي أو شاشة متوقفة مؤقتًا.

**خيارات البدء التلقائي: TWAIN**: بدء المسح الضوئي تلقائيًا **ISIS**: بدء النقل تلقائيًا **VRS**: **وحدة التغذية التلقائية للمستندات** (تمكين البدء التلقائي) / **تغذية اللوحة** (تعطيل البدء التلقائي)

انظر *أدلة إعداد المسح الضوئي لـ TWAIN أو ISIS أو VRS* لمزيد من المعلومات.

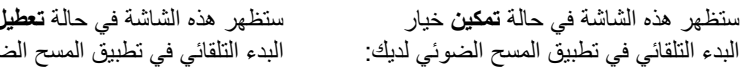

ن خيار موئي لديك:

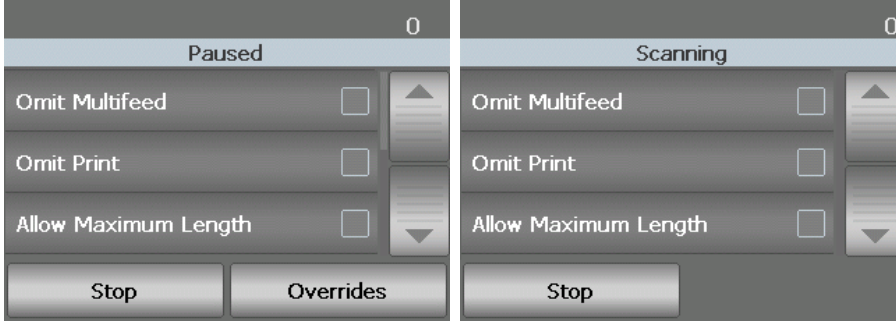

ستظهر هذه الشاشة في حالة الفهرسة (الماسح الضوئي 5850i فقط) ويتم **تمكين** خيارات البدء التلقائي في تطبيق المسح الضوئي لديك:

ستظهر هذه الشاشة في حالة الفهرسة (الماسح الضوئي 5850i فقط) ويتم **تعطيل** خيارات البدء التلقائي في تطبيق المسح الضوئي لديك:

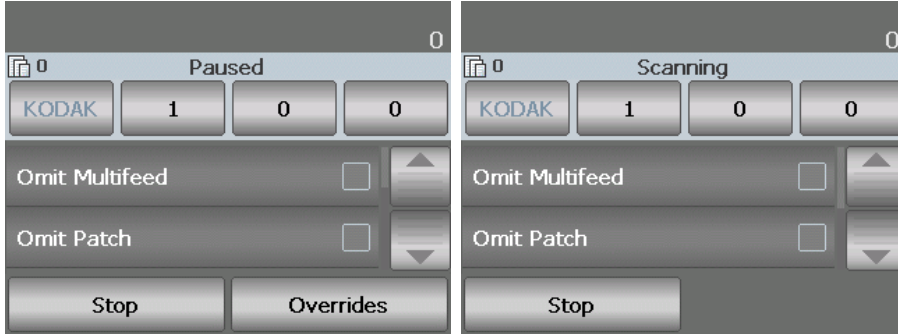

- ملاحظة: ﴿ إذا كانت مهمة المسح الضوئي تتطلب تجاوز مؤقت (مثال الطباعة، قراءة التعليمات، اكتشاف التغذية المتعددة، غير ذلك)، فيجب تعطيل خيار البدء التلقائي قبل بدء مهمة المسح الضوئي للسماح بالوصول إلى شاشة التجاوز. بدلاً من ذلك، يوفر الضغط على **إيقاف/إيقاف مؤقت** الوصول إلى شاشة التجاوز أثناء المسح الضوئي. لمزيد من المعلومات، انظر القسم بعنوان "تجاوز مهمة المسح الضوئي".
- 4. سيؤدي لمس أي من الخيارات المعروضة على هذه الشاشة إلى تنفيذ الإجراء (أي تجاهل الطباعة، تجاهل التعليمات، تجاهل التغذية المتعددة، السماح بأقصى طول، غير ذلك) على المستند التالي فقط. لتنفيذ هذه الإجراءات لبقية مهمة المسح الضوئي، انظر القسم بعنوان "تجاوز مهمة المسح الضوئي" في هذا الفصل لاحقًا.
	- 5. يجب عليك الضغط على الزر بدء/استئناف لبدء المسح الضوئي في حالة تعطيل البدء التلقائي بواسطة تطبيق المسح الضوئي.

**إيقاف المسح الضوئي** يمكنك إيقاف/إيقاف الماسح الضوئي مؤقتًا وآذلك بدء/استئناف الماسح الضوئي يدويًا أثناء المسح الضوئي للمستندات.

- لإيقاف المسح الضوئي مؤقتًا، المس الزر **إيقاف**/**إيقاف مؤقت** في الماسح الضوئي مرة واحدة. **مؤقتًا واستئنافه**
- إذا آنت تريد إيقاف المسح الضوئي، فيمكنك لمس **إيقاف** في شاشة لمس لوحة تحكم المشغل، أو اضغط على الزر **إيقاف/إيقاف مؤقت** مرتين.
	- المس **بدء**/**استئناف** في الماسح الضوئي لإعادة تشغيل المسح الضوئي بعد إيقافه مؤقتًا.
- ملاحظة : أثناء المسح الضوئي، يراقب الماسح الضوئي ذاآرة التخزين المؤقتة للصورة الداخلية الخاصة به. لمنع استبدال الصور قبل استردادها بواسطة الكمبيوتر المضيف، سيقوم الماسح الضوئي بإيقاف وحدة التغذية بشكل مؤقت تلقائيًا، ثم يستأنف المسح الضوئي عندما تكون ذاآرة التخزين المؤقتة الداخلية خالية.

## **تجاوز مهمة المسح الضوئي**

شاشة التجاوز تسمح لك بتجاوز إعداد مهمة المسح الضوئي مؤقتًا لاكتشاف التغذية المتعددة ومستشعرات التذغية المتعددة والطباعة وإزاحة الطباعة والحد الأقصى لطول المستند والتعامل مع المستندات لبقية مهمة المسح الضوئي.

ملاحظة : **الحد الأقصى لطول المستند** غير متوفر للماسحات الضوئية V5600i/V5200i.

للوصول إلى شاشة التجاوز في بداية كل مهمة مسح ضوئي، يجب تعطيل إعداد البدء التلقائي في تطبيق المسح الضوئي. انظر القسم بعنوان "المسح الضوئي للمستندات" الوارد من قبل في هذا فصلال لمزيد من المعلومات.

عند إيقاف الماسح الضوئي مؤقتًا، يتوفر زر التجاوز على شاشة اللمس .

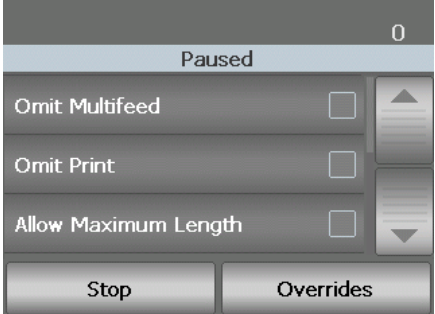

لتجاوز إعداد ما:

- 1. المس **التجاوز** في الشاشة المتوقفة مؤقتًا. سيتم عرض شاشة التجاوز.
	- ملاحظة: استخدم شريط التمرير لعرض كل الخيارات.

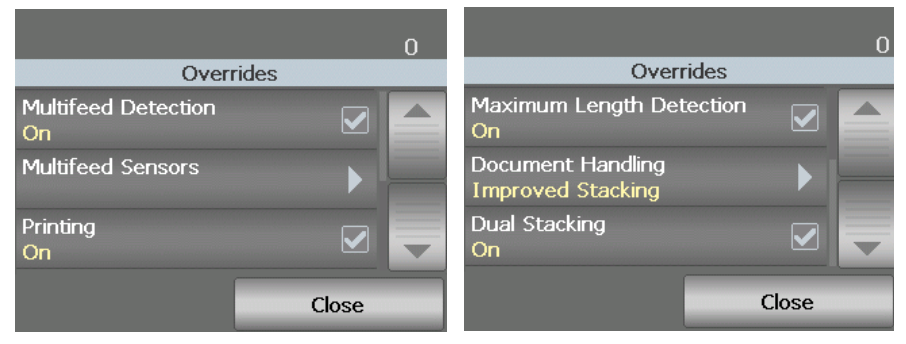

2. المس الخيار الذي تريد تجاوزه، ثم المس **إغلاق** لمتابعة المسح الضوئي.

**اآتشاف التغذية المتعددة**

في حالة تمكين اكتشاف التغذية المتعددة بواسطة تطبيق المسح الضوئي، يمكنك إيقاف اكتشاف التغذية المتعددة لبقية مهمة المسح الحالية.

**مستشعرات التغذية المتعددة**

في حالة تمكين اكتشاف التغذية المتعددة بواسطة تطبيق المسح الضوئي، يمكنك تشغيل أو إيقاف تشغيل أي من مستشعرات الماسح الضوئي أو جميعها. عندما يتم تحديد المستشعرات، انقر فوق **موافق** لإغلاق النافذة .

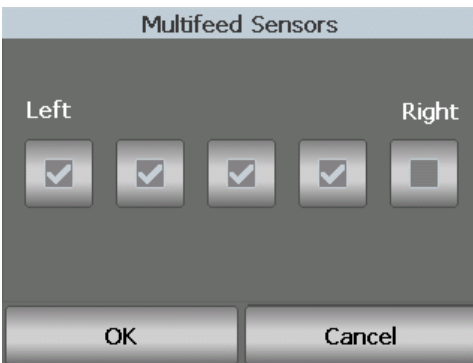

في حالة تمكين الطباعة أو التسمية الإلكترونية (VRS فقط) بواسطة تطبيق المسح الضوئي، يمكنك تعطيلها مؤقتًا في جميع المستندات المتبقية في مهمة المسح الضوئي. قد يكون هذا الأمر مفيدًا في حالة إعادة المسح الضوئي لمجموعة مستندات تمت الطباعة عليها بالفعل. **طباعة**

بمجرد تعطيل **الطباعة**، لن تتم طباعة أي مستندات (أو إضافة تعليقات للصور) حتى يتم تمكين الخيار **طباعة**.

إذا كنت تريد تعطيل الطباعة/التعليق للمستند الأول في مهمة المسح الضوئي، فيجب إعداد تطبيق المسح الضوئي عدم بدء المسح الضوئي تلقائيًا، حتى يمكن الوصول إلى هذه الشاشة، ويمكن تعطيل الطباعة/التعليق قبل بدء المسح الضوئي.

تسمح لك وظيفة إزاحة الطباعة بنقل مكان الطباعة على مستند مؤقتًا (مثل إذا كنت تريد غعادة المسح الضوئي لمستند تمت الطباعة عليه بالفعل). **تغيير إزاحة الطباعة**

عندما تقوم بتغيير مكان إزاحة الطباعة، سيظل التغيير قائمًا حتى يرجع الماسح الضوئي إلى الحالة الخاملة. ملاحظات:

- يظهر خيار إزاحة الطباعة على شاشة اللمس فقط في حالة تمكين الطابعة.
	- لا تؤثر إزاحة الطباعة على التعليق.
- في حالة تكوين الماسح الضوئي للبدء التلقائي، يوصى قيامك بتعطيل البدء التلقائي إذا كنت تريد استخدام وظيفة إزاحة الطباعة للمستند الأول.
- لإجراء المسح الضوئي بكفاءة، يوصى بتعيين الماسح الضوئي إلى **إيقاف المسح الضوئي مؤقتًا** (في تطبيق المسح الضوئي ) عندما يحدث تغذية متعددة لكي يظل الماسح الضوئي ممكنًا.
- في حالة قيامك بتعيين إزاحة الطباعة إلى بُعد ما يكون أطول من المستند، لن تكون هناك طباعة على المستند الخاص بك.
- 1. تأآد من تمكين الطباعة في تطبيق المسح الضوئي.
- ملاحظة : يكون الرقم المعروض على شاشة اللمس هو الإزاحة الإضافية مما تم تعيينه بواسطة تطبيق المسح الضوئي. هذا الرقم يكون 0 في حالة عدم تغيير إزاحة الطباعة.
	- 2. حدد **إزاحة الطباعة**. وسيتم عرض الشاشة التالية .

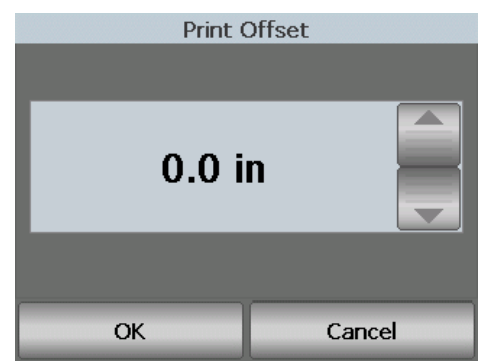

- 3. استخدم السهمين لأعلى ولأسفل لزيادة أو تقليل قيمة إزاحة الطباعة (بالبوصة أو الملليمتر). سيتم زيادة/تقليل الطباعة من القيمة التي تم إعدادها في تطبيق المسح الضوئي. على سبيل المثال، في حالة إعداد الطباعة لتبدأ عند 1 بوصة25/ مم من حافة بداية المستند، وقيامك بزيادة موضع إزاحة الطباعة بمقدار 1 بوصة / 25 مم، ستبدأ الطباعة عند 2 بوصة / 50 مم من حافة البداية.
	- 4. عند الانتهاء، انقر فوق **موافق**.

يسمح لك هذا الخيار بتجاوز الحد الأقصى لطول المستند الذي يتم إعداده في تطبيق المسح الضوئي لمهمة المسح الضوئي. الحد الأقصى لطول المستند المسموح به يكون متغيرًا ويعتمد على عدة عوامل منها دقة الإخراج وتنسيقه. **الحد الأقصى لطول المستند**

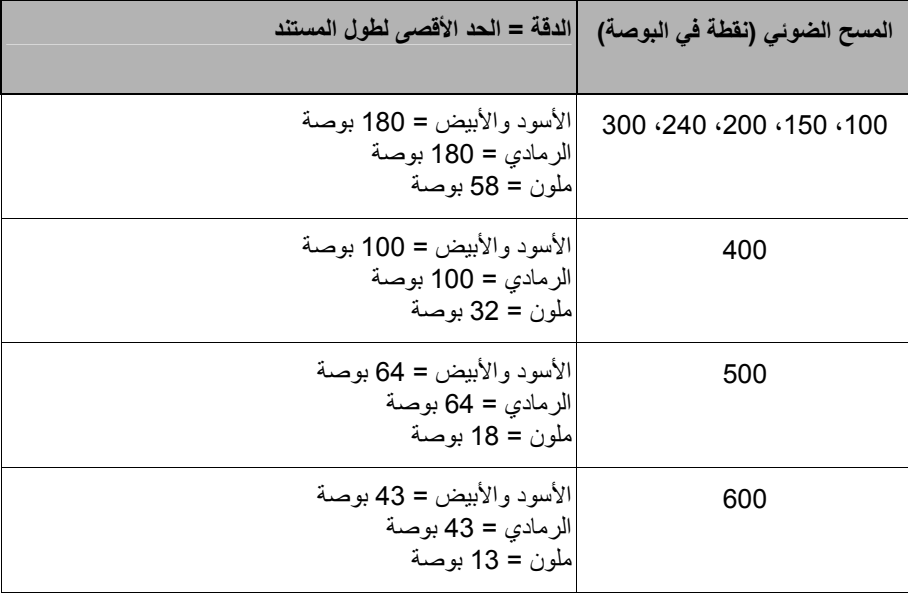

يعتبر المخطط التالي توجيهًا ويتولى إجراء المسح الضوئي على الوجهين بالإخراج المضغوط.

ملاحظات:

- في حالة تمكين التراص المزدوج المحكم، فسيتم تعيين الحد الأقصى لطول المستند على 10 بوصات لكل الدقة.
- للماسحات الضوئية V5200i *Kodak* وV5600i، يتم إعداد الحد الأقصى لطول المستند 40 بوصة دائمًا، ويتعذر تجاوزه.
	- قد يؤدي إعداد الحد الأقصى لطول المستند إلى بعد أطول من اللازم إلى تقليل معدل النقل.
		- ستؤدي تغذية مستند أطول من الحد الأقصى لطول المستند إلى خطأ تكدس مستند.

**التعامل مع المستندات**

يسمح لك التعامل مع المستند بتحديد كيفية نقل الماسح الضوئي للمستندات خلال الماسح الضوئي. ويؤثر ذلك على طريقة التغذية بالمستندات داخل الماسحة الضوئية، ومدى سرعة نقلها إلى داخل الماسحة الضوئية، وآيفية وضعها في درج الإخراج.

ملاحظة : يتوفر هذا الخيار فقط عند تمكين التراص المزدوج المحكم.

تستند الخيارات المعروضة على هذه الشاشة إلى ما تم إعداده في تطبيق المسح الضوئي لمهمة المسح الحالية. الخيارات هي: **تجميع عادي محسن** و**تجميع أفضل،** أو **سميك، رقيق** و **هش** .

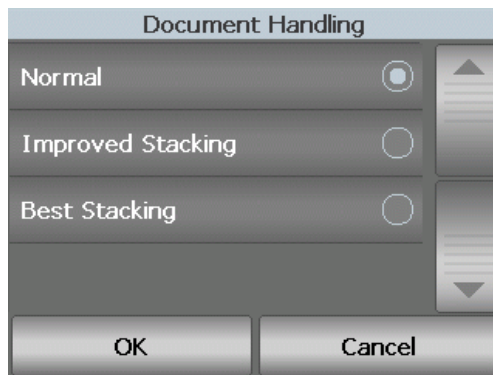

في حالة تحديد تطبيق المسح الضوئي لأحد الخيارات الثلاثة التالية: **تجميع عادي محسن** أو **تجميع أفضل**، فإن هذه الخيارات الثّلاثة ستظهر على الشاشة (كما هو موضح أعلاه).

- **عادي** لن يتم إجراء تعامل إضافي. يتم استخدام هذا الخيار عندما تكون جميع المستندات بالحجم نفسه. يوصى باستخدام الأدلة الجانبية ومصد المستند عند المسح الضوئي في الوضع "عادي". لا يتوفر الوضع العادي إذا تم تمكين التراص المزدوج المحكم.
- **تجميع محسن** يساعد في التحكم في كيفية تجميع/ترتيب المستندات في درج الإخر اج لمجمو عات مستندات مختلطة<sub>.</sub> يعتبر هذا الأمر مفيدًا لمجموعات المستند المختلطة.
- **أفضل تراص** عندما تضم مجموعة المستندات أحجامًا مختلفة، فإن هذا الخيار يوفر أفضل تحكم في طريقة رص/ترتيب المستندات في درج الإخراج.

في حالة تحديد تطبيق المسح الضوئي لأحد الخيارات الثلاثة التالية: **سميك، رقيق** أو **هش**، ثم تظهر هذه الخيارات الثلاثة على الشاشة.

- **سميك** حدد أثناء المسح الضوئي لمستندات سميكة.
- **رقيق** حدد أثناء المسح الضوئي لمستندات رقيقة.
- **هش** يسمح لك بتغذية مستندات بجودة رديئة من خلال نقل الماسح الضوئي بسرعة أبطأ لمزيد من التجميع الموثوق. حدد هذا الخيار عندما تقوم تغذية المستندات بجودة رديئة للغاية.

**التراص المزدوج**

يسمح خيار التراص المزدوج المحكم بفصل ورص المستندات باستخدام ملحق التراص المزدوج المحكم من *Kodak* على أساس الحجم وصفحات أآواد التعليمات التعريفية. لمزيد من المعلومات، راجع الفصل الخامس، "التراص المزدوج المحكم"، الذي سيرد ذكره لاحقًا في هذا الدليل.

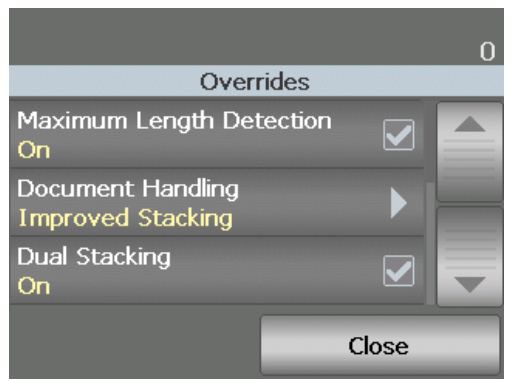

يمكن **تشغيل** أو **إيقاف تشغيل** التراص المزدوج.
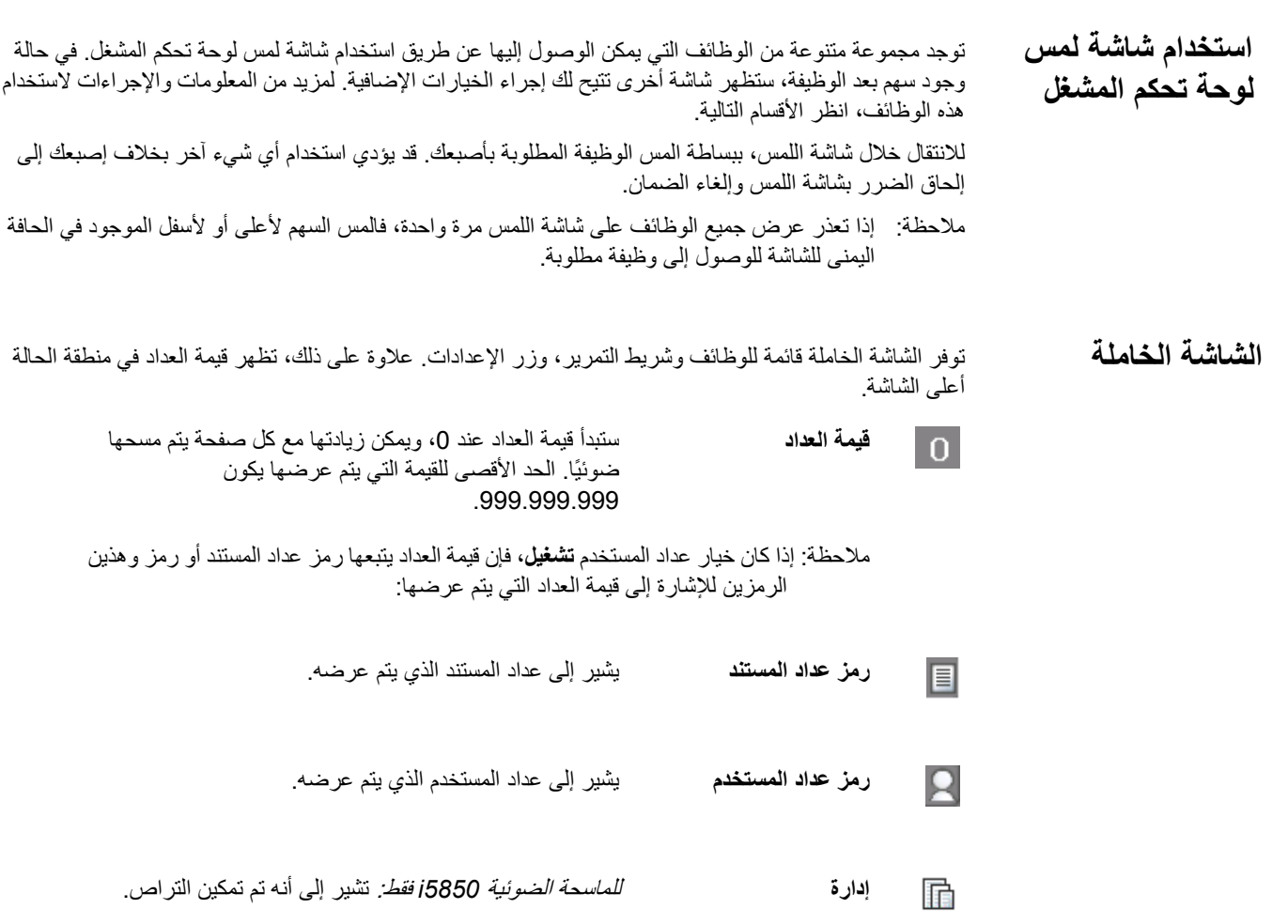

عندما تظهر الشاشة الخاملة، يمكنك القيام بما يلي :

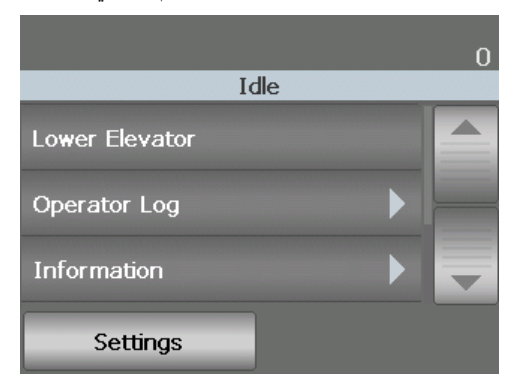

- **خفض الرافع** يخفض رافع الإدخال إلى أدنى موضع. ملاحظة : لن يتوفر هذا الخيار إذا آان **الرفع التلقائي** متوقف.
- **سجل المشغل** يوفر معلومات رمز الخطأ مثل وقت حدوث الخطأ، ورمز الخطأ، ووصف مختصر للخطأ.
- **المعلومات** يوفر معلومات الماسح الضوئي مثل طراز الماسح الضوئي، وإصدار البرنامج الثابت، وغير ذلك.

في حالة تعيين عداد المستخدم إلى **تشغيل** (انظر "عداد المستخدم" لاحقًا في هذا الفصل لمزيد من المعلومات)، سيظهر **إظهار عداد المستخدم/إظهار عداد المستند** و**إعادة تعيين عداد المستخدم** على الشاشة الخاملة فقط. تسمح لك هذه الخيارات بتحديد قيمة العداد التي يتم عرضها بالإضافة إلى إعادة تعيين قيمة عداد المستخدم (يجب إعادة تعيين عداد المستند بواسطة تطبيق المسح الضوئي).

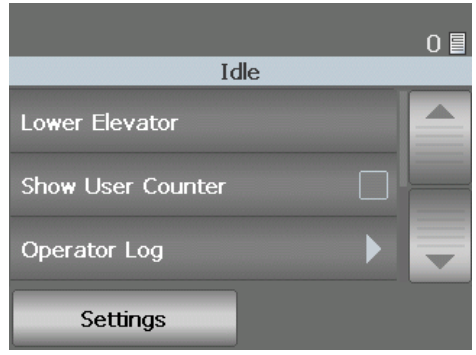

- **مسح المسار** يمسح نقل الماسح الضوئي من أي مستندات.
- **التشخيصات** يسمح لك بتشغيل اختبار طباعة، واختبار التعليمات، وتشغيل اختبار ذاتي للماسح الضوئي، ووضع الماسح الضوئي في وضع العد فقط، وإجراء معايرة UDDS) فوق صوتية)، وإجراء معايرة شاشة اللمس.
- **الشاشة الخاملة للماسح الضوئي 5850i**

### عند تمكين الفهرسة والتراص، ستتوفر خيارات إضافية في شاشة الخمول :

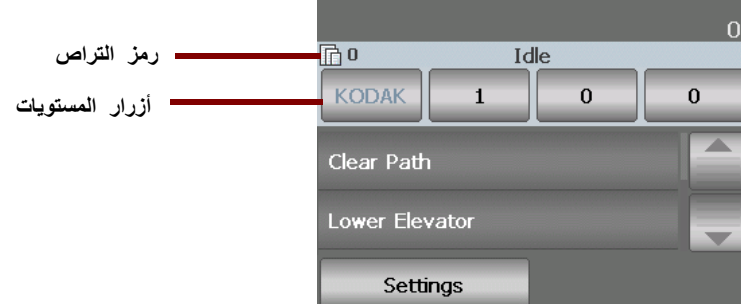

- **رمز التراص** يتم عرض هذا الرمز عند تمكين التراص فقط. وتعرض عدد المستندات ليتم عدها قبل تنفيذ إجراء محدد مسبقًا (عند تفعيل الفهرسة).
- أزرار **المستويات** عند تمكين الفهرسة، سيتم عرض أزرار مستويات الفهرسة الثلاثة: المستوى 3 ، والمستوى 2 ، والمستوى 1 . يمكنك زيادة مستوى الفهرس من خلال لمس أحد أزرار المستويات. وخلال فترة المسح، يمثل زر المستوى الذي تم تمييزه المستوى الذي تم تعيين المستوى عليه للمستند التالي.
- **خيار إنهاء التراص** (غير معروض في الشاشة السابقة) عند تمكين الفهرسة، سيتوفر خيار إنهاء التراص والذي يسمح لك بإنهاء عملية التراص يدويًا.
- استخدم هذا الخيار عندما تحتاج إلى مساحة إضافية في درج رافع الإدخال لإضافة المستندات إلى التجميع. سيتم خفض رافع الإدخال إلى أدنى موضع (750 صفحة) عند قيامك بلمس **خفض الرافع**. **خفض الرافع**

ملاحظة : لن يتوفر هذا الخيار إذا آان **الرفع التلقائي** متوقف.

**عرض سجل المشغل**

عند قيامك بلمس **سجل المشغل**، ستظهر شاشة سجل المشغل. توفر هذه الشاشة الوقت، ورمز الرسالة، ووصف الرسالة.

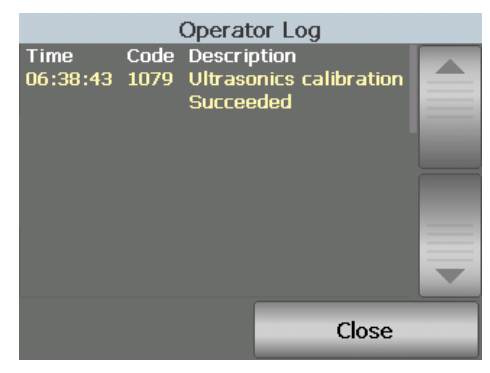

تكون الرسائل التي تظهر في السجل تلك الرسائل التي حدثت منذ تشغيل الماسح الضوئي فقط. عند قيامك بإيقاف التشغيل أو تحويل الماسح الضوئي إلى وضع الاستعداد أو الطاقة المنخفضة، سيتم مسح سجل المشغل في شاشة لمس لوحة تحكم المشغل. لعرض الرسائل التي تم مسحها من شاشة اللمس للوحة تحكم المشغل، راجع الفصل السابع *اكتشاف الأخطاء وتص*حيحه*ا*. • بعد عرض سجل المشغل، المس**إغلاق** للرجوع إلى الشاشة الخاملة.

> **عرض معلومات الماسح الضوئي**

شاشة المعلومات توفر المعلومات حول الماسح الضوئي (مثل رقم إصدار البرنامج الثابت، والرقم التسلسلي للماسح الضوئي، وإجمالي المستندات الممسوحة ضوئيًا). استخدم شريط التمرير لعرض جميع المعلومات .

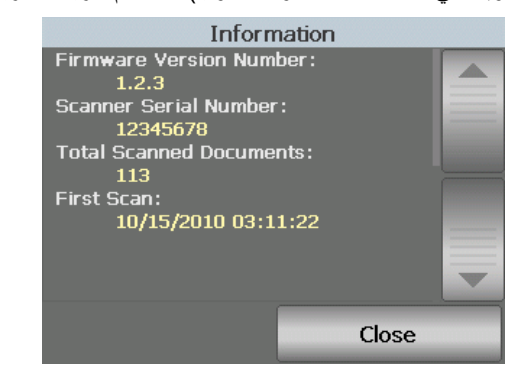

• بعد عرض هذه المعلومات، المس **إغلاق** للرجوع إلى الشاشة الخاملة.

المس **مسح المسار** للسماح للماسح الضوئي بإخراج أي مستندات متبقية في النقل. **مسح مسار الورق**

**التشخيصات**

حدد **التشخيصات** لتشغيل اختبار تشغيل، ووضع الماسح الضوئي في وضع العد فقط، وإجراء معايرة UDDS) فوق صوتية)، وإجراء معايرة لشاشة اللمس، وعرض مقاييس الصيانة، وعرض محفوظات المسح الضوئي .

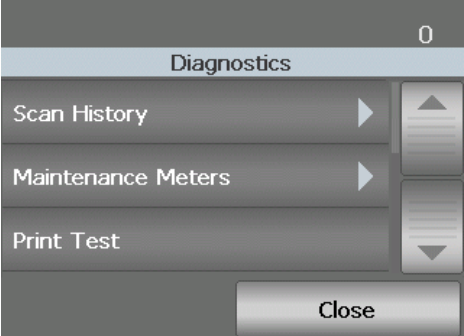

**عرض محفوظات المسح الضوئي**

1. المس **محفوظات المسح الضوئي**. سيتم عرض سجل المسح الضوئي للأيام 8 الماضية .

|           | <b>Scan History</b> |  |
|-----------|---------------------|--|
| Date      | <b>Documents</b>    |  |
| 9/22/2010 | 12345               |  |
| 9/21/2010 | 12346               |  |
| 9/20/2010 | 12347               |  |
| 9/19/2010 | 12348               |  |
| 9/18/2010 | 12349               |  |
| 9/17/2010 | 12350               |  |
| 9/16/2010 | 12351               |  |
| 9/15/2010 | 12352               |  |
|           |                     |  |
|           | Close               |  |

2. عند الانتهاء، المس **إغلاق**.

**عرض مقاييس الصيانة**

- استخدم مقاييس الصيانة لرصد وقت استبدال المواد المستهلكة. عند الانتهاء من تغيير إطارات وحدة التغذية أو وحدة التغذية أو وسادة الفصل أو وحدة الفصل أو إطارات بكرة الفصل، يمكنك الوصول إلى مقاييس الصيانة وإعادة تعيين العداد.
	- 1. المس **مقاييس الصيانة**. ستظهر شاشة مقاييس الصيانة .

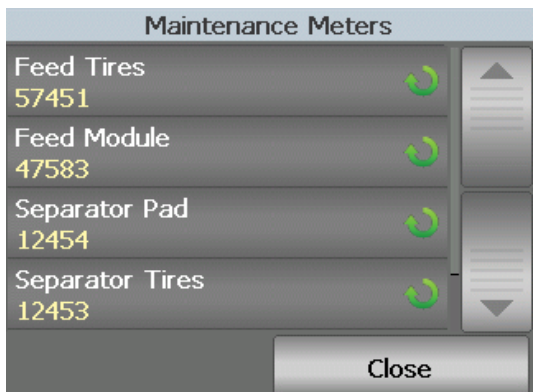

 2. عند الانتهاء من تغيير مادة مستهلكة، المس زر المادة المستهلكة لإعادة تعيين المقياس. على سبيل المثال، في حالة تغيير وسادة ما قبل الفصل، المس **وسادة الفصل**. وسيتم عرض الشاشة التالية .

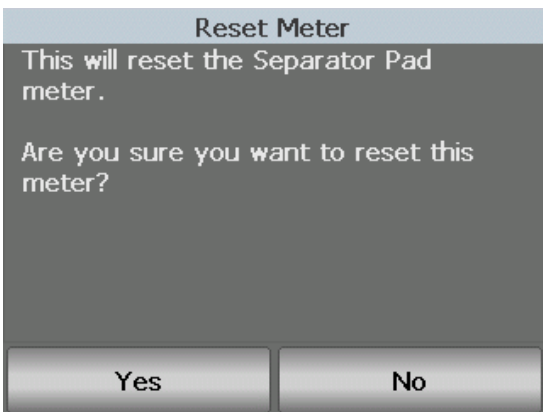

3. المس **نعم** لمتابعة إعادة التعيين.

**إجراء اختبار طباعة** يقوم اختبار الطباعة بالتحقق من عمل نافثات الحبر في الطابعة المحسنة الاختيارية بشكل صحيح.

1. المس **اختبار الطباعة**. ستظهر شاشة اختبار الطباعة .

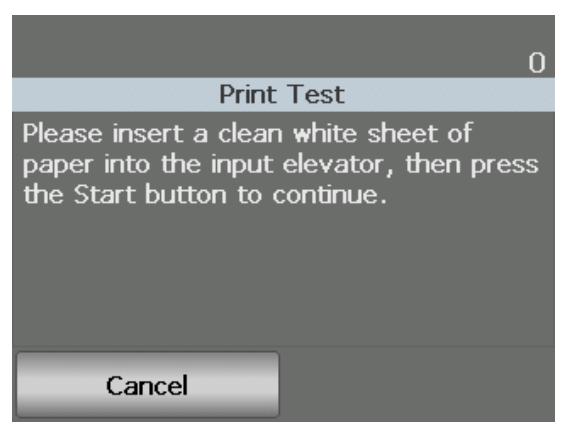

- 2. ضع صفحة فارغة في رافع الإدخال.
- 3. اضغط على الزر **بدء/استئناف**. سيعرض المستند في درج الإخراج نتائج اختبار الطباعة.
	- 4. قم بإزالة المستند من درج الإخراج، وتقييم شكل نمط الاختبار.
		- في حالة اآتمال النمط، تكون جاهزًا للبدء.
- إذا آان نمط الاختبار غير متوافق، تأآد من تثبيت خرطوشة الحبر بشكل صحيح أو قد تحتاج إلى تنظيف رأس الطباعة أو تغيير خرطوشة الحبر.

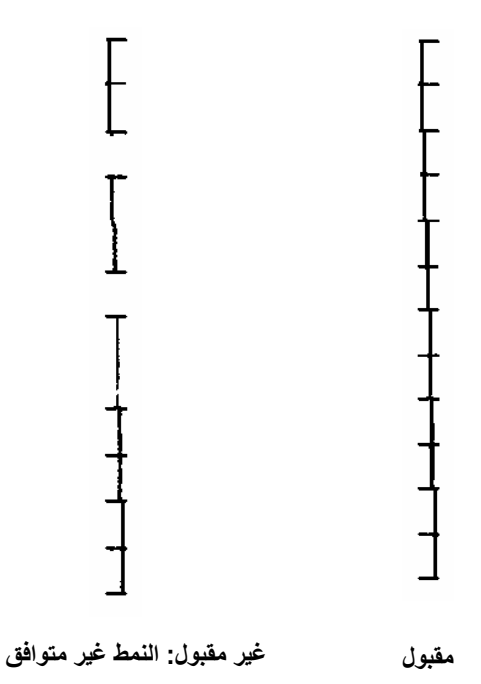

- ملاحظة : قم بتنظيف رأس الطباعة عن طريق إزالته من حامل الطابعة وتنظيف رأس الطباعة بقطعة قماش رطبة برفق. لمعرفة الإجراءات حول إزالة خرطوشة الحبر أو تغييرها، انظر الفصل الرابع طباعة المستند.
	- 5. المس **إلغاء** للرجوع إلى الشاشة الخاملة.

سيقوم الاختبار الذاتي للماسح الضوئي باختبار النظام الفرعي لالتقاط الصور للتأآد من عمله بشكل صحيح. **إجراء اختبار ذاتي**

> ربما تريد احتساب عدد المستندات التي تدخل الماسح الضوئي بدون مسحها ضوئيًا بالفعل. **وضع العد فقط**

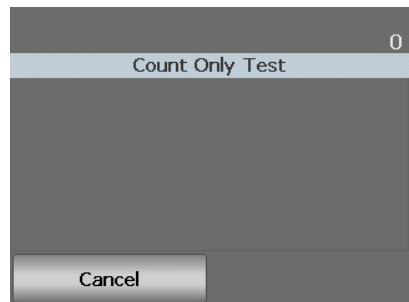

1. المس **العد فقط**. ستظهر شاشة العد فقط .

- 2. ضع المستندات المراد احتسابها في رافع الإدخال.
- 3. اضغط على الزر **بدء/استئناف**. عند انتهاء الماسح الضوئي من إجراء المسح الضوئي لجميع المستندات، سيظهر العدد الإجمالي.
	- 4. المس **إلغاء** عند الانتهاء للرجوع إلى الشاشة الخاملة.

ملاحظات:

- عند قيامك بالضغط على الزر إيقاف/إيقاف مؤقت، ستتوقف وحدة التغذية والنقل. يمكنك متابعة اختبار العد فقط عن طريق الضغط على الزر بدء/استئناف.
	- في وضع العد فقط، سيتم إرجاع الإعداد الافتراضي للتعامل مع المستندات إلى التجميع المحسن.
		- لا يتم تفعيل ميزة "اآتشاف التغذية المتعددة" في وضع العد فقط.
- استخدم اختبار التصحيح للتأكد من اكتشاف صفحات تبديل التصحيح.
	- 1. المس **اختبار تصحيح**. ستظهر شاشة اختبار التصحيح .

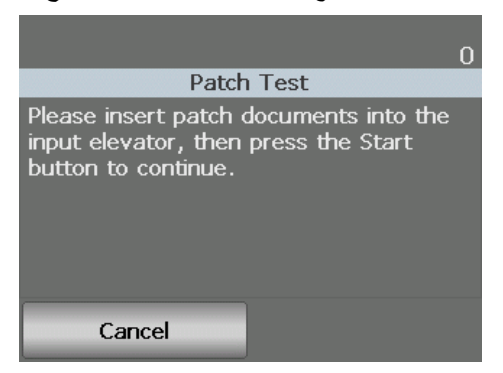

- 2. ضع مستند(مستندات) مع تصحيح(تصحيحات) في رافع الإدخال.
- 3. اضغط على الزر **بدء/استئناف**. عندما يتم إجراء المسح الضوئي للمستند(المستندات)، ستظهر نتائج اختبار التصحيح على شاشة اللمس . توضح النتائج عدد التصحيحات وأنواع التصحيح التي تم التعرف عليها بواسطة الماسح الضوئي .

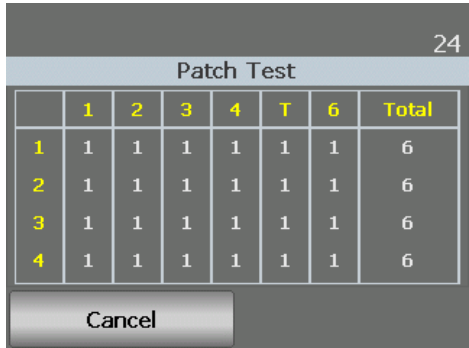

4. المس **إلغاء** للرجوع إلى الشاشة الخاملة.

#### **إجراء معايرة UDDS**

يتم استخدام معايرة UDDS معايرة نظام اآتشاف المستندات فوق الصوتي للتغذيات المتعددة. نادرًا ما تحتاج إلى إجراء معايرة UDDS. لا يجب إجراء المعايرة إلا عند وجود مشكلة في التغذية أو اكتشاف التغذية المتعددة.

- 1. المس **معايرة**. ستظهر شاشة المعايرة.
- 2. المس **معايرة UDDS** لعرض شاشة معايرة UDDS .

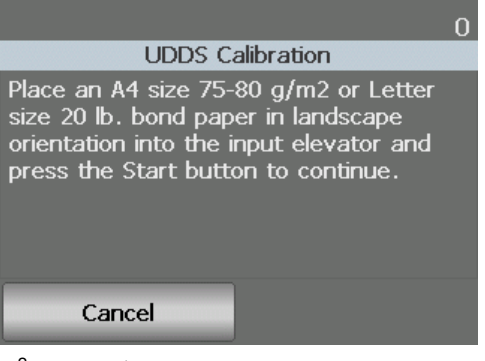

- 3. سيطلب منك وضع ورق خفيف 20 رطلاً أو 80 جم/م<sup>2</sup> في رافع الإدخال بالاتجاه الأفقي.
	- 4. اضغط على الزر **بدء/استئناف**. ستظهر نتائج المعايرة.
	- 5. عند الانتهاء، المس **إلغاء** للرجوع إلى شاشة التشخيصات.
		- 6. المس **إغلاق** للرجوع إلى الشاشة الخاملة.

#### يتم استخدام معايرة شاشة اللمس للتأآد من عمل نقاط اللمس في شاشة اللمس بشكل صحيح. تتم معايرة شاشة اللمس من قبل المصنع، ويجب ألا تتم معايرتها ما مل يتم توجيهك للقيام بذلك بواسطة الدعم الفني. **إجراء معايرة شاشة اللمس**

**شاشة الإعدادات**

يتم الوصول إلى شاشة الإعدادات عن طريق لمس **الإعدادات** في الشاشة الخاملة.

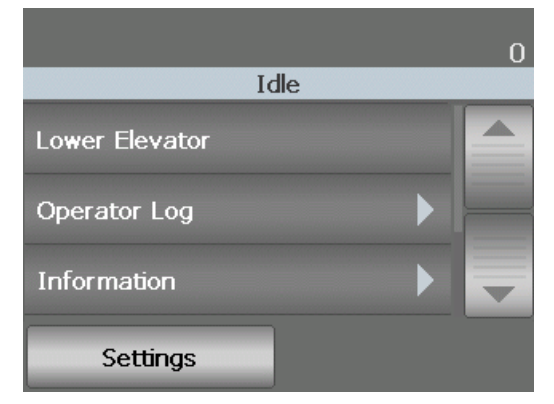

عند قيامك بلمس الزر **إعدادات** في الشاشة الخاملة، ستظهر قائمة الوظائف.

ملاحظة : تكون القيمة المعروضة ضمن الخيار الإعداد الحالي .

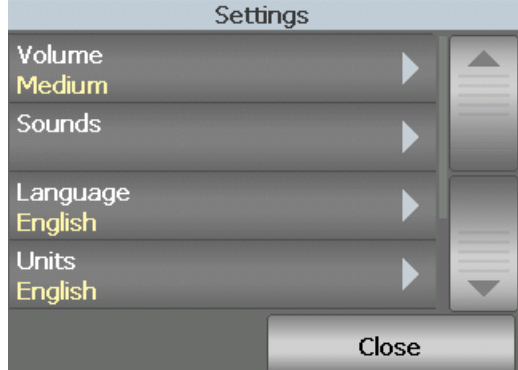

شاشة الإعدادات توفر إعدادات الماسح الضوئي التي لن يتم تعيينها باستمرار فقط.

- **الصوت** يسمح لك بضبط صوت تنبيه الماسح الضوئي.
- **الأصوات** تسمح لك بتحديد صوت تريد أن يصدره الماسح الضوئي عند مواجهة حالة للماسح الضوئي.
	- **اللغة** تسمح لك بتحديد اللغة التي تريد استخدامها في عرض المعلومات على شاشة اللمس.
		- **الوحدات** يسمح لك تحديد وحدات القياس المستخدمة في خيار إزاحة الطباعة.
	- **عداد المستخدم** عند تمكينه، يتم احتساب جميع المستندات التي يتم تغذيتها حتى تقوم بإعادة تعيينه.
		- **رفع تلقائي** عند تمكينه، سيتم رفع رافع الإدخال تلقائيًا عند إضافة الورق إلى رافع إدخال فارغ.
- **مجموعة تبديل التراص المزدوج** عند التمكين، فإنها تسمح لك باستخدام صفحات التصحيح لإخراج أي مجموعة صفحات محددة من الرزمة.
- تسنح لك شاشة الصوت بضبط مستوى الصوت الذي يصدره الماسح الضوئي عند مواجهة حالة الماسح الضوئي من مستوى صوت **مرتفع جدًا** (أآثر ارتفاعًا) إلى مستوى صوت **منخفض** (أآثر هدوءًا) أو إلى **إيقاف** (بلا صوت). القيمة الافتراضية هي منخفض.
	- 1. المس **الصوت** في شاشة الإعدادات لعرض شاشة الصوت .

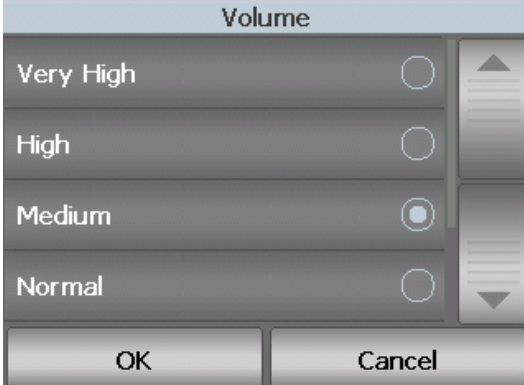

- 2. حدد خيارات الصوت المطلوبة. ستصدر نغمة مع آل تحديد.
- 3. المس **موافق** لحفظ تحديدك والرجوع إلى شاشة الإعدادات؛ وأ المس **إلغاء** للرجوع إلى شاشة الإعدادات دون حفظ التغييرات.
- يمكنك تحديد مستوى الصوت الذي تريد أن يصدره الماسح الضوئي عندما يتم مواجهة حالة ماسح ضوئي معينة مثل تكدس مستند أو تغذية متعددة أو غير ذلك. **تحديد الصوت**
	- 1. المس **الأصوات** لعرض شاشة الأصوات .

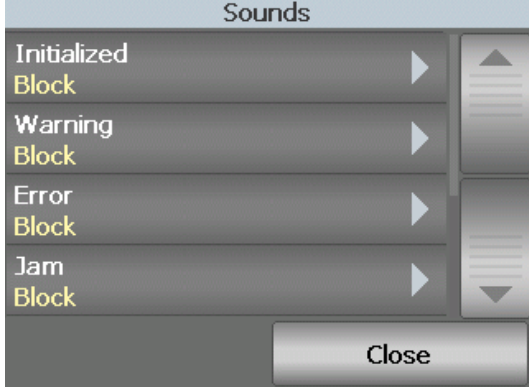

- 2. حدد الحدث (مثل تحذير، خطأ، غير ذلك) الذي تريد تعيين نغمة له. عند قيامك بتحديد حدث ما، ستظهر شاشة أخرى تعرض مجموعة من الأصوات المختلفة التي يمكنك الاختيار من بينها.
	- 3. حدد نوع الصوت الذي تريد سماعه. ستصدر نغمة مع كل تحديد.
	- 4. ارجع إلى شاشة الأصوات لتعيين أصوات أخرى للأحداث الأخرى عن طريق تكرار الخطوتين 2 و.3
	- 5. المس **موافق** لحفظ تحديدك والرجوع إلى شاشة الإعدادات؛ أو المس **إلغاء** للرجوع إلى شاشة الإعدادات دون حفظ التغييرات.

**تحديد لغة**

تدعم سلسلة الماسحات الضوئية 5000i *Kodak* العديد من اللغات. حدد اللغة التي تريدها لعرض المعلومات على شاشة اللمس.

1. المس **اللغة** لعرض شاشة اللغة .

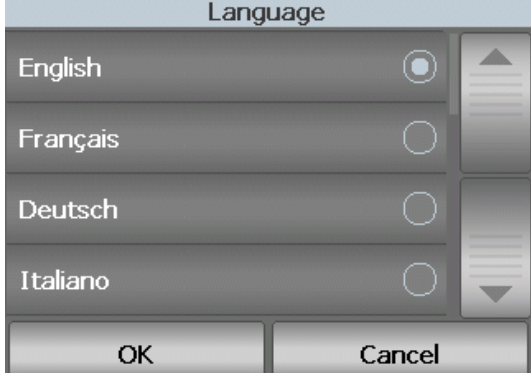

- 2. المس اللغة المطلوبة. سيتم تحديث الشاشة تلقائيًا باللغة التي تختارها. إذا لم تظهر اللغة التي تريدها على الشاشة، فاستخدم السهمين لأعلى ولأسفل لعرض اللغة المطلوبة.
	- 3. المس **موافق** لحفظ تحديدك والرجوع إلى شاشة الإعدادات؛ أو المس **إلغاء** للرجوع إلى شاشة الإعدادات دون حفظ التغييرات.
- يتم استخدام خيار الوحدات لتحديد وحدة القياس المستخدمة في خيار إزاحة الطباعة. حدد إما **إنجليزي** (للبوصات) أو **متري** (للملليمترات) وانقر فوق **موافق** لحفظ التغييرات أو **إلغاء** للرجوع إلى نافذة الإعدادات دون حفظ التغييرات . **الوحدات**

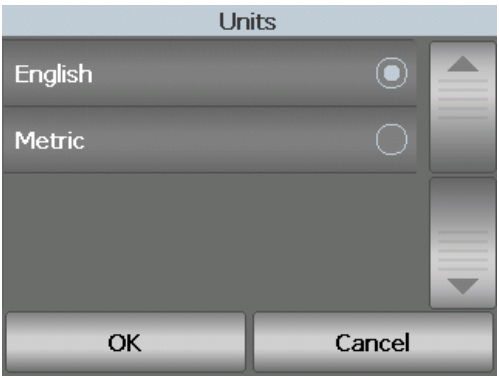

**عداد المستخدم**

يسمح هذا الخيار بتمكين عداد يمكنك التحكم فيه. بمجرد تمكينه، ينتقل العداد إلى 0 ، ويزداد لكل مستند تتم تغذيته. يمكنك إعادة تعيين هذا العداد في أي وقت.

في حالة تعيين عداد المستخدم إلى **تشغيل**، سيتوفر خيار **إظهار عداد المستخدم/إظهار عداد المستند** و**إعادة تعيين عداد المستخدم** من الشاشة الخاملة.

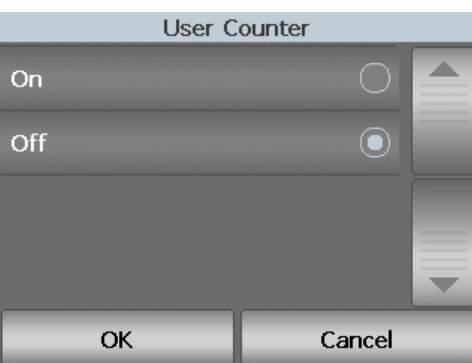

- في حالة قيامك بلمس **إظهار عداد المستخدم** على الشاشة الخاملة، سيظهر رمز عداد المستخدم في منطقة الحالة للإعدادات والشاشات الخاملة بجانب قيمة العداد.
- في حالة قيامك بلمس **إظهار عداد المستند** على الشاشة الخاملة، سيظهر رمز عداد المستند في منطقة الحالة للإعدادات والشاشات الخاملة بجانب قيمة العداد.

في حالة تعيين عداد المستخدم إلى **إيقاف**، هذه الخيارات: **إظهار عداد المستخدم/إظهار عداد المستند** و**إعادة تعيين عداد المستخدم** ستكون متوفرة من الشاشة الخاملة. ستظهر قيمة عداد المستند فقط في منطقة لحالةا للمسح الضوئي والشاشات الخاملة.

**رفع تلقائي**

عندما يتم تمكين هذا الخيار، سيرتفع رافع الإدخال تلقائيًا إلى موضع التغذية عندما يتم إضافة الورق إلى رافع إدخال فارغ.

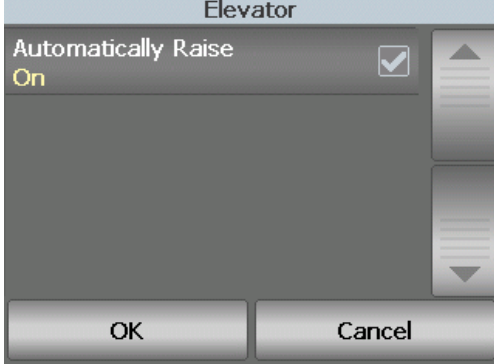

 **مجموعة تبديل التراص المزدوج**

عند استخدام ملحق التراص المزدوج المحكم، يسمح لك خيار مجموعة تبديل التراص المزدوج من استخدام أوراق التصحيح عند تجهيز مستند لفصل مستند (مستندات) خاصة تلقائيًا عن الرزمة. على سبيل المثال، إذا آنت بحاجة لحفظ فواتير لأآثر من 10 آلاف دولار، ومن ثم يمكنك استخدام هذا الخيار لإخراج المطلوب من الماسح الضوئي من خلال وضع أوراق التصحيح أمام صفحات الفواتير هذه وخلفها. يمكنك أيضًا إخراج جميع المستندات الملونة تلقائيًا عند استخدام مجموعة تبديل الألوان.

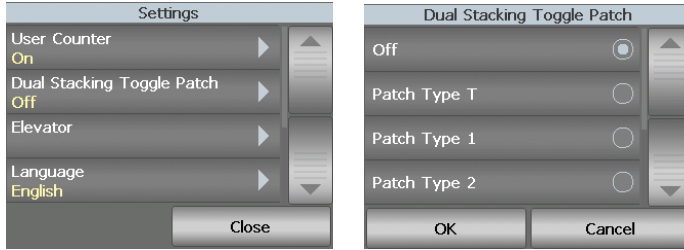

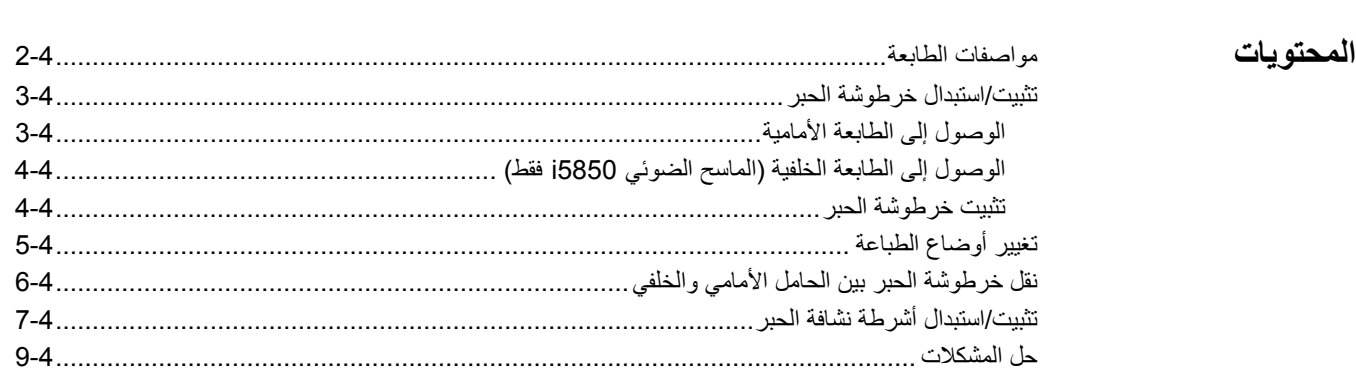

يقدم هذا الفصل المعلومات حول استخدام ملحق الطابعة المحسنة الاختيارية لـ Kodak. لاستخدام خيار الطباعة، يجب عليك شراء ملحق الطابعة المحسنة لـ Kodak وتثبيته.

تحدث الطباعة قبل تصوير الصفحة لكي تكون الطباعة ظاهرة في الصورة الممسوحة ضوئيًا للصفحة.

**الماسح الضوئي 5850i فقط**: إذا آنت تمتلك الماسح الضوئي 5850i *Kodak*، يمكنك الطباعة على الصفحات الأمامية أو الخلفية لجميع الصفحات التي تم مسحها ضوئيًا. تتم الطباعة قبل المسح أو على ظهر الصفحة بعد أن يتم مسح الصفحة ضوئيًا. يمكنك استخدام طابعة واحدة فقط (سواء الأمامية او الخلفية) في كل مرة. في حالة تثبيت خرطوشات الطابعة في كل من الطابعة الأمامية والخلفية، سيتم عرض رسالة خطأ.

ملاحظة: راجع التعليمات التي تأتي مع ملحق الطابعة المحسنة لمعرفة خطوات كيفية تثبيت هذا الملحق.

يعمل ملحق الطابعة المحسنّة بأقصى سرعة للماسحة الضوئية. يمكن للطابعة إضافة تاريخ ووقت وعداد تسلسلي للمستندات ورسائل مخصصة.

يمكن تكوين سلسلة الطباعة النصية لتضم معلومات تظل ثابتة لا تتغير مع آل مستند مثل اسم الدفعة أو المشغل ومعلومات يمكن أن تتغير مع كل صفحة يتم مسحها ضوئيًا، (مثل العداد التسلسلي للمستندات).

يمكن الوصول إلى جميع وظائف وعناصر التحكم في الطابعة (على سبيل المثال إعداد إعدادات الطباعة، وما إلى ذلك) من خلال مصدر بيانات TWAIN أو برنامج تشغيل ISIS أو عناصر تحكم الماسح الضوئي المتقدمة VRS. راجع توجيهات إعداد المسح الضوئي لـ TWAIN وISIS أو VRS على أقراص DVD/CD

ملاحظات:

- يلزم تمكين الطباعة وترآيب خرطوشة حبر واحدة قبل بدء جلسة مسح ضوئي.
- يجب تنظيف مكونات مسار الورق الخاص بالماسحة الضوئية يوميًا عند استخدام الطابعة.
- إذا حاولت إجراء مسح ضوئي مع إعداد مهمة حيث تم تمكين الطباعة، ولم تكن قد قمت بتثبيت الطابعة المحسنة، فسيظهر خطأ.
	- توضح الأشكال التوضيحية في هذا القسم الماسح الضوئي V5600i/V5200i5600/i5200/i. تكون آل عمليات الضبط للطابعة الأمامية مماثلة للماسحات الضوئية i5800/i5850 ما لم يذكر خلاف ذلك.
	- تعليقات الصور الإلكترونية متوفرة على الماسحات الضوئية V5200i وV5600i. تعليقات الصور **لا** تحتاج ملحق الطابعة المحسنة.

# **مواصفات الطابعة**

يمكن العثور على المزيد من المعلومات حول المواصفات التالية في دليل إعداد المسح الضوئي لمصدر بيانات TWAIN، أو برنامج تشغيل ISIS، أو VRS.

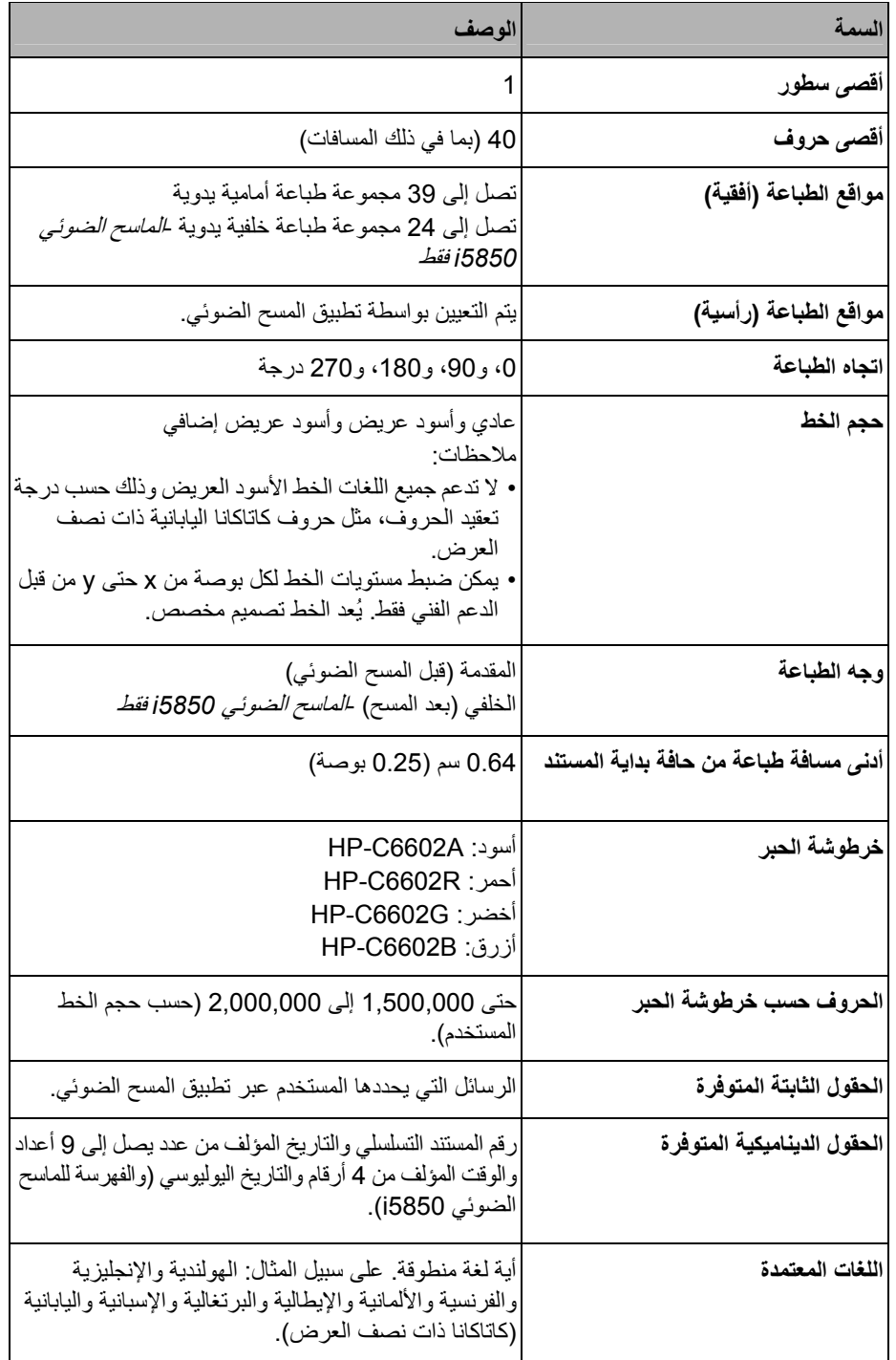

- ظهور الحروف المطبوعة بشكل خفيف أو غير متساوٍ
	- الحروف المفقودة ظاهرة
	- يكشف اختبار الطباعة جودة الحروف غير المتناسقة
	- لم يؤد التنظيف إلى تحسين جودة الطباعة بشكل عام
- مهم: ارجع إلى موقع ويب *Packard-Hewlett* لإعادة تدوير مستلزمات الطباعة أو التخلص من خرطوشة الحبر الفارغة طبقًا لجميع القوانين الفيدرالية والدولية والمحلية.

**الوصول إلى الطابعة الأمامية**

1. أزل درج الإخراج وافتح غطاء الوصول للطابعة .

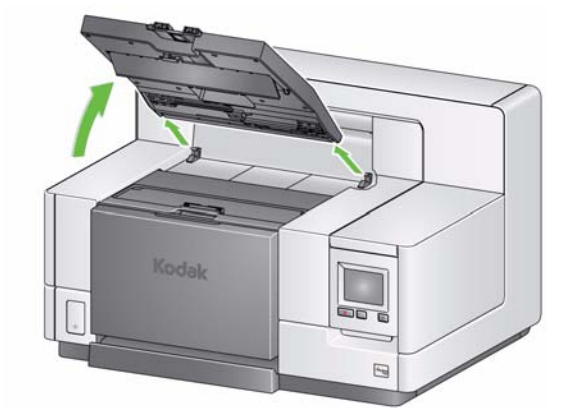

المتابعة إلى الخطوة الثانية، "تثبيت خرطوشة الحبر" في الصفحة التالية .

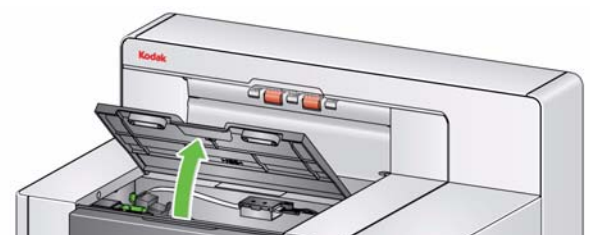

ملاحظة : إذا لم تقم بإزالة درج الإخراج، يمكنك رفع الجزء الأمامي لدرج الإخراج، ثم ارفع غطاء الوصول إلى الطابعة وضع غطاء الوصول إلى الطابعة خلف لسان ضبط الارتفاع .

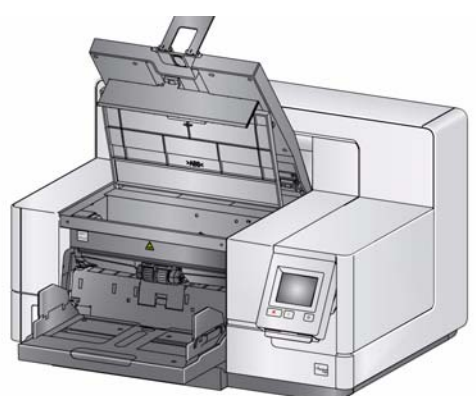

**الوصول إلى الطابعة الخلفية (للماسح الضوئي i 5850 فقط)**

1. أزل الباب الخلفي للطابعة من خلال رفع الباب لأعلى وإخراجه عن موضعه واتبع الخطوة 2 ، "تثبيت خرطوشة الحبر".

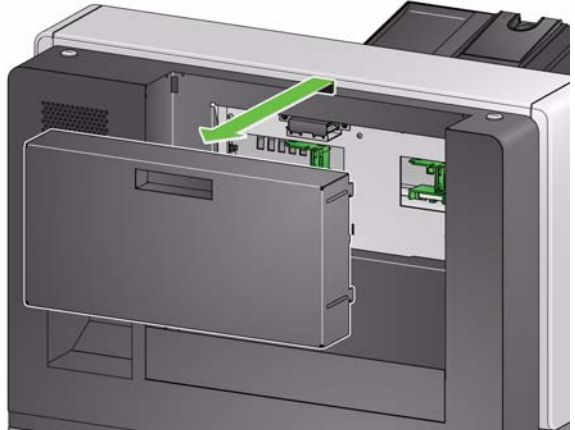

- 
- 2. افتح حزمة خرطوشة الحبر وقم بإزالة البطاقة عن خرطوشة الحبر الجديدة . **تثبيت خرطوشة الحبر**

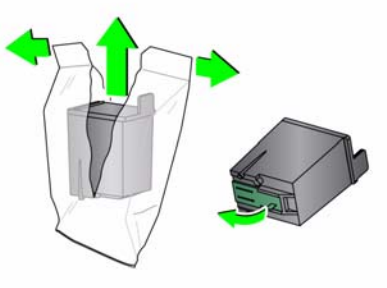

3. اضغط على لسان حامل الطابعة لتدوير حامل الطابعة.

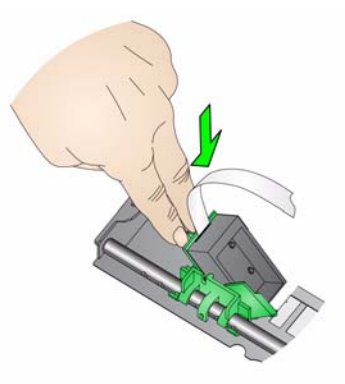

4. قم بإدراج خرطوشة الحبر في حامل الطابعة كما هو مبيّن

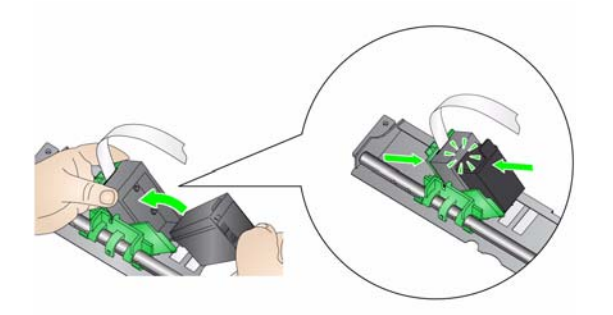

5. قم بتدوير حامل الطابعة مرة أخرى وثبته في مكانه .

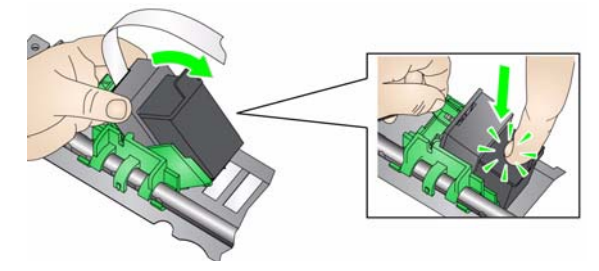

- 6. اسحب خرطوشة الطابعة إلى موضع الطباعة المرغوب فيه. انظر القسم بعنوان "تغيير أوضاع الطباعة" لاحقًا في هذا الفصل.
- 7. أغلق غطاء الوصول إلى الطابعة، وأعد تثبيت درج الإخراج أو إذا كنت تستخدم الطابعة الخلفية، أعد تثبيت الباب الخلفي للوصول إلى الطابعة.
	- 8. قم بتشغيل اختبار طباعة (انظر القسم بعنون "إجراء اختبار طباعة" في الفصل الثالث).

**تغيير أوضاع الطباعة** يلزم تغيير موضع الطباعة الأفقي يدويًا.

- ملاحظة: إذا كنت تمتلك الماسح ضوئي 5850i، فإن هذه التعليمات هي نفسها بالنسبة للطابعات الأمامية والخلفية. توضح الأشكال التوضيحية المعروضة الطابعة الأمامية.
	- 1. قم بإزالة درج الإخراج.
	- 2. افتح غطاء الوصول إلى الطابعة.

ملاحظات:

- تكون مواضع الطباعة الأفقية ظاهرة بواسطة ماسكة صغيرة على قضيب الطابعة. تحتوي الطابعة الأمامية على 39 موضعًا للماسكة، وتحتوي الطابعة الخلفية على 24 موضعًا.
- تتوقف الطباعة تلقائيًا عند 1.27 سم ( 1/2 بوصة) من الحافة السفلية للمستند حتى وإن لم تتم طباعة المعلومات بالكامل.
- 3. قم بتمرير حامل الطابعة إلى الموضع المطلوب حتى يكون بمحاذاة فتحة حامل الطابعة مع موضع الطباعة الأفقية المرغوب.
- ملاحظة : **بالنسبة إلى الطابعة الأمامية:** يمكن الاستعانة بمؤشرات موقع الطباعة عند حافة رافع الإدخال آدليل للتحقق من موضع الطباعة الأفقي.

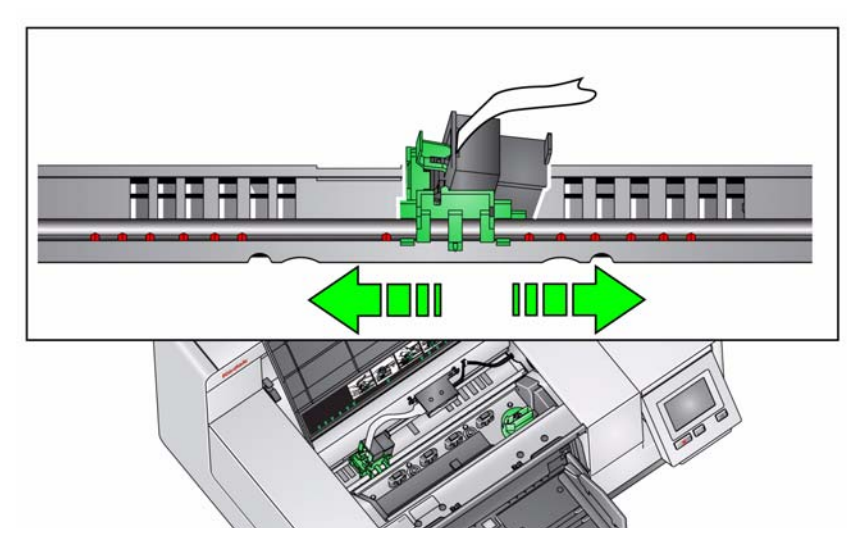

- ملاحظة : **بالنسبة إلى الطابعة الخلفية:** توجد مواضع الماسكة على الجانب السفلي لحاجز الطابعة، ومن ثم لا يمكن أن تراها بسهولة.
- 4. أغلق غطاء الوصول إلى الطابعة الأمامية، وأعد تثبيت درج الإخراج، أو أعد تثبيت باب الوصول إلى الطابعة الخلفية.

**نقل خرطوشة الحبر بين حامل الطابعة الأمامية والخلفية (الماسح الضوئي 5850i فقط)**

عند استخدام الطابعات الأمامية والخلفية، يمكنك الطباعة باستخدام إحداهما فقط في آل مرة. عندما تريد التغيير من الطابعة الأمامية إلى الخلفية (أو العكس)، اتبع الخطوات التالية:

- 1. الوصول إلى منطقة الطابعة الأمامية أو الخلفية وإزالة خرطوشة الحبر. راجع الإجراءات في "الوصول إلى الطابعة الأمامية" و"الوصول إلى الطابعة الخلفية" في جزء سابق في هذا الفصل.
	- 2. اضغط على لسان حامل الطابعة لتدوير حامل الطابعة وأزل خرطوشة الحبر .

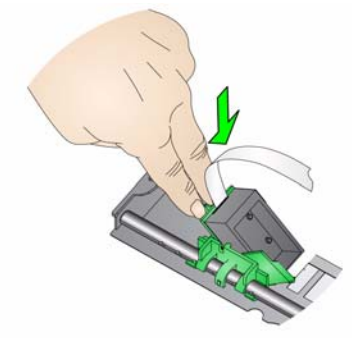

ملاحظة: توخ الحذر عند نقل خرطوشة الحبر من الأمام إلى الخلف (أو من الخلف للأمام) حتى لا يقع الحبر على يديك.

- 3. يعتمد نقل خرطوشة الحبر من الأمام إلى الخلف على المكان الذي تريد الطباعة منه.
	- 4. قم بإدراج خرطوشة الحبر في حامل الطابعة كما هو مبيّن.

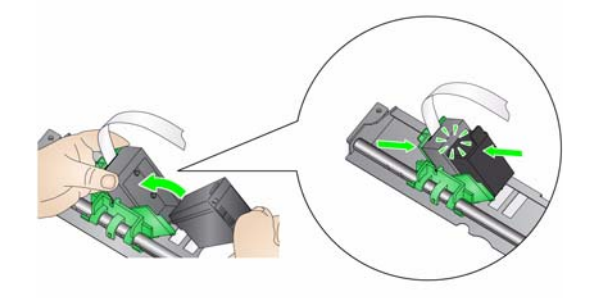

5. قم بتدوير حامل الطابعة ثبته في مكانه .

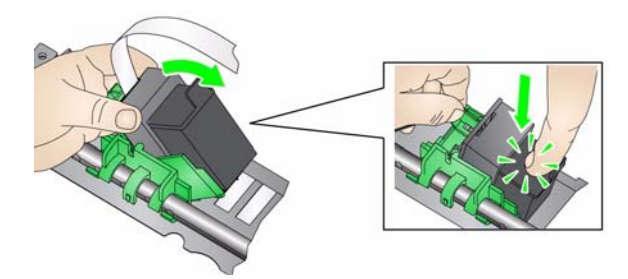

- 6. اسحب خرطوشة الطابعة إلى موضع الطباعة المرغوب فيه. انظر القسم بعنوان "تغيير أوضاع الطباعة" سابقًا في هذا الفصل.
- 7. أغلق غطاء الوصول إلى الطابعة الأمامية، وأعد تثبيت درج الإخراج، أو أعد تثبيت باب الوصول إلى الطابعة الخلفية.
	- 8. قم بتشغيل اختبار طباعة (انظر القسم بعنون "إجراء اختبار طباعة" في الفصل الثالث).

تجمع أشرطة نشافة الحبر الثلاثة في الماسح الضوئي فائض الحبر من الطابعة. يجب تثبيت هذه الأشرطة في قنوات نشافة الحبر في وقت تثبيت الطابعة. في حالة عدم تثبيتها، يمكن إجراء الخطوات التالية لتثبيت هذه الاشرطة للمرة الأولى. استبدل هذه الأشرطة عندما يتجمع فائق الحبر على النشافات. تبعًا لموضع الطباعة، لا يلزم استبدال جميع الأشرطة في الوقت نفسه. لطلب أشرطة نشافة الحبر الإضافية، انظر القسم بعنوان "المستلزمات والمواد المستهلكة" في الفصل السابع. ملاحظة : لا يتطلب نشافات حبر للطابعة الخلفية.

- 1. اسحب مزلاج تحرير غطاء الماسح الضوئي للأمام لتحرير غطاء الماسح الضوئي ورفعه.
	- 2. قم بإزالة شريط التصريف الاسود من النقل .

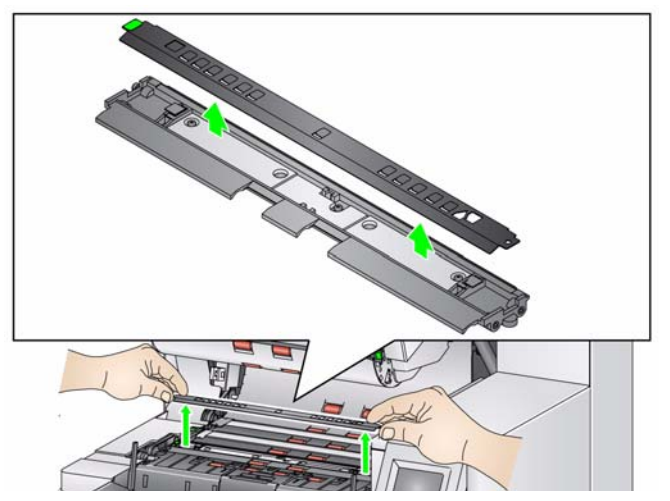

- 3. حدد مكان قناة شريط النشافة. توجد هذه القنوات حيث يتم تثبيت أشرطة النشافة أو استبدالها.
- 4. إذا كنت تقوم باستبدال شريط نشافة، فانتقل إلى الخطوة الخامسة. إذا كنت تقوم بتثبيت أشرطة النشافة للمرة الأولى، فانتقل إلى الخطوة السادسة.

**ترآيب/استبدال خرطوشة**

**أشرطة نشافة الحبر (الطابعة الأمامية فقط)**

 5. قم بجمع شريط(أشرطة) النشافة التي يلزم استبدالها، وسحبها للخارج من القناة بحذر. قم بالتخلص من الشريط التالف طبقًا للوائح المحلية .

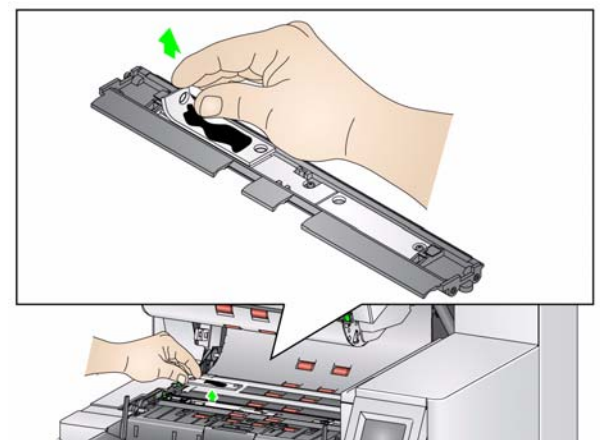

- 6. قم بإزالة الغلاف من شريط نشافة جديد.
	- 7. قم بمحاذاة شريط النشافة في القناة .

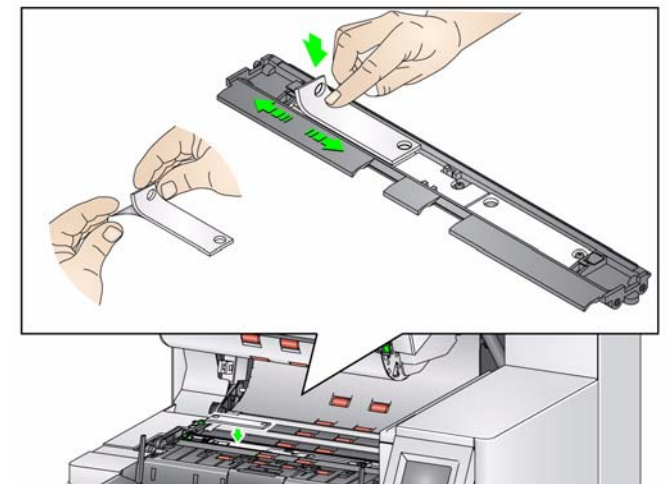

ملاحظة: قد تؤدي أشرطة النشافة التي يتم محاذاتها بشكل غير صحيح إلى تكدس المستندات.

- 8. اضغط على الجانب اللاصق لشريط النشافة لأسفل في القناة بقوة.
- 9. عند الحاجة إلى استبدال الأشرطة الأخرى، أعد الخطوات 5-8.
	- 10 . استبدل شريط التصريف الأسود.
	- 11 . قم بإغلاق غطاء الماسحة الضوئية.

**لح المشكلات** استعن باللائحة الموجودة أدناه للتحقق من الحلول المحتملة للمشاآل التي قد تصادفك عند استخدام الطابعة.

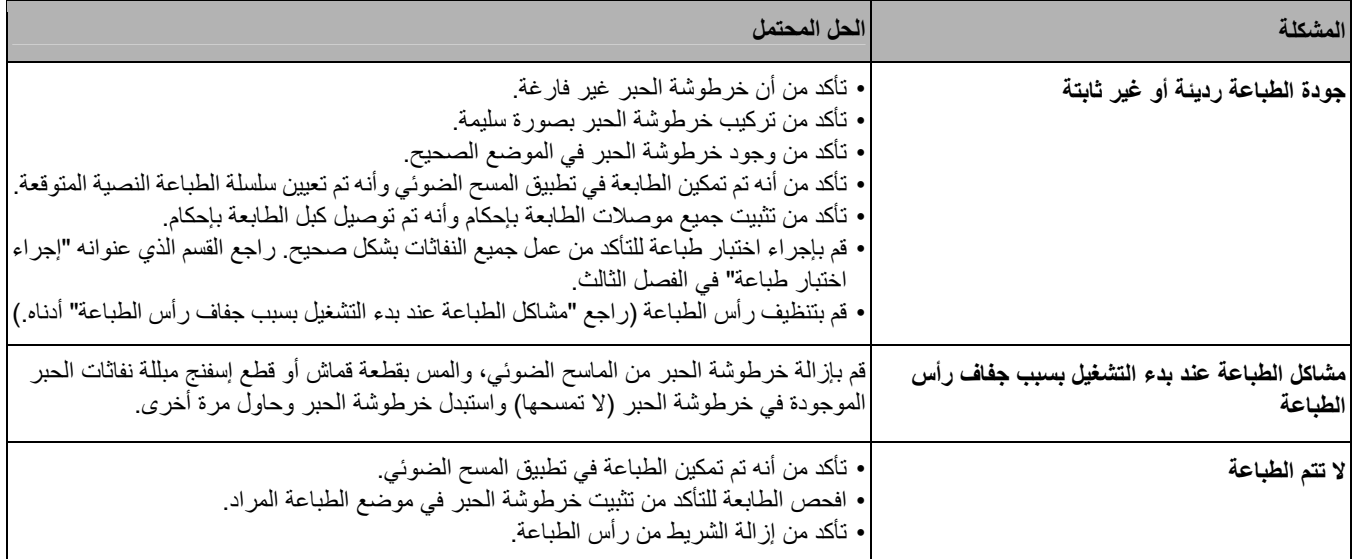

# **5 تراص مزدوج محكم**

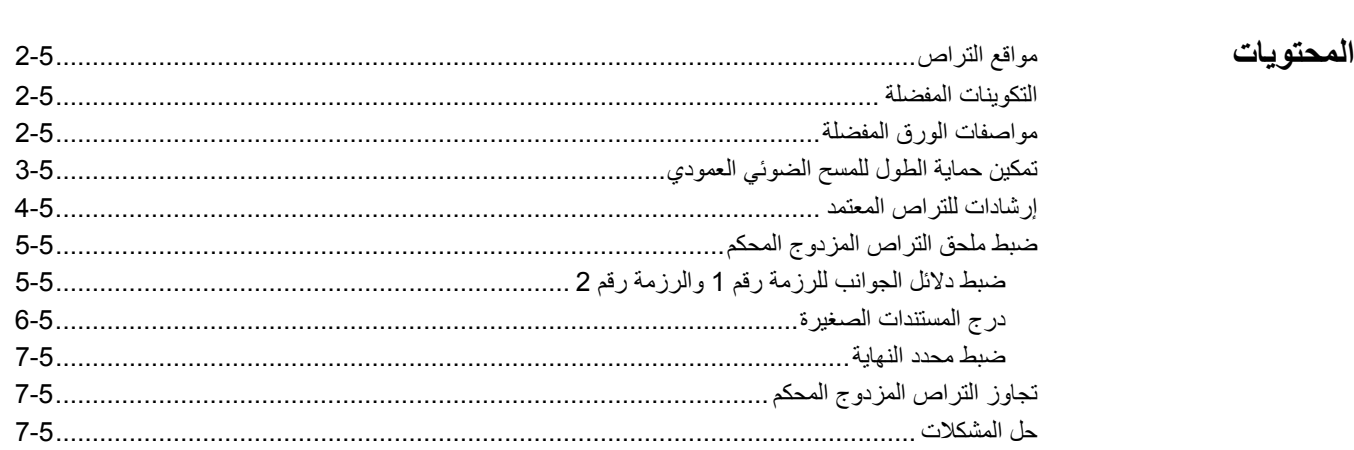

يقدم هذا الفصل معلومات حول استخدام ملحق التراص المزدوج المحكم من Kodak. علمًا بأنه لا يمكنك استخدام خيار التراص إلا إذا كنت قد اشتريت هذا الملحق وقمت بتمكين هذه الميزة بواسطة ممثل خدمة مؤهل.

يتيح هذا الملحق التراص الفعلي للمستندات الممسوحة ضوئيًا على أساس حجم المستند أو آود التعليمات التعريفية. آما يمكن لهذا الملحق اختيار موقع تراص مستند يقوم بتشغيل حدث متعدد التغذية.

راجع دلائل إعداد المسح الضوئي الخاصة بـ TWAIN أو ISIS على القرص المدمج CD/DVD أو وثائق تطبيق المسح الضوئي للحصول على مزيد من المعلومات حول تمكين وإعداد الماسحة الضوئية لاستخدام التراص المزدوج المحكم. اتبع الإرشادات الواردة أدناه لمساعدتك في تحديد مواقع الأجزاء عند ضبط واستخدام ملحق التراص المزدوج المحكم.

- **1** درج إخراج مع محدد نهاية قابل للتوسيع
- **2** دليلان جانبيان ممغنطان للرزمة رقم 1
- **3** دليلان جانبيان ممغنطان للرزمة رقم 2
	- **4** درج مستندات صغيرة
- **5** دليلان جانبيان ممغنطان للمستندات الصغيرة
	- **6** درج تمديد للرزمة رقم 1
		- **7** وصلة بديلة لمحدد النهاية

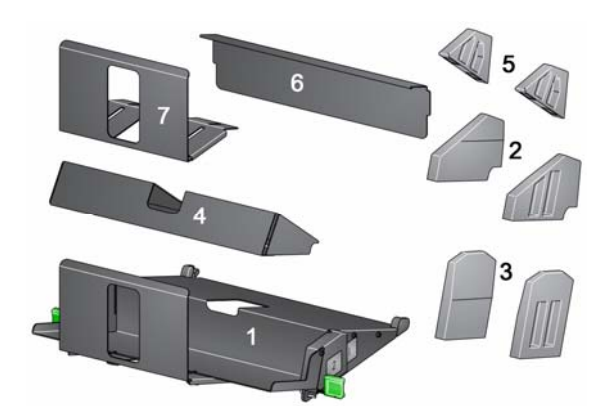

**مواقع التراص** تم تصميم ملحق التراص المزدوج المحكم ليحل محل درج الإخراج القياسي في الماسحات الضوئية من طراز Series 5000i. يوجد موقعان تراص في ملحق التراص المزدوج المحكم، الرزمة رقم 1 والرزمة رقم 2.

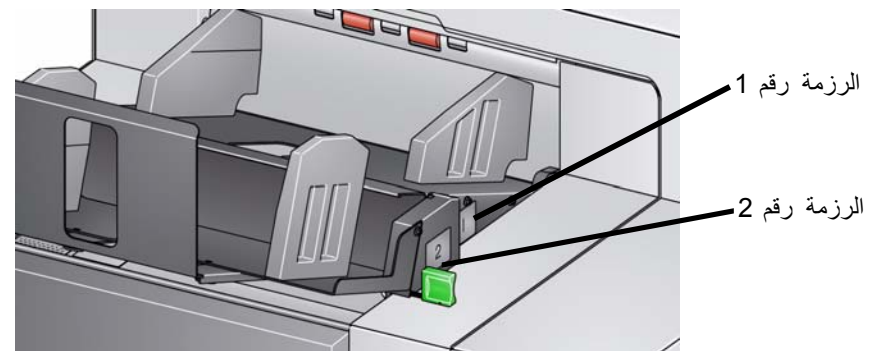

**الرزمة رقم 1** : توجد بالقرب من أعلى وحدة نقل المستندات حيث تخرج المستندات من الماسحة الضوئية. ويستخدم هذا الموضع عادةً بشكل استثنائي عند الرغبة في فصل المستندات الصغيرة (الأقل من 6 بوصات) عن مجموعة مستندات.

**الرزمة رقم 2** : توجد في الموضع السفلي، وتستخدم عادةً بشكل استثنائي عند الرغبة في فصل صفحات التعليمات التعريفية عن رزمة مستندات أو فصل مستند متعدد التغذية.

**التكوينات المفضلة** يوفر مصدر بيانات TWAIN أو برنامج تشغيل ISIS أو تطبيق المسح الضوئي خيارات حول طريقة إخراج المستندات (على سبيل المثال، على أساس الحجم أو صفحات التعليمات التعريفية أو التغذية المتعددة) باستخدام ميزة التراص المزدوج المحكم. يرجى الاطلاع على دلائل إعداد المسح الضوئي الخاصة بـ TWAIN وISIS على القرص المضغوط أو وثائق تطبيق المسح الضوئي للحصول على مزيد من المعلومات.

ملاحظات:

- بعد تكوين ميزة التراص المزدوج المحكم، يمكن ضبط دلائل الجوانب في ملحق التراص المزدوج المحكم لتلائم إعداد المسح الضوئي.
	- بالنسبة للمستندات التي تقل عن 5 بوصات، استخدم درج المستندات الصغيرة الاختياري.

تتطلب الرزمة رقم 2 أن يكون الورق بجودة معينة ليتم تحريره بطريقة حرة لرصه بشكل سليم. فالورق الذي لا يتمتع بالصلابة الكافية لن يصل إلى الرزمة رقم 2 وسيتسبب في النهاية في حدوث اضطراب في درج الإخراج. **مواصفات الورق المفضلة**

### **المستندات المفضلة للتراص المعتمد في الرزمة رقم 2**

- المستندات التي بحجم 4A والتي بحالة جيدة وبوزن 80-60 جرام/المتر المربع ويتم مسحها ضوئيًا بالاتجاه الأفقي.
- المستندات التي بحجم الأحرف الأمريكية والتي بحالة جيدة وورق سندات بوزن 24-16 رطل ويتم مسحها ضوئيًا بالاتجاه الأفقي.

#### **المستندات التي قد لا يتم رصها بشكل سليم في الرزمة رقم 2**

- المستندات التي بها طيات عمودية في اتجاه وحدة نقل المستندات
	- المستندات التي بحالة سيئة
	- المستندات ذات التفاف أو تلف بحافة البداية
	- المستندات الأقل من 8 بوصات والأطول من 12 بوصة
		- ورق فهرس بوزن 110 رطل وبأي حجم
		- ورق السندات بوزن 28 رطل وبحجم الأحرف
			- ورق أوفسيت بوزن 70 رطل بحجم 4A
- الورق البصلي بأي حجم أو ورق NCR أو الصور الفوتوغرافية
	- ورق فهرس بوزن 200 رطل وبحجم الأحرف
		- ورق بوزن 90 جرام/متر مربع وبحجم 4A

ملاحظة: بالرغم من ذلك، فإن الشروط المذكورة أعلاه قد لا تكون كافية لحدوث التراص بشكل جيد، وقد تحتاج إلى ظروف خاصة لرصها بشكل سليم.

#### **بعض العوامل الأخرى التي تؤثر في التراص**

- قد تؤدي الرطوبة العالية والمنخفضة إلى تراص المستندات بشكل متفاوت
- قد تتسبب الاضطرابات الهوائية، مثل أن يسير الأشخاص بالقرب من الماسحة الضوئية أو المراوح أو فتحات الهواء، وما إلى ذلك، في عدم رص المستندات في الرزمة رقم 2 بشكل سليم.
- قد تؤدي زيادة طول الرزمة الموصى بها (200 مستند، ورق سندات 20 رطل في ظروف جيدة) في الرزمة رقم 1 إلى التراص بشكل جيد في الرزمة رقم 2.
	- يؤدي استخدام دلائل الجوانب الممغنطة إلى تحسين جودة التراص بشكل آبير.
- قد يتسبب الالتفاف في حواف البداية إلى زيادة أو تقليل جودة التراص في الرزمة رقم 2 وفقًا لاتجاه الالتفاف ونوع الورق.
- قد يكون للمستندات التي بها تمزق أو التفاف بالزوايا أو التفاف ثلاثي أو التفاف ثنائي تأثير غير متوقع عند وضعها في الرزمة رقم 2.

تم تصميم ملحق التراص المزدوج المحكم للتراص عند تغذية المستندات في اتجاه أفقي. فقد يتعذر تراص المستندات الأطول من 8.5 بوصات (215 ملم) ويتوقف ذلك على نوع الورق المراد وضعه في الرزمة رقم 2 وحالته. ولتجنب التراص السيء للورق الأفقي، فإن خيار التراص المزدوج المحكم سيتسبب بشكل افتراضي في حشر الورق في حالة مسح ورقة أطول من 8.5 بوصات (215 ملم) أثناء تمكين التراص. **تمكين حماية الطول للمسح الضوئي العمودي**

ستظهر رسالة **تم تمكين حماية الطول** على لوحة تحكم المشغل للإشارة إلى تفعيل الحد الأقصى لطول المستند. وإذا أردت رص مستندات أطول من 8.5 بوصات (مثال الاتجاه العمودي)، فيجب عليك الاتصال بالدعم الفني للمساعدة.

ملاحظة : لا يؤدي تجاوز **السماح بأقصى طول** إلى تعطيل اآتشاف طول التراص المزدوج المحكم.

اطلع على الجدول التالي للتعرف على الظروف المثلى للتراص:

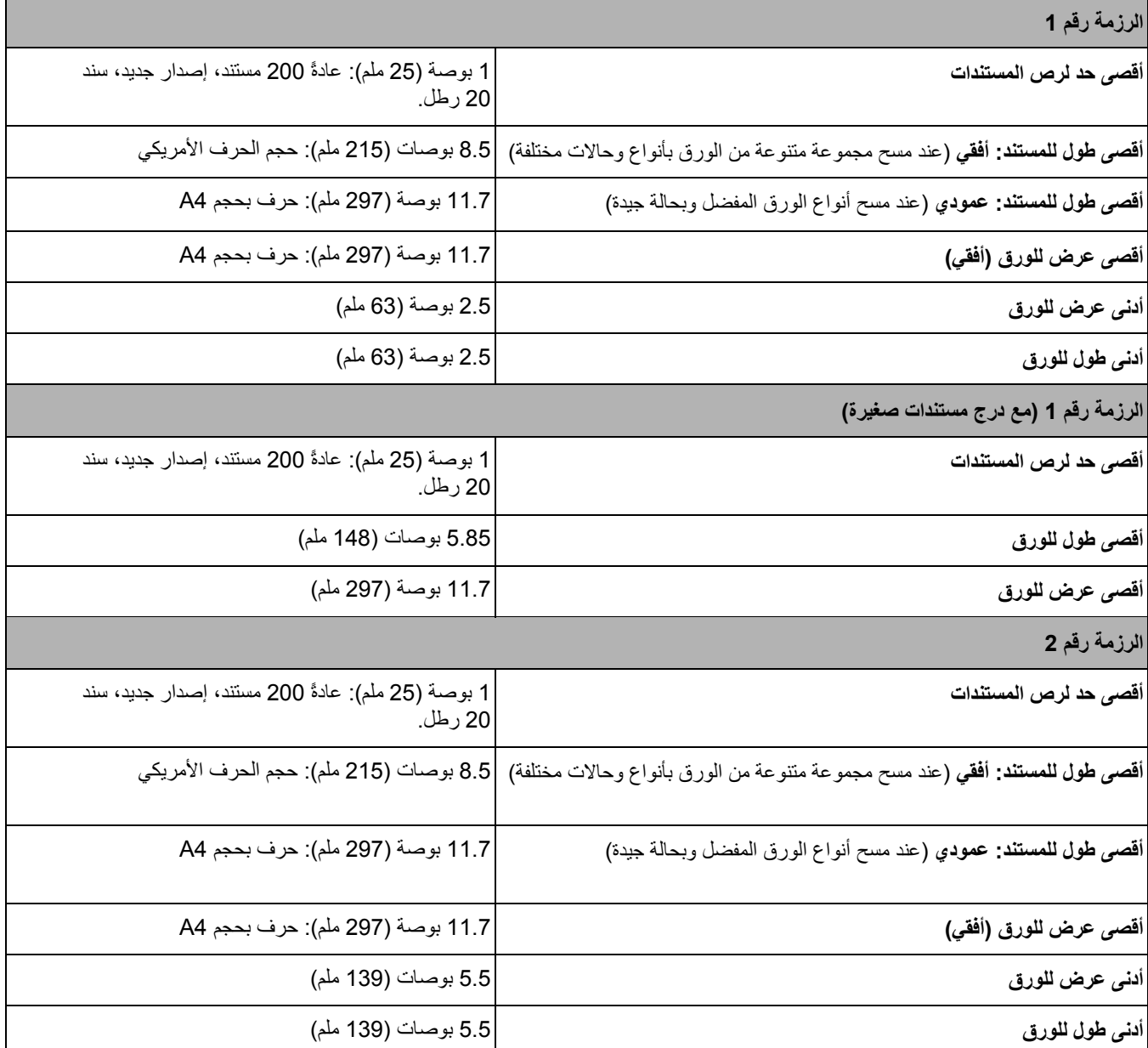

**إرشادات التراص المعتمد**

إضافة إلى الإرشادات الواردة في القسم "مواصفات الورق المفضلة"، يمكن اتباع الإرشادات الواردة أدناه لتحقيق أفضل النتائج.

• للحصول على تراص جيد، استخدم جهازًا هزازًا لمحاذاة حواف المستندات قبل المسح الضوئي.

 • إذا آنت تستخدم صفحات تعليمات تعريفية لفصل المستندات وإذا آانت صفحات التعليمات التعريفية لا يتم فصلها بشكل صحيح، فيمكنك طباعة صفحات التعليمات التعريفية على ورق أثقل وزنًا. حيث سيساعد الورق الأآثر وزنًا في رص الرزمة رقم 2 بشكل أفضل.

إذا لم يكن قد تم ترآيب ملحق التراص المزدوج المحكم، راجع إجراءات الترآيب المرفقة مع الملحق.

**ضبط ملحق التراص المزدوج المحكم**

تساعد دلائل الجوانب على رص المستندات بشكل أفضل. وربما تحتاج إلى تغيير موضع دلائل الجوانب حتى تصل إلى أفضل نتيجة فيما يتصل برص المستندات. دلائل الجوانب ممغنطة. وعند إزالة الجوانب، فقد تحتاج إلى دفع الدلائل إلى اليسار أو إلى اليمين لتتمكن من إزالتها بسهولة أكبر . **ضبط دلائل الجوانب للرزمة رقم 1 والرزمة رقم 2** 

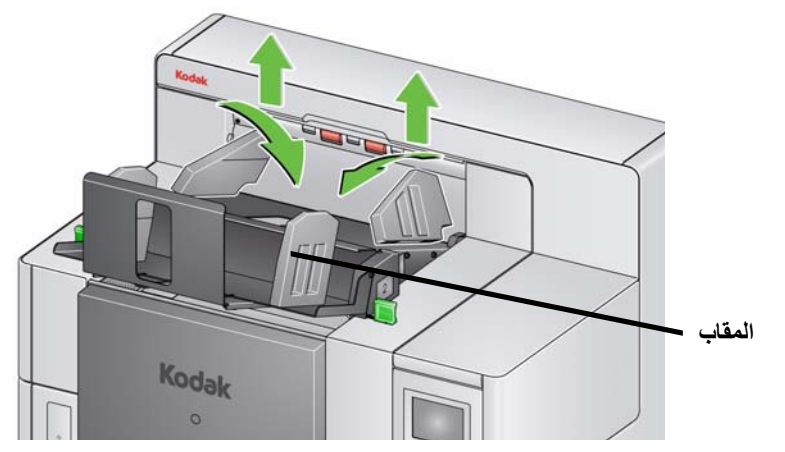

ملاحظة : يجب أن يكون اتجاه مقابض دلائل الجوانب دائمًا إلى الخارج.

#### **درج المستندات الصغيرة**

- يمكن استخدام درج المستندات الصغيرة عند رص شيكات أو غير ذلك من المستندات الصغيرة في الرزمة رقم 1. لتركيب درج المستندات الصغيرة:
	- 1. قم بإزالة دليلي الجانبين من الرزمة رقم 1.

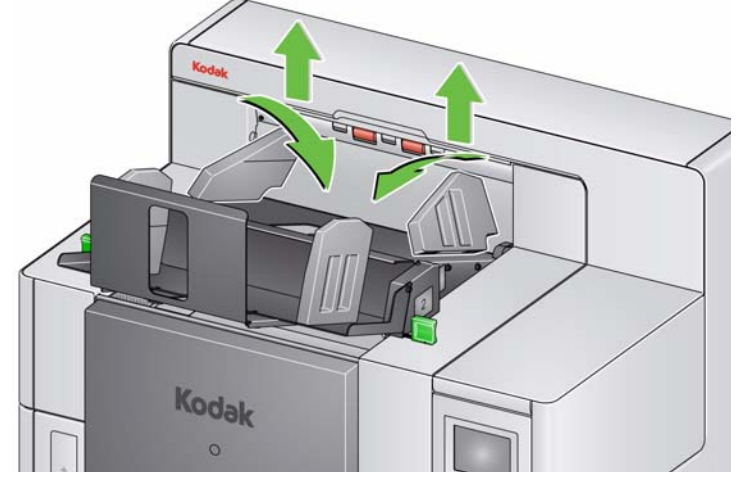

2. قم بإدراج درج المستندات الصغيرة. راجع الشكل التوضيحي الموجود أدناه لتحديد الاتجاه الصحيح .

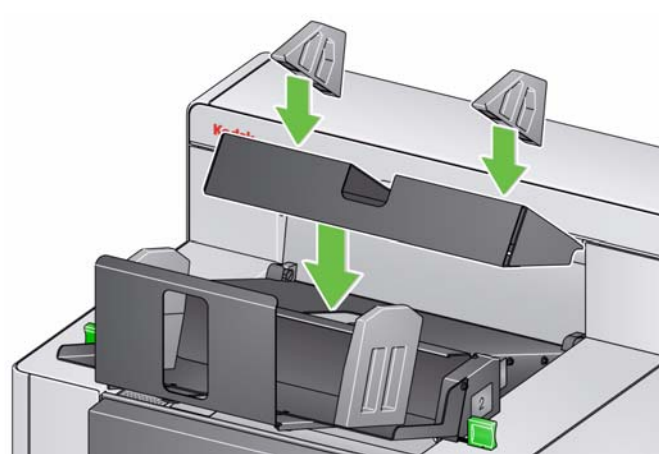

ملاحظة : يفضل وضع دليلي الجانبين الممغنطين عند حوالي بوصتين (50.8 ملم) من حافة ظهر الماسحة الضوئية. على أية حال، يمكن وضع دليلي الجانبين في أي مكان يساعد في تحسين التراص.

#### **ضبط محدد النهاية**

يمكن أيضًا ضبط محدد النهاية. ويفضل ضبط محدد النهاية بمسافة 1.5 بوصة (38.1 ملم) أطول من أطول مستند سيتم وضعه في الرزمة رقم 2 . ويمكن استخدام القلاووظ الإبهامي أسفل الرزمة رقم 1 من أجل الضبط.

1. قم بفك كلا البرغيين المثبتين أسفل الرزمة رقم 1.

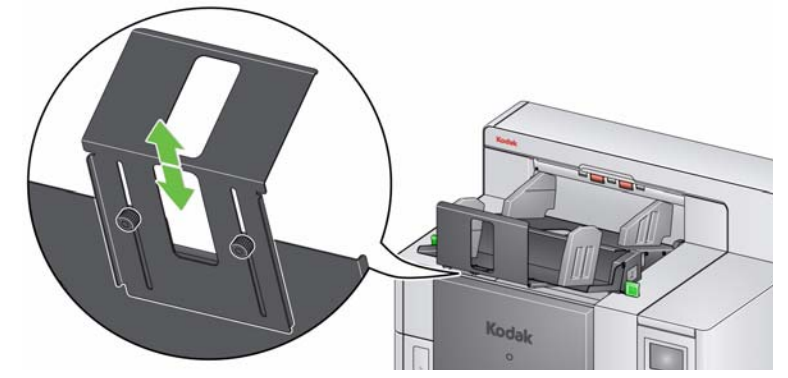

- 2. قم بسحب محدد النهاية للداخل أو الخارج حتى الحصول على الطول المطلوب.
	- 3. قم بربط كلا البرغيين بإحكام.
- يمكن تجاوز التراص المزدوج المحكم باستخدام شاشة "تجاوز" في لوحة تحكم المشغل. انظر القسم بعنوان "تجاوز مهام المسح الضوئي - التراص المزدوج" في الفصل الثالث للحصول على المزيد من المعلومات. **تجاوز التراص المزدوج المحكم**
- يمكن تمكين مجموعة تبديل التراص المزدوج من لوحة تحكم المشغل. راجع القسم بعنوان "شاشة الإعدادات: مجموعة تبديل التراص المزدوج" في الفصل الثالث للحصول على مزيد من المعلومات. **مجموعة تبديل التراص المزدوج**

## **حل المشكلات**

استعن بالقائمة الموجودة أدناه للاطلاع على الحلول المحتملة للمشاآل التي قد تصادفك عند استخدام محلق التراص المزدوج المحكم.

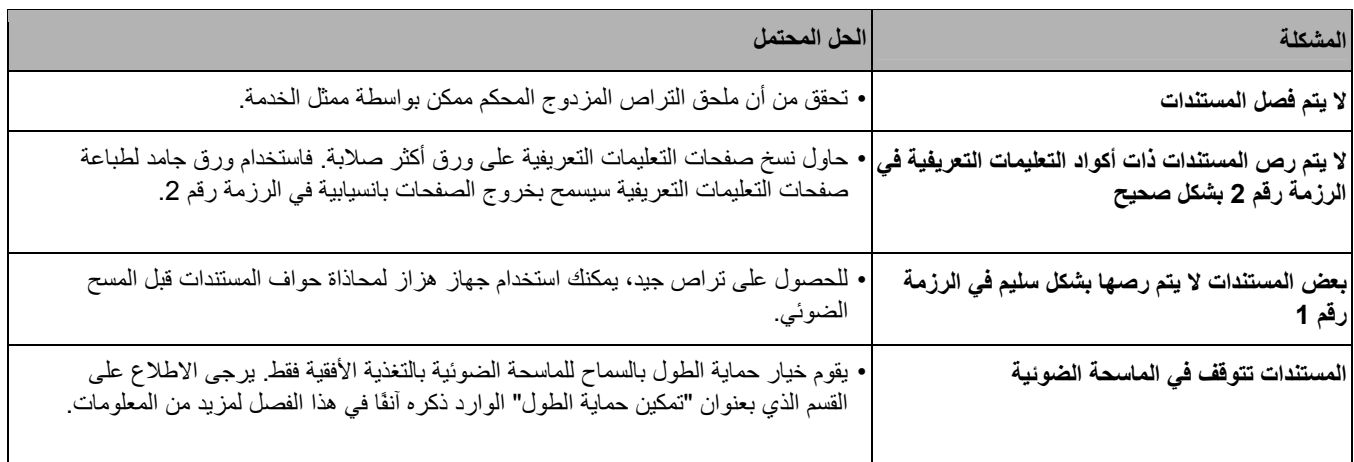

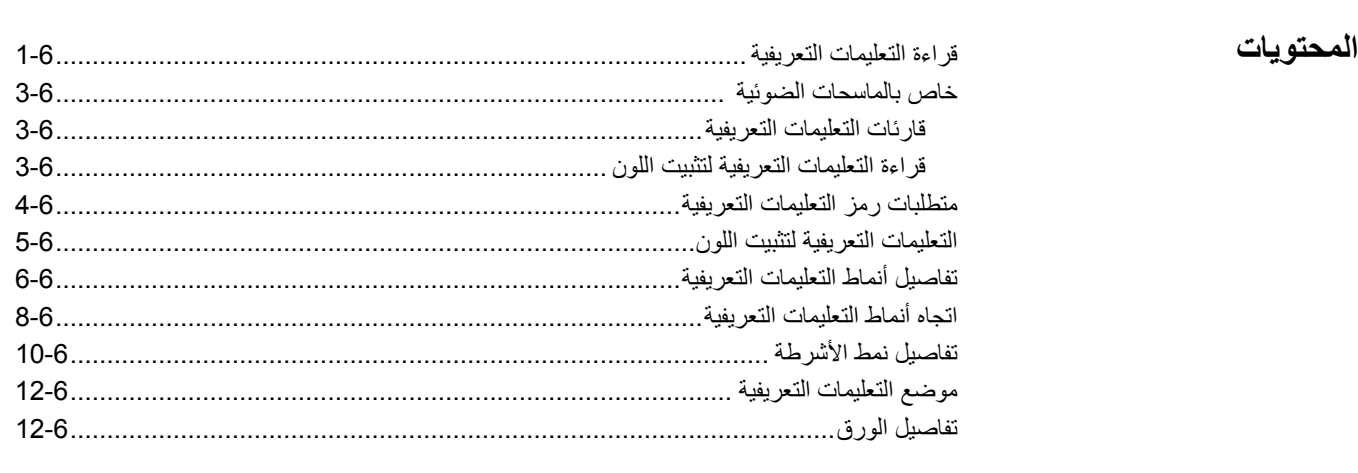

**قراءة التعليمات التعريفية** أآواد التعليمات التعريفية هي أنماط تتم طباعتها على الصفحات وعند مسحها بواسطة ماسحة ضوئية من Kodak، فإنه توجه الماسحة الضوئية أو تطبيق المسح الضوئي لتشغيل إحدى ميزات الماسحة الضوئية أو تطبيق المسح الضوئي. وتعتبر خاصية فصل المستندات أحد الاستخدامات الشائعة لصفحات التعليمات التعريفية. وغالبًا ما تعتبر صفحات التعليمات التعريفية أجزاءً مادية منفصلة للورق ذي أنماط تعليمات تعريفية مطبوعة عليها ويتم إدراجها في رزمة من الورق المراد مسحه ضوئيًا. ويتم تحديد الميزات التي يجري تشغيلها بواسطة صفحات التعليمات التعريفية من خلال الماسحة الضوئية الخاصة بك أو تطبيق المسح الضوئي.

يمكن لماسحات سلسلة 5000i *Kodak* قراءة التعليمات التعريفية بهذه الطرق.

 • **الطريقة الأولى** : استخدام الكاميرات لقراءة التعليمات التعريفية رأسيًا. رأسي في هذا المستند تعني محاذاة أشرطة أنماط التعليمات التعريفية لاتجاه حركة الورق في الماسح الضوئي.

 تتيح طريقة قراءة التعليمات التعريفية هذه للتعليمات التعريفية أن تتواجد في أي مكان من أعلى المستند وفي مقدمة أو آخر المستند. العيب في هذه الطريقة هو أن الصفحة ذات نمط التعليمات التعريفية سيتم طباعتها (بالطابعة الأمامية قبل المسح) قبل قراءة التعليمات التعريفية وبذلك لا يمكن تعديل الطباعة للصفحة على أساس وجود تعليمات تعريفية لتلك الصفحة.

 • **الطريقة الثانية** : استخدام الكاميرات لقراءة التعليمات التعريفية أفقيًا. أفقي في هذا المستند تعني تعامد أشرطة أنماط التعليمات التعريفية على اتجاه حركة الورق في الماسح الضوئي.

عند قراءة التعليمات التعريفية في الاتجاه الأفقي، باستخدام الكاميرا يقوم الماسح الضوئي بإنشاء أربع قارءات للتعليمات التعريفية الفعلية في نفس مواقع قارءات التعليمات التعريفية المادية الأربعة. يجب أن تتواجد التعليمات التعريفية في مكان من الصفحة يمر به النقل في نفس موقع قارءات التعليمات التعريفية الفعلية الأربعة.

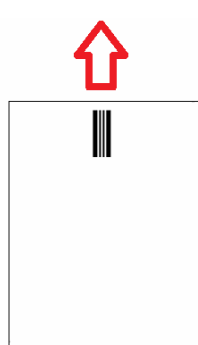

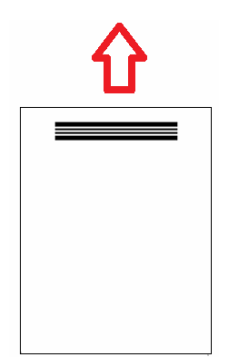

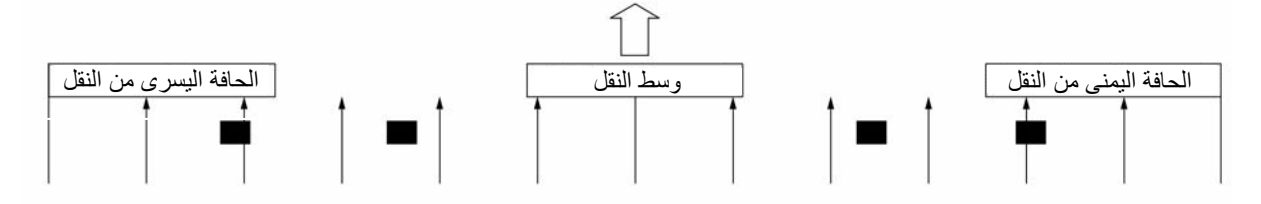

تتيح طريقة قراءة التعليمات التعريفية للتعليمات وجود أشرطة أفقية وقراءة تعليمات تعريفية في مقدمة أو آخر الصفحة. العيب في هذه الطريقة هو أن الصفحة ذات نمط التعليمات التعريفية سيتم طباعتها بالفعل قبل قراءة التعليمات التعريفية وبذلك لا يمكن تعديل الطباعة للصفحة على أساس وجود تعليمات تعريفية لتلك الصفحة.

 • **الطريقة الثالثة**: استخدام قارءات التعليمات التعريفية للجهاز لقراءة التعليمات التعريفية أفقيًا. يجب أن تتواجد التعليمات التعريفية في مكان من الصفحة يمر به النقل في نفس موقع قارءات التعليمات التعريفية الفعلية الأربعة. الميزة في هذه الطريقة هي أنها تتيح للماسح الضوئي ذو إمكانيات فهرسة/عنوان الصورة لطباعة رقم محدد مواقع المستند الصحيح (عنوان الصورة) في كل صفحة. يجب أن توجد أنماط التعليمات التعريفية في مقدمة الصفحة.

تقرأ ماسحات سلسلة 5000i *Kodak* التعليمات التعريفية بشكل مختلف تبعًا لطراز الماسح الضوئي والخصائص التي تمكينها.

- **ماسحات 5200i**، **5200Vi**، **5600i**، **وV5600i** : يمكن فقط قراءة تثبيت تلوين التعليمات التعريفية باستخدام الكاميرات الأمامية والخلفية في الاتجاه الرأسية.
- **ماسح 5800i الضوئي**: يمكن قراءة التعليمات التعريفية للنوع 1 والنوع 2 والنوع 3 والنوع T والنوع 6 وتثبيت اللون إذا كان لديك ملحقة التجميع المزدوج المتحكم فيه. إذا لم يوجد لدى الماسح 15800 ملحقة التجميع المزدوج المتحكم فيه، يمكن فقط قراءة التعليمات التعريفية لتثبيت اللون.
- **ماسح 5850i الضوئي**: له جميع إمكانات الماسح الضوئي 5800i بالإضافة إلى قارءات التعليمات التعريفية للجهاز الأربعة التي يمكنها قراءة التعليمات التعريفية للنوع 1 والنوع 2 والنوع 3 والنوع T والنوع 6 وتثبيت اللون في الجانب الأمامي من الصفحة. ماسح 5850i الضوئي له قارءات التعليمات التعريفية للجهاز التي يتم استخدامها للتعامل مع الصورة/الفهرسة والتي تتيح لك التحكم في الطباعة باستخدام صفحات التعليمات التعريفية.

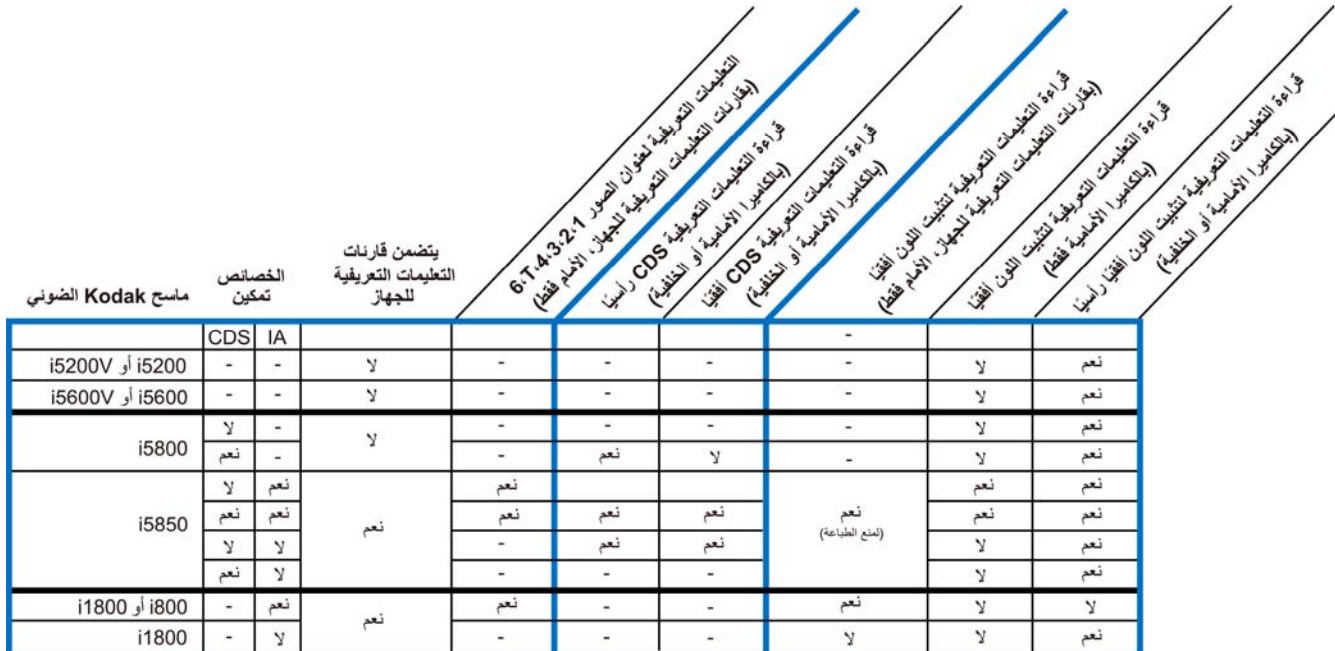

# **خاص بماسحات 5850i الضوئية**

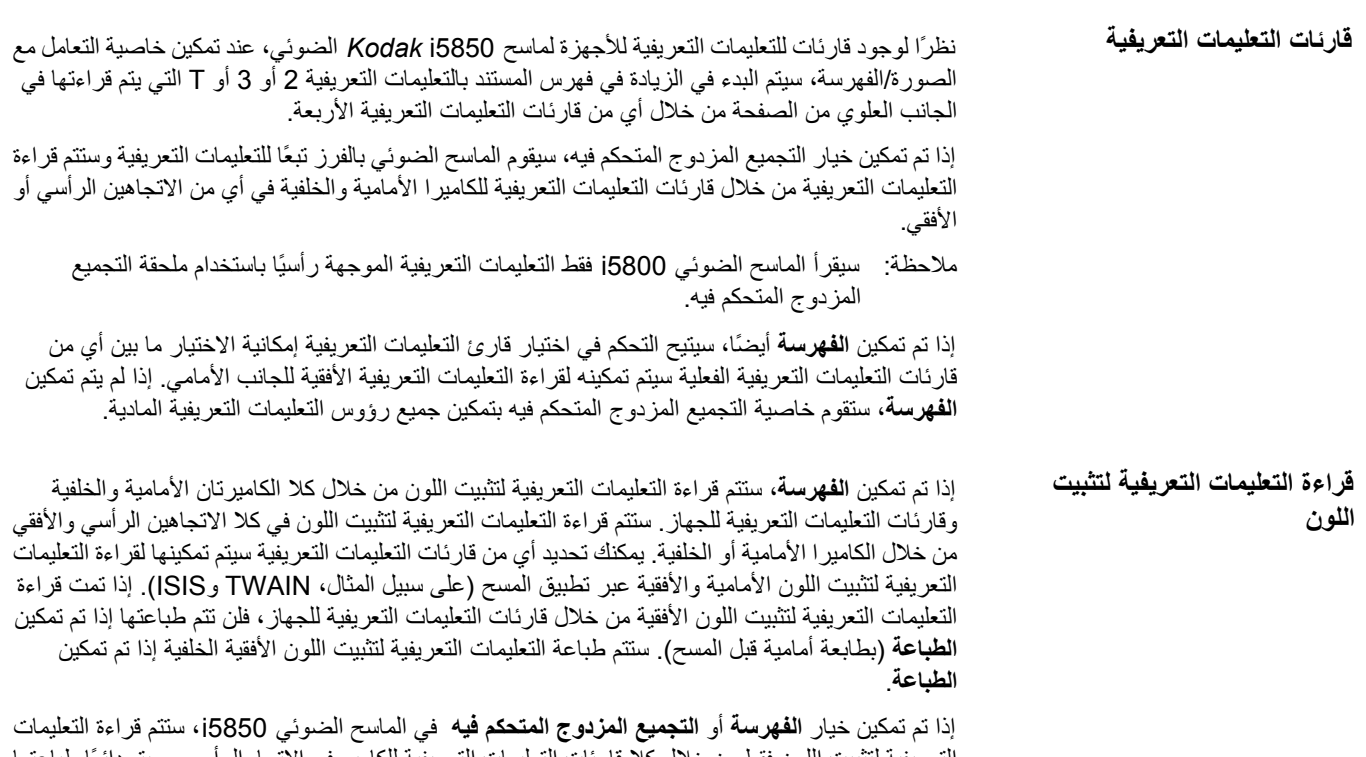

التعريفية لتثبيت اللون فقط من خلال كلا قارئات التعليمات التعريفية للكامير في الاتجاه الرأسي وسيتم دائمًا طباعتها إذا تم تمكين **الطباعة** (بطابعة أمامية قبل المسح).

**متطلبات رمز التعليمات التعريفية**

وتوجد بعض المتطلبات الخاصة جدًا لحجم وموقع أنماط التعليمات التعريفية، لذلك يجب توخي الحذر لضمان إنشاء صفحات التعليمات التعريفية بشكل سليم.

ملاحظة : للحصول على معلومات حول تمكين خصائص الماسح الضوئي التي يتم استخدامها بصفحة التعليمات التعريفية، راجع إرشادات إعداد المسح الضوئي لـ TWAIN وISIS أو لوثائق تطبيق المسح الخاص بك.

جدير بالذكر أن الفرق الأهم بين نظام قراءة التعليمات التعريفية في الماسحات الضوئية من طراز i5000 Series وماسحات Kodak الضوئية الأخرى هو أنه يتم التعرف على التعليمات التعريفية ذات الأشرطة التي على خط حافة البداية للمستند.

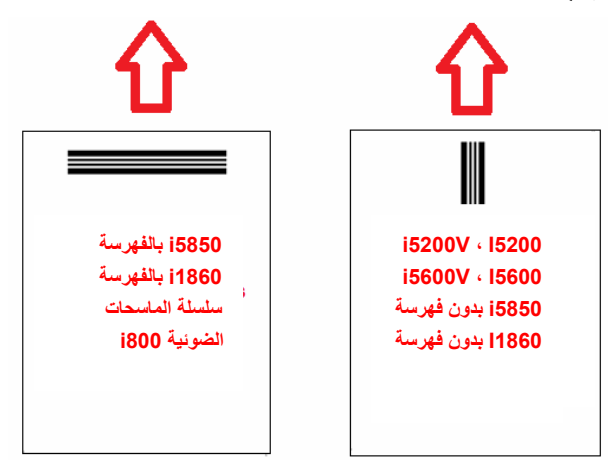

لتمكين التغذية في أي اتجاه، فمن المعلوم أنه يتم إنشاء صفحات التعليمات التعريفية بأنماط تعليمات تعريفية على آل حافة من الصفحة.

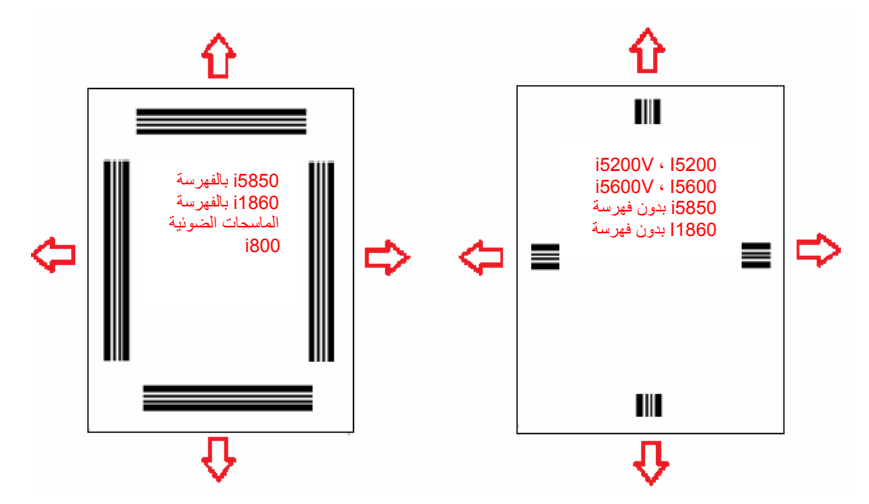

يمكن أيضًا إنشاء صفحة تعليمات تعريفية يمكن استخدامها في أي ماسحة ضوئية من Kodak مع أنماط الأشرطة التي تتم قراءتها بشكل متسق مع قراءة التعليمات التعريفية للكاميرا أو قراءة التعليمات التعريفية للمستشعر.

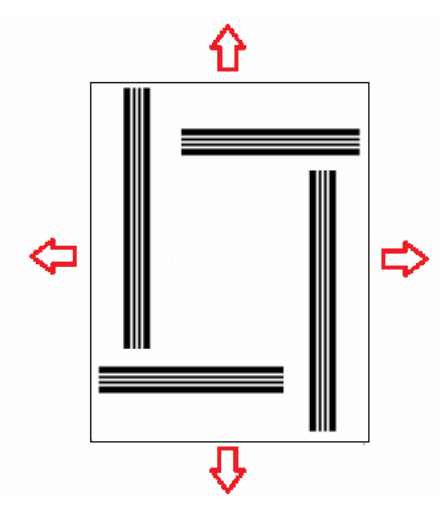

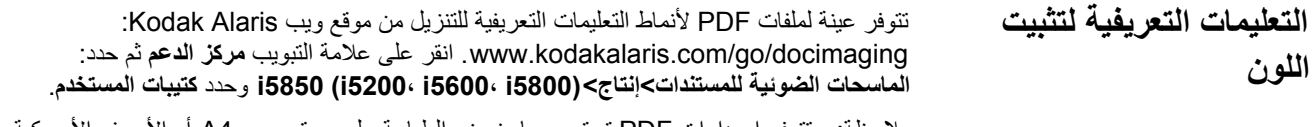

ملاحظة : تتوفر إصدارات PDF تم تحجيهما بغرض الطباعة على ورق بحجم 4A أو الأحرف الأمريكية. آما يتوفر مصدر TIFF يمكن استخدامه لتخصيص التعليمات التعريفية لتناسب أعمالك. فالرجاء اتباع التعليمات المذكورة لضمان طباعة الصفحات بشكل سليم بواسطة طابعتك.

# **تفاصيل أنماط التعليمات التعريفية**

يوجد تصنيفان للتعليمات التعريفية:

 • **التعليمات التعريفية لفصل الدفعات/المستندات** (ويشار إليها أحيانًا بالتعليمات التعريفية لعنوان الصورة): وتُستخدم هذه التعليمات التعريفية عادةً لإجراء المسح الضوئي للعديد من المستندات المختلفة في وقت واحد باستخدام صفحات التعليمات التعريفية آفواصل. وهذه التعليمات التعريفية من النوع 2 (فصل المستندات) والنوع 3 (فصل الدفعات) والنوع T) الذي يمكن استخدامه إما لفصل المستندات أو الدفعات).

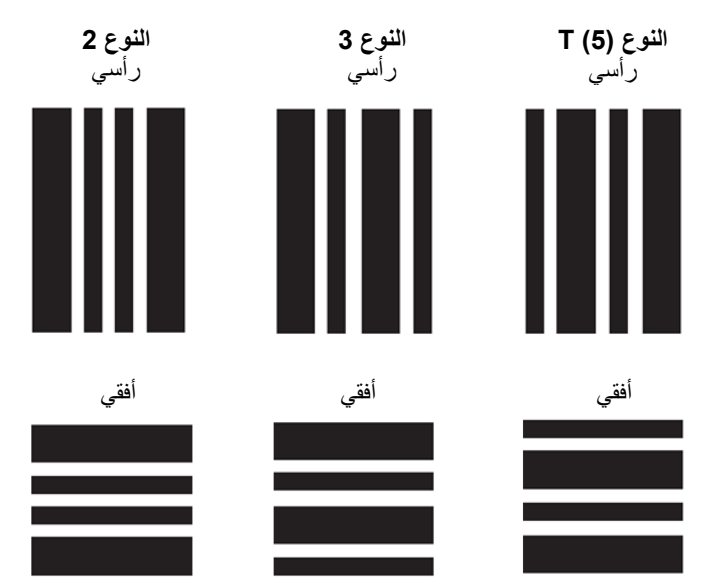

 • **التعليمات التعريفية لتشغيل الميزات**: لا تُستخدم هذه التعليمات التعريفية عادةً لفصل المستندات. ولكن يمكن استخدام هذه التعليمات التعريفية لتشغيل ميزات الماسحة الضوئية (مثل تبديل الألوان أو التحكم في الكشف المتعدد التغذية) أو يمكن استخدامها لتشغيل ميزات البرامج. هذه التعليمات التعريفية بالنوع 1 والنوع 4 (تبديل الألوان) والنوع 6.

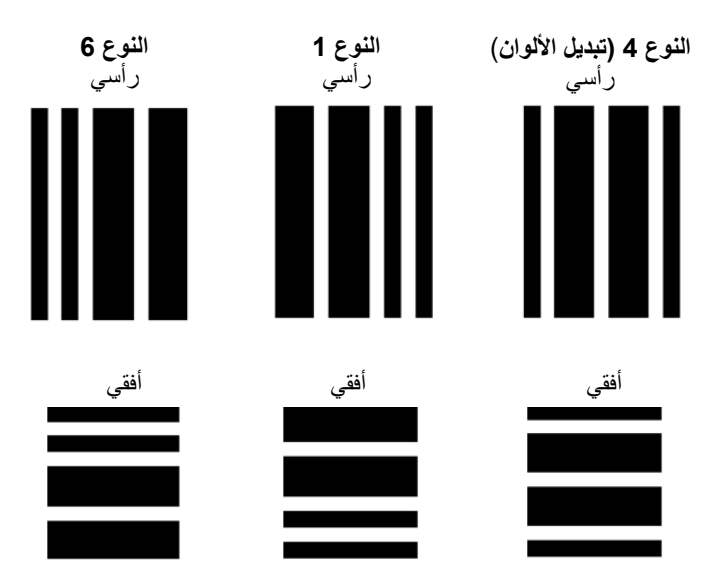

ملاحظة : يرجى عدم طباعة أنماط التعليمات التعريفية أعلاه لاستخدامها في ماسحة ضوئية. فعينة الأنماط هذه لم يتم ضبط أحجامها للاستخدام الإنتاجي. وتتوفر إصدارات PDF قابلة للطباعة يمكن تزيلها من موقع Alaris Kodak على ويب.

# **اتجاه أنماط التعليمات التعريفية**

ملاحظة : ينطبق هذا القسم فقط على ماسح 5800i *Kodak* الضوئي ذو ملحقة التجميع المزدوج المتحكم فيه. ماسح 5850i *Kodak* الضوئي به خاصية مدمجة لقراءة التعليمات التعريفية الأفقية؛ بينما يجب تمكين خيار **التجميع** لاستخدام هذه الخاصية).

إذا كنت تستخدم ملحقة التجميع المزدوج المتحكم فيه في الماسح 15800 الضوئي، يجب توجيه أنماط التعليمات التعريفية بشكل صحيح. التعليمات التعريفية التي من النوع 3 هي عكس التعليمات التعريفية التي من النوع T والتعليمات التعريفية التي من النوع 1 هي عكس التعليمات التعريفية التي من النوع 6 . وإذا لم يتم تنسيق صفحات التعليمات التعريفية بشكل سليم، فقد يؤدي هذا إلى قراءة غير صحيحة لأنماط التعليمات التعريفية لأنه سيتم استخدام فقط نمط التعليمات التعريفية الذي تقرأه الكاميرا الأمامية والخلفية.

على سبيل المثال، فإن العديد من صفحات التعليمات التعريفية التي يتم تصميمها للماسحات الضوئية التي تقرأ التعليمات التعريفية بمستشعرات مادية لقراءة التعليمات التعريفية (الماسحات الضوئية من طراز *Kodak* i800/i1800 Series) سيتضمن أشرطة يتم تمديدها إلى حواف الصفحة على أكثر من جانب. وبينما يعمل هذا بشكل جيد في الماسحات الضوئية من طراز Series 1800i800/i *Kodak*، إلا أنه توجد مشكلة محتملة عند قراءة صفحات تعليمات تعريفية مثل هذه باستخدام ماسحات ضوئية من طراز Series 5000i *Kodak*.

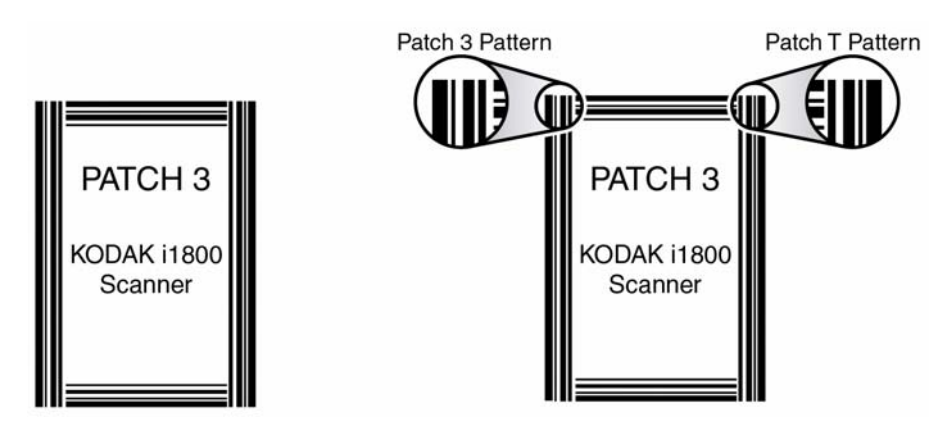

في حالة ميل الصفحة أثناء المسح الضوئي آما في المثال، فإنه يتم تمرير الحافة اليمنى للصفحة عبر الكاميرا أولا،ً ثم تتم قراءة صفحة التعليمات التعريفية آتعليمات تعريفية من النوع T بدلاً من تعليمات تعريفية من النوع 3.

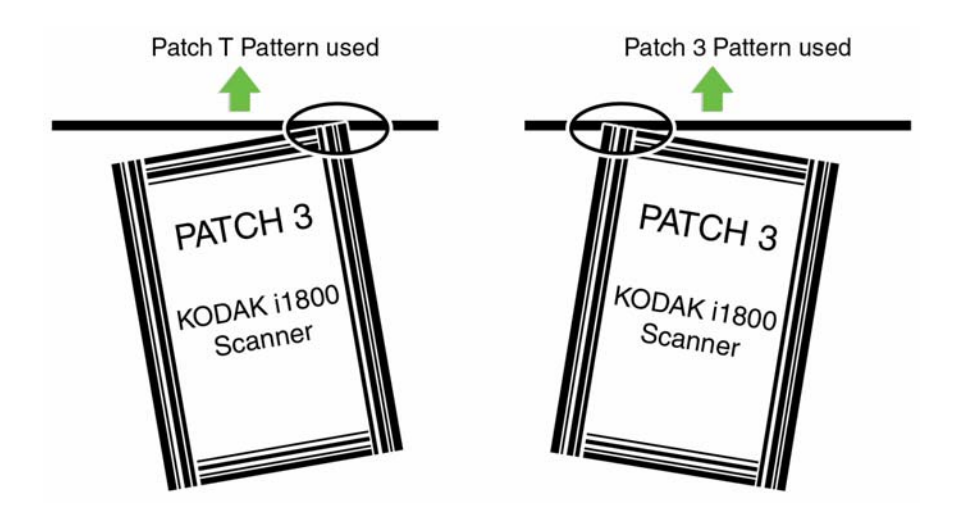

(للماسح الضوئي *5800i* ذو ملحقة التجميع المزدوج المتحكم فيه)
للحيلولة دون حدوث هذه المشكلة المحتملة، يجب إنشاء أنماط التعليمات التعريفية كتلك بحيث يمكن قراءة نمط أشرطة واحد فقط حتى في حالة ميل صفحة التعليمات التعريفية.

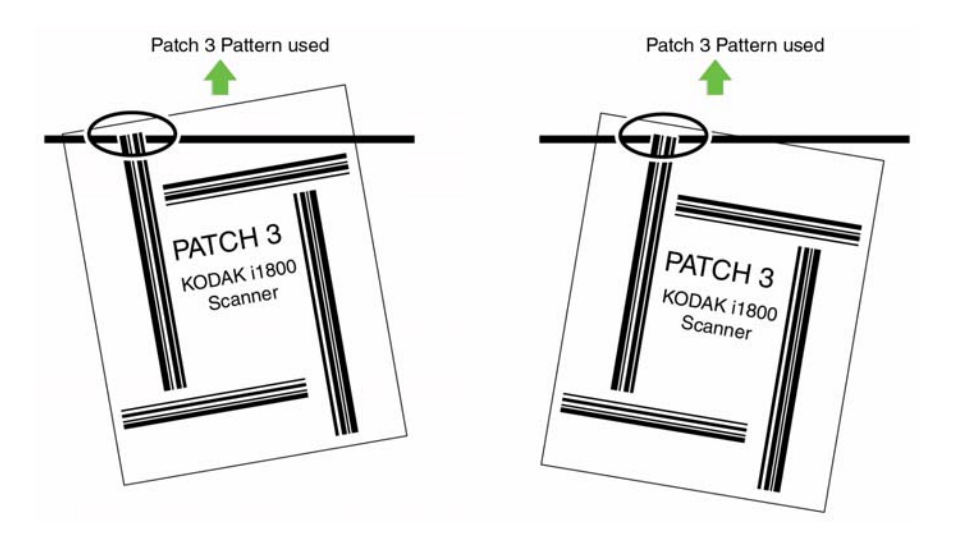

**تفاصيل أنماط الأشرطة** التعليمات التعريفية عبارة عن نمط من الأشرطة والمسافات المتوازية والمتبادلة التي تتم طباعتها في مستند. لمنع اكتشاف البيانات الأخرى الواردة في المستند كتعليمات تعريفية، فإن الماسحة الضوئية ستتعرف فقط على نمط الأشرطة المكون بشكل صحيح آتعليمات تعريفية. ويجب التحكم في الأشرطة والمسافات بينها بشكل جيد لضمان أن الماسحة الضوئية تكتشف نمط الأشرطة.

يجب أن يكون عرض الأشرطة العريضة 0.20 بوصة ( 5 ملم) + 0.01 بوصة (0.25 ملم). ويجب أن يكون عرض الأشرطة الضيقة 0.08 بوصة (2.03 ملم) + 0.01 بوصة (0.25 ملم). ويبلغ أقصى حد لعرض كود التعليمات التعريفية 0.80 بوصة (20 ملم) + 0.01 بوصة (0.25 ملم). بينما الحد الأدنى لإجمالي طول أشرطة التعليمات التعريفية 2 بوصة (50 ملم).

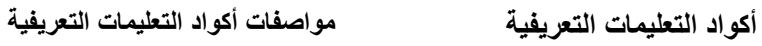

**التعليمات التعريفية 2** 

**التعليمات التعريفية 3** 

#### **التعليمات التعريفية 2**

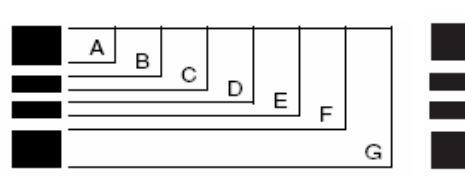

تعيين مستوى الصورة 2 للمستند الحالي .

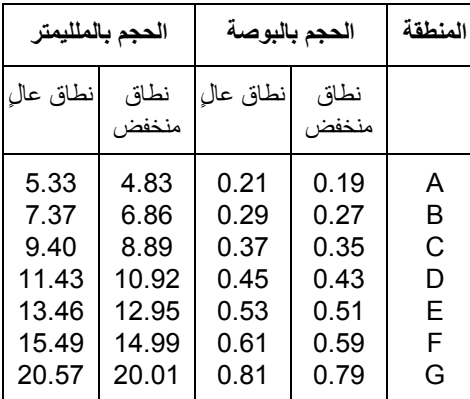

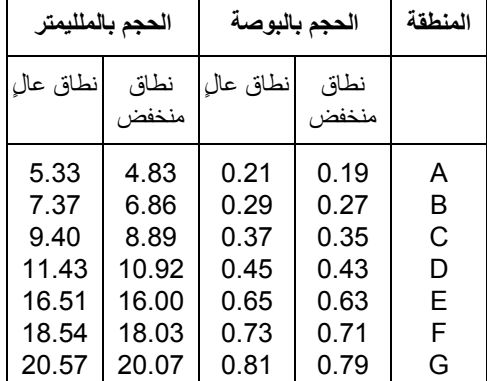

## **التعليمات التعريفية 3**

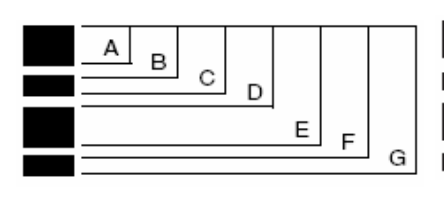

تعيين مستوى الصورة 3 للمستند الحالي .

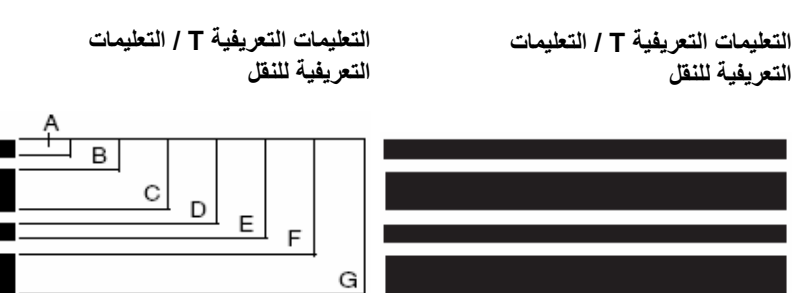

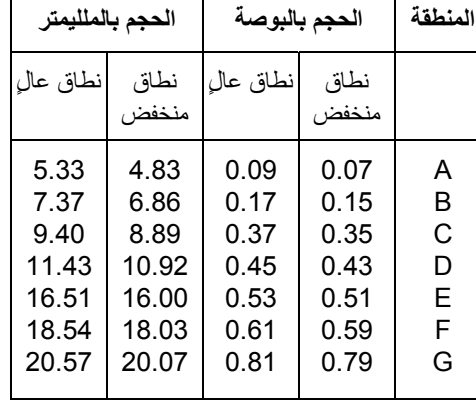

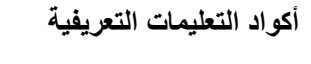

**التعليمات التعريفية 1** 

## **أآواد التعليمات التعريفية مواصفات أآواد التعليمات التعريفية**

**المنطقة الحجم بالبوصة الحجم بالملليمتر**نطاق منخفض نطاق عالٍ نطاق منخفض نطاق عالٍ A B C D E F G 0.19 0.27 0.47 0.55 0.63 0.71 0.79 0.21 0.29 0.49 0.57 0.65 0.73 0.81 4.83 6.86 11.94 13.97 16.00 18.03 20.07 5.33 7.37 12.45 14.48 16.51 18.54 20.57

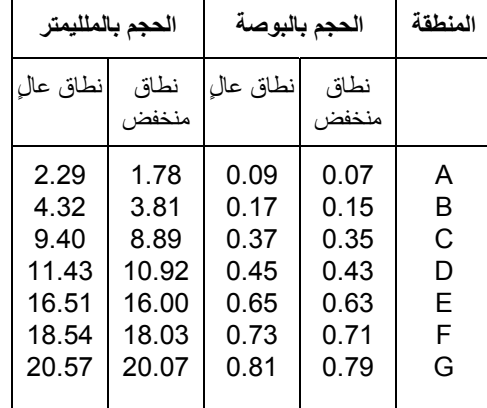

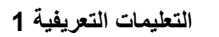

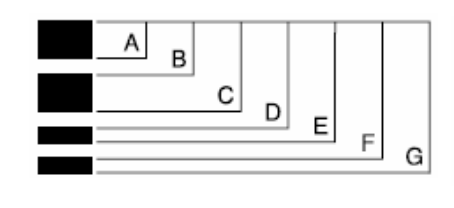

**التعليمات التعريفية 4 / التعليمات التعريفية للتبديل**

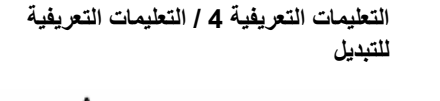

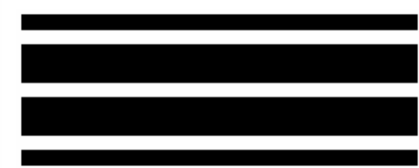

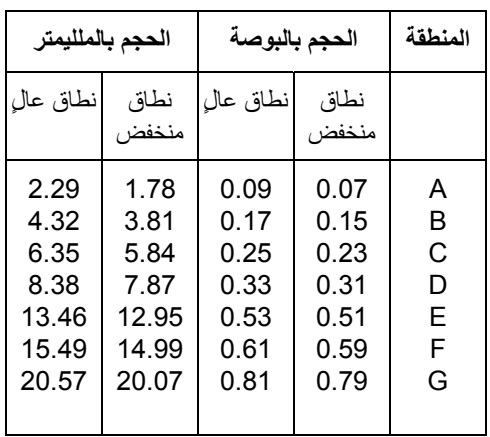

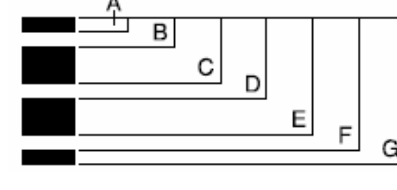

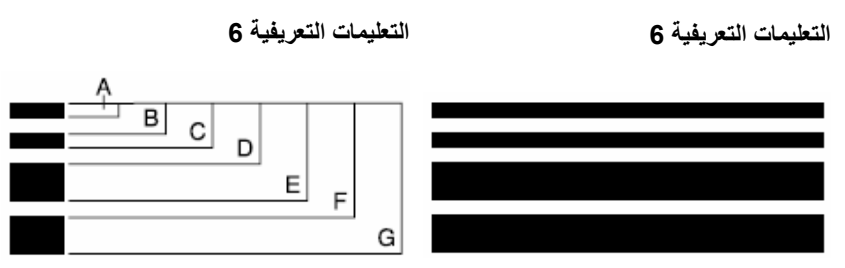

**موضع التعليمات التعريفية** يعتبر الموضع الأفقي والعمودي لكود التعليمات التعريفية مهم جدًا للحصول على قراءة صحيحة للتعليمات التعريفية. فإذا تم وضع كود التعليمات التعريفية بشكل غير صحيح في المستند، فقد تفشل الماسحة الضوئية في قراءة التعليمات التعر بفية.

**أ** يجب وضع التعليمات التعريفية الرأسية مثل وجود على الأقل 0.5 بوصة (12.7 مم) من المساحة البيضاء بين حافة البداية للمستند (الحافة التي تمر عبر الماسح الضوئي أولاً) وبداية أنماط الشريط المطبوع.

 يجب وضع التعليمات التعريفية الأفقية مثل وجود على الأقل 0.25 بوصة (6.35 مم) من المساحة البيضاء بين حافة البداية للمستند (الحافة التي تمر عبر الماسح الضوئي أولاً) وبداية أنماط الشريط المطبوع.

- **ب** يجب وجود على الأقل 0.25 بوصة ( 6 مم) من المساحة بين رمز التعليمات التعريفية وحافة المستند.
- **ج** ينتهي إطار قراءة التعليمات التعريفية عند 2.0 بوصة (50.8 ملم) من حافة البداية للمستند. يجب ألا تتجاوز التعليمات التعريفية الأفقية إطار التعليمات التعريفية.
	- **د** يجب أن تظهر في التعليمات التعريفية الرأسية على الأقل 0.75 بوصة (19 مم) من رمز التعليمات التعريفية في منطقة قراءة التعليمات التعريفية.

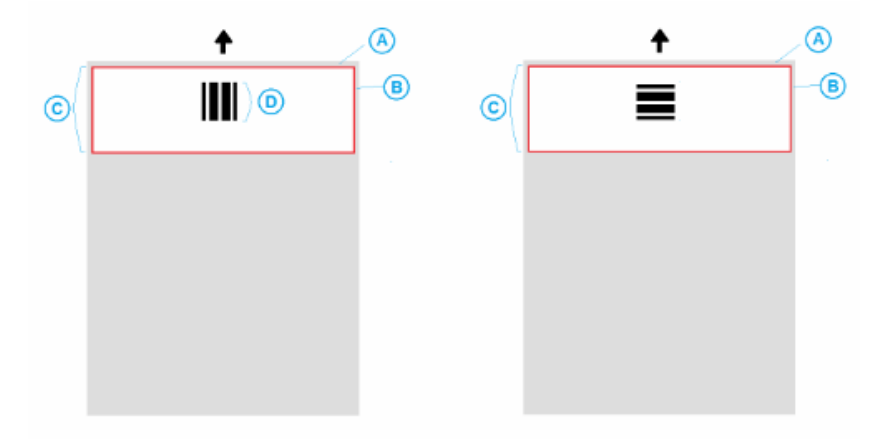

- **تفاصيل الورق لون الورق** الورق الأبيض هو الاختيار المفضل لقراءة التعليمات التعريفية. وإذا أردت أن تزيد من رؤية صفحات التعليمات التعريفية بواسطة العمال أو الأشخاص الذين يجهزون المستندات للمسح الضوئي، ويمكنك استخدام ألوان ساطعة للورق. فمثلاً ورق أصفر خفيف أو لون فاتح يعكس 65% على الأقل من مصدر الضوء ينبغي أن يعمل جيدًا. بينما قد يتسبب الورق الغامق لصفحات التعليمات التعريفية إلى عدم قراءة التعليمات التعريفية بشكل صحيح.
- **طباعة** يجب دائمًا طباعة أشرطة التعليمات التعريفية باللون الأسود. ويجب أن تعكس الأشرطة السوداء ما لا يقل عن 20% من مصدر الضوء. يجب الحرص عند نسخ التعليمات التعريفية. تميل ناسخات التصوير إلى القياس الآلي للمستند الذي قد يؤثر على حجم الأشرطة السوداء والمساحات البيضاء، وبالتالي تغيير مواصفات الطباعة. ناسخة التصوير ذات المقياس المُعد على 100% ستكون مقبولة للناسخ الضوئي 5850i.
	- **حجم الورق** يجب أن يكون طول وعرض صفحات التعليمات التعريفية على الأقل 5.5 بوصات (139.7 ملم).
- **وزن الورق** إذا أردت إعادة استخدام صفحات التعليمات التعريفية بعد الفرز، فيجب أن يكون وزن الورق ثقيل بالقدر الذي يسمح له بالانتقال بانسيابية في الرزمة رقم 2 . ولمزيد من المعلومات، راجع القسم الذي بعنوان "مواصفات الورق المفضلة" السابق ذكره في هذا الفصل.

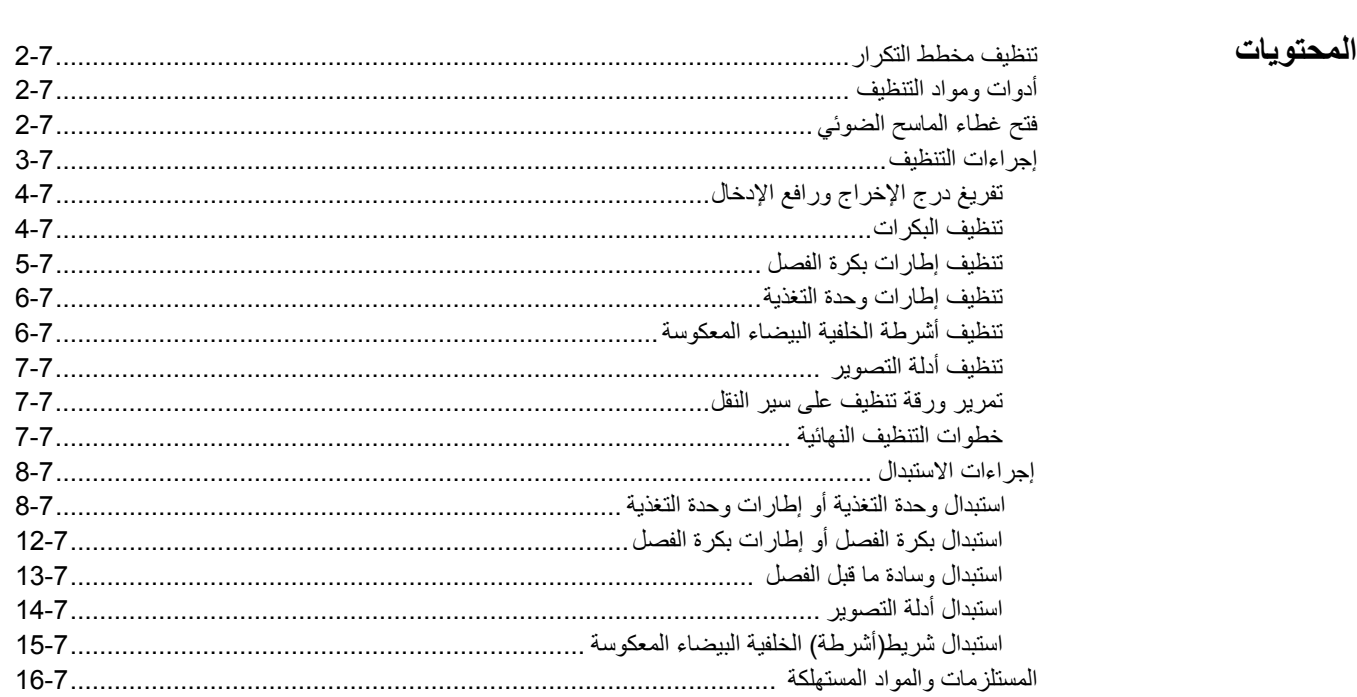

يتناول هذا الفصل إجراءات التنظيف والصيانة المطلوبة لسلسلة الماسحات الضوئية 5000i *Kodak*. يتفاوت عدد مرات تنفيذ هذه الإجراءات باختلاف بيئات المسح الضوئي وأنواع الورق ومتطلبات معالجة الصور. يتطلب المسح الضوئي بكميات كبيرة عدد مرات أكبر من تنظيف الماسحة الضوئية واستبدال المواد المستهلكة بشكل متكرر . سيتيح خفض أحجام المسح الضوئي أوقات أطول بين هذه الأنشطة. ارجع إلى "تنظيف مخطط التكرار" في الصفحة التالية لمعرفة توجيهات التنظيف. ومع ذلك، ستحتاج إلى تحديد الأعمال التي تناسبك. لقد تبين من الخبرات الطويلة في المسح الضوئي باستخدام المنتجات أن التنظيف السليم والصيانة الصحيحة للماسح الضوئي يؤديان إلى التمكن من إجراء المسح الضوئي لعدد أآبر من الورق في وقت أقل مع التعرض لمشاكل أقل. توفر سلسلة الماسح الضوئي 5000i التي تتم صيانتها بصورة صحيحة سنوات عمل خالية من المشاكل.

استهلاك الماسح الضوئي (الإطارات، وسادة ما قبل الفصل، وما إلى ذلك) وتتوفر وسائل التنظيف لدى مورد أجهزة المسح الضوئي. تباع المواد المستهلكة في مجموعات بأحجام مختلفة. وتحتوي المجموعات على المجموعة الصحيحة من الإطارات والبكرات ووسادات ما قبل الفصل بحيث يمكن استبدالها بسهولة بالمعدل الموصي به. فعلى سبيل المثال، يؤدي استبدال الإطارات فقط وعدم استبدال بكرة الفصل مطلقًا إلى التأثير على أداء الماسحة الضوئية في النهاية. يكفل استبدال المواد المستهلكة بالمعدل الموصي به الحصول على أفضل أداء.

ملاحظة: توضح الأشكال التوضيحية في هذا القسم الماسح الضوئي i5200/i5600/i5200V/i5600V. تكون كل عمليات الضبط مماثلة للماسحات الضوئية 5850i5800/i ما لم يذآر خلاف ذلك.

الفصل، وبكرات محرك الأقراص، وتنظيف أدلة التصوير. **تنظيف مخطط التكرار** تتضمن سلسلة تنظيف مقترحة تفريغ نقل الماسح الضوئي، وتنظيف المخلفات من إطارات وحدة التغذية، وإطارات بكرة

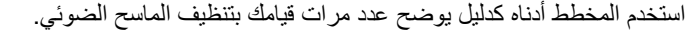

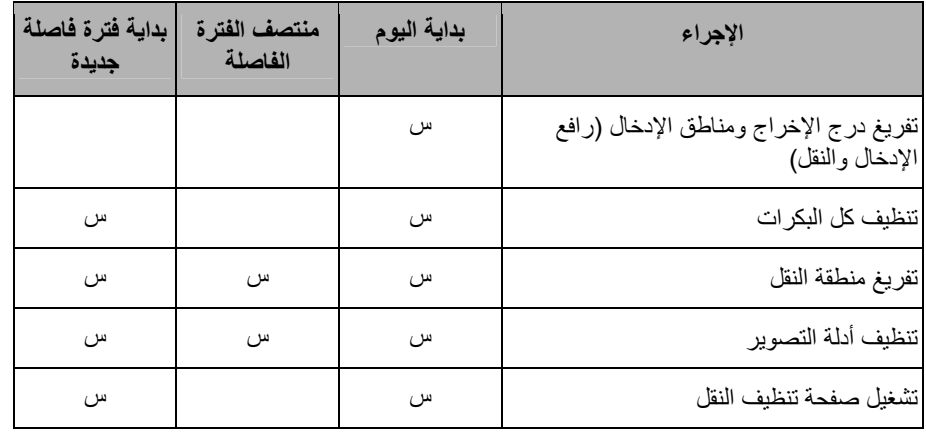

**أدوات ومواد التنظيف**

لا تستخدم سوى أدوات ومواد التنظيف هذه عند إجراء الصيانة الدورية للماسحة الضوئية. فقد يؤدي استخدام أي مواد تنظيف أخرى إلى تلف الماسحة الضوئية.

- قطع التنظيف المخصصة لسير النقل مارآة *Science Digital Kodak*
	- قطع تنظيف البكرات مارآة *Science Digital Kodak*
		- قطع تنظيف Staticide للماسحات الضوئية *Kodak*

• مكنسة كهربية مع المرفقات

اختياريًا:

- قطع تنظيف Detailer Brillianize
	- قماش بلا ألياف

**فتح غطاء الماسحة الضوئية**

1. قم بإزالة أي مستندات من رافع الإدخال ودرج الإخراج.

 2. اسحب مزلاج تحرير غطاء الماسحة الضوئية للأمام. يتم فتح غطاء الماسحة الضوئية جزئيًا. ارفع الغطاء لأعلى لفتح الغطاء بالكامل للوصول إلى المكونات الداخلية .

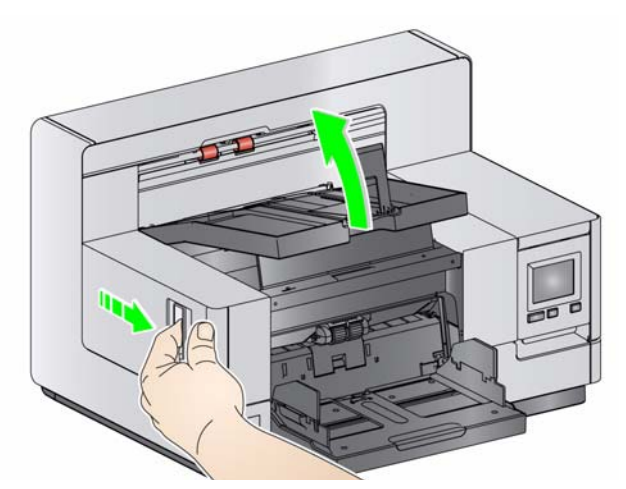

3. عند الانتهاء من تنظيف الماسحة الضوئية أو استبدال أي من المواد المستهلكة، أغلق غطاء الماسحة الضوئية بكلتا يديك.

## **إجراءات التنظيف**

يلزم تنظيف الماسحة الضوئية وإجراء صيانة وقائية بشكل منتظم لضمان الحصول على أفضل جودة ممكنة للصور. يخرج من بعض أنواع المستندات أتربة وأوساخ وقد يستلزم إجراء التنظيف بشكل أكثر تكرارًا.

راجع المعلومات التالية قبل تنظيف الماسحة الضوئية أو استبدال المواد المستهلكة:

- بعض الأوساخ الناتجة من الإطارات المطاطية على وحدة التغذية وبكرة الفصل أمر طبيعي. فهذه الأوساخ لا تعني دومًا أن الإطارات بالية أو تالفة. بعد التنظيف، افحص الإطارات للتأآد من عدم وجود تآآل، واستبدلها إذا لزم الأمر، واستبدل بكرة الفصل أو وحدة التغذية إذا لزم الأمر.
	- عند تنظيف البكرات/الإطارات، دع البكرات/الإطارات حتى تجف تمامًا قبل المسح الضوئي.
	- لا تستخدم سوى لوازم التنظيف الموصي بها. قد يؤدي استخدام مذيبات أو سوائل التنظيف غير المعتمدة إلى تلف الإطارات المطاطية.
		- لا تستخدم المنظفات في الأماكن المغلقة، وإنما يجب استخدامها في الأماكن ذات التهوية الكافية.
- ولا تستخدم المنظفات على الأسطح الساخنة. اترك الأسطح حتى تبرد وتعود إلى درجة الحرارة المحيطة قبل الاستخدام.
- لا تستخدم الهواء المضغوط / المعبأ. قد يؤدي استخدام الهواء المضغوط إلى إقحام الأتربة داخل نظام التصوير بالماسحة الضوئية والاستقرار في منطقة تسبب مشاآل في جودة الصور ويتعذر تنظيفها دون إزالة الكاميرا.
	- لا تستخدم منظفات الأيروسول المضغوطة القابلة للاشتعال على الماسحة الضوئية أو حولها.
- بالإضافة إلى لوازم التنظيف الموصي بها، يمكنك استخدام المكنسة الكهربائية في إزالة الأوساخ من الماسحة الضوئية.
- تحتوي قطع تنظيف Staticide على مادة الأيزوبروبانول والتي تسبب هيجانًا في العين وجفاف البشرة. يجب غسل يدك بالماء والصابون بعد تنفيذ إجراءات الصيانة. راجع ورقة السلامة الخاصة ببيانات المواد (MSDS (لمزيد من المعلومات. يتوفر MSDS على موقع الويب على: www.kodakalaris.com/go/MSDS.
- ملاحظة: للوصول إلى ورقة MSDS، يلزم توفير رقم الكتالوج أو الكلمة الأساسية للمستلزمات. انظر "المستلزمات والمواد المستهلكة" لاحقًا في هذا الفصل لمعرفة أرقام الكتالوج.
- تحتوي وسادة تنظيف البكرات على آبريتات إيثير لوريل الصوديوم وسيليكات الصوديوم التي يمكن أن يسبب هيجانًا في العين. راجع ورقة بيانات سلامة المواد (MSDS (لمزيد من المعلومات.

**تفريغ درج الإخراج ورافع الإدخال** 1. قم بإيقاف تشغيل الماسحة الضوئية. 2. قم بإزالة درج الإخراج .

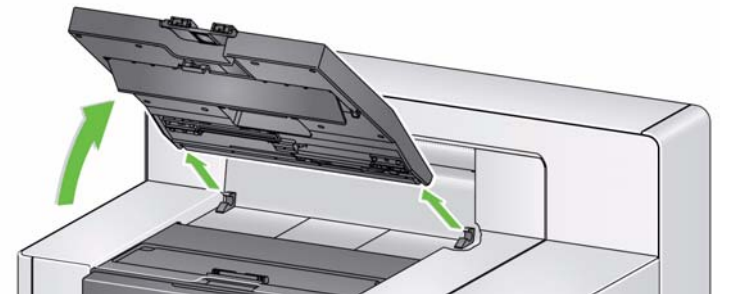

3. قم بتفريغ منطقة درج الإخراج ومنطقة رافع الإدخال تمامًا.

**تنظيف البكرات**يشمل تنظيف البكرات جميع أجزاء البكرات في مساحة سير النقل وإطارات بكرة الفصل وإطارات وحدة التغذية.

- 1. افتح غطاء الماسح الضوئي.
- 2. قم بتدوير البكرات يدويًا وامسحها بوسادة تنظيف البكرات .

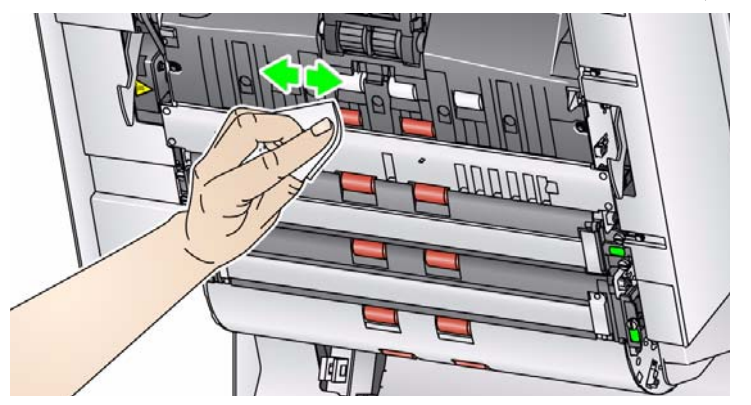

3. جفف البكرات بقطعة قماش خالية من الألياف.

**تنظيف إطارات بكرة الفصل**

- 4. اسحب غطاء بكرة الفصل للأمام وقم بإزالة بكرة الفصل.
- ملاحظة : غطاء بكرة الفصل محمل على نوابض. قم بتعليق غطاء بكرة الفصل للخلف حتى تقوم بإزالة بكرة الفصل، ثم اخفض غطاء بكرة الفصل في مكانه برفق .

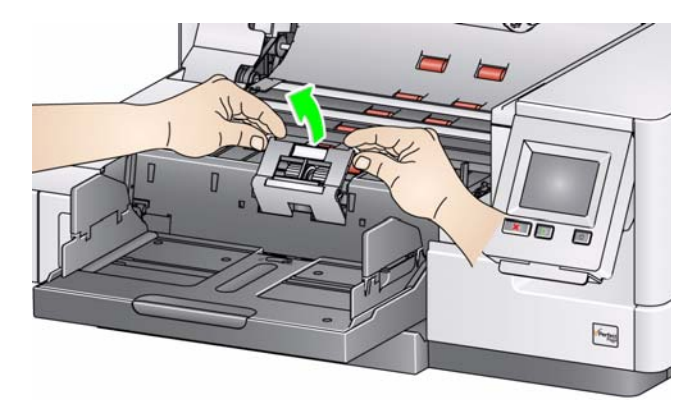

 5. قم بتدوير إطارات بكرة الفصل يدويًا وامسحها بوسادة تنظيف البكرات. وللحصول على أفضل النتائج، امسح بالتوازي مع الأضلاع حتى تتم إزالة أي بقايا عنها .

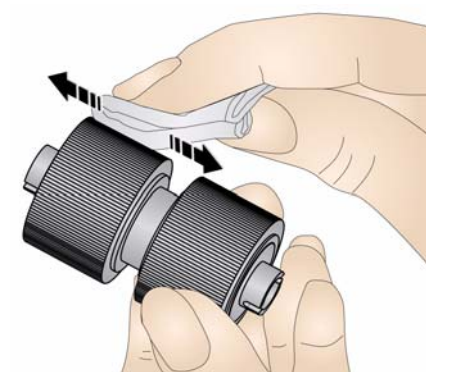

- 6. افحص الإطارات. إذا ظهرت علامات البلى والتآآل أو التلف على الإطارات، فاستبدل الإطارات. راجع "إجراءات الاستبدال" لاحقًا في هذا الفصل.
	- 7. أعد تركيب بكرة الفصل من خلال محاذاة الفتحات على بكرة الفصل مع الحوامل.

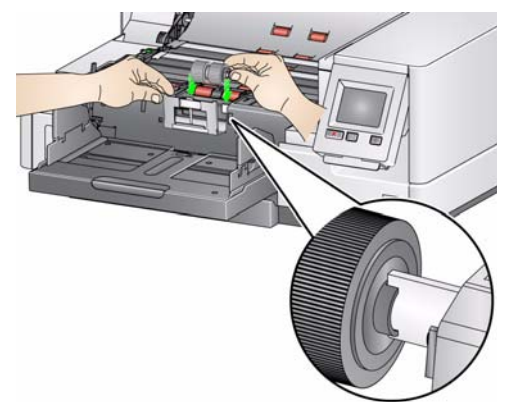

**تنظيف إطارات وحدة التغذية**

8. قم بتنظيف إطارات وحدة التغذية بتدوير إطارات وحدة التغذية يدويًا ومسحها بوسادة تنظيف البكرات. وللحصول على أفضل النتائج، امسح بالتوازي مع الأضلاع حتى تتم إزالة أي بقايا عنها. لا داعي لإزالة وحدة التغذية لتنظيف الإطارات.

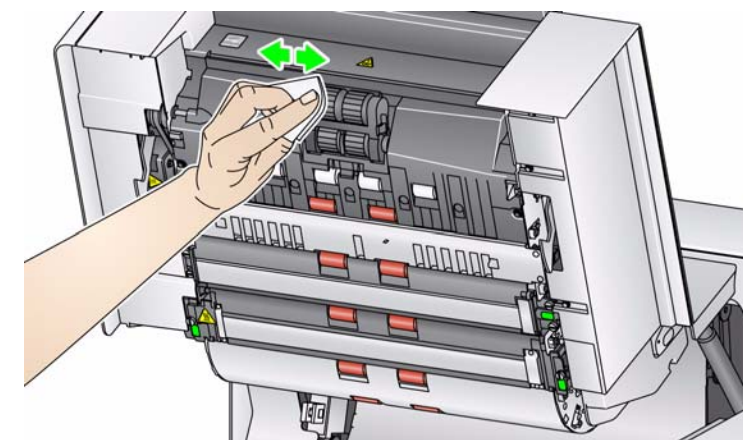

 9. افحص الإطارات. إذا ظهرت علامات البلى والتآآل أو التلف على الإطارات، فاستبدل إطارات وحدة التغذية. راجع "إجراءات الاستبدال" لاحقًا في هذا الفصل.

> **تنظيف أشرطة الخلفية البيضاء المعكوسة**

10 . قم بتنظيف أشرطة الخلفية العلوية والسفلية بقطعة تنظيف Staticide أو Detailer Brillianize .

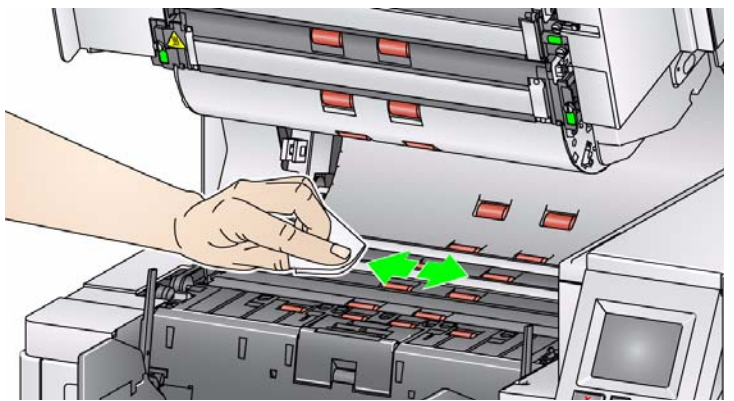

11 . امسح شريط الخلفية العلوي والشريط السفلي مرة أخرى بقطعة تنظيف Staticide **شبه جافة** أو قطعة قماش خالية من الألياف لإزالة أي خطوط.

تنظيف أدلة التصوير

. امسح أدلة التصوير العلوية والسفلية بقطع تنظيف Staticide . **تنظيف أدلة التصوير** 12

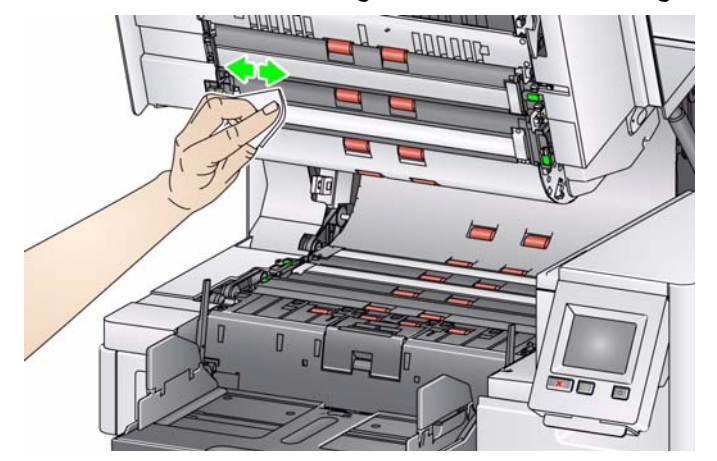

- 13 . امسح أدلة التصوير العلوية والسفلية مرة أخرى بقطعة تنظيف Staticide **شبه جافة** لإزالة أي خطوط.
	- 14 . قم بإغلاق غطاء الماسحة الضوئية.
	- 15 . عند الانتهاء من إجراءات التنظيف، قم بتشغيل الماسحة الضوئية.

**تمرير قطعة تنظيف على** يجب تنظيف سير النقل عدة مرات بواسطة قطع تنظيف مخصصة له.

# تمرير قطعة تنظيف عل*ى*

- 1. قم بإزالة التغليف عن قطعة التنظيف المخصصة لسير النقل. **سير النقل**
- 2. اضبط رافع الإدخال والأدلة الجانبية لدرج الإخراج إلى أوسع موضع.
- 3. ضع قطعة التنظيف المخصصة لسير النقل في منتصف رافع الإدخال باتجاه عرضي على أن يكون الوجه اللاصق متجهًا لأعلى.
	- 4. قم بعمل مسح ضوئي لقطعة التنظيف المخصصة لسير النقل.
- 5. قم بإزالة قطعة التنظيف المخصصة لسير النقل من درج الإخراج وضعها في منتصف رافع الإدخال باتجاه عرضي على أن يكون الوجه اللاصق متجهًا لأسفل وقم بإجراء المسح الضوئي.
	- 6. أعد الخطوات 5 3 حتى يتم تنظيف البكرات.

ملاحظة: عندما تصبح ورقة تنظيف سير النقل متسخة و/أو تفقد لزوجتها، تخلص منها واستخدم ورقة جديدة.

- **خطوات التنظيف النهائية** عند الانتهاء من استخدام قطعة التنظيف المخصصة لسير النقل:
	- 1. افتح غطاء الماسح الضوئي.
- 2. امسح أدلة التصوير العلوية والسفلية بقطعة قماش خالية من الألياف.
- 3. أغلق غطاء الماسحة الضوئية وقم بعمل مسح ضوئي لصورة تجريبية لضمان جودة الصور.

## **إجراءات الاستبدال** يتناول هذا القسم إجراءات استبدال القطع التالية. استعن بالقائمة الموضحة أدناه لمعرفة مدى تكرار الاستبدال.

- **إطارات وحدة التغذية وإطارات بكرة الفصل بما في ذلك وحدة التغذية lightweight-Ultra لـ Kodak** يتفاوت العمر الافتراضي للإطار على حسب أنواع الورق والبيئة والاهتمام بالنظافة. عمر الإطار الاعتباري يبلغ نحو 500,000 مستند، وتتفاوت النتائج. يستدل من تدهور أداة وحدة التغذية والتغذيات المتعددة والانسداد وغيرها على ضرورة تغيير الإطارات. قد تتآآل إطارات بكرة الفصل بشكل أسرع من إطارات وحدة التغذية. عند استبدال إطارات وحدة التغذية، يجب استبدال جميع الإطارات الأربعة في الوقت نفسه. عند استبدال إطارات بكرة الفصل، يجب استبدال آل الإطارات في الوقت نفسه.
- **وحدة التغذية وبكرة الفصل، بما في ذلك وحدة التغذية lightweight-Ultra وبكرة الفصل لـ Kodak —** يوصى بتثبيت وحدة تغذية وبكرة فصل جديدة عند كل تغيير للإطار الرابع. قم بتركيب وحدة تغذية وبكرة فصل جديدة في أن واحد.
- **وسادة ما قبل الفصل، بما في ذلك وسادة ما قبل الفصل lightweight-Ultra لـ Kodak** يوصى بتغيير وسادة ما قبل الفصل على الأقل عندما تقوم بتغيير وحدة التغذية/إطارات بكرة الفصل.
	- **أدلة التصوير** قم باستبدالها عندما يتم خدش أدلة التصوير وظهور العيوب في الصورة.
- ملاحظة : قد تكون الأشكال التوضيحية الواردة في هذا القسم مختلفة قليلاً تبعًا للمادة المستهلكة التي تقوم بتغييرها. على سبيل المثال، تبدو وحدة التغذية خفيفة الوزن مختلفة قليلاً عن وحدة التغذية القياسية. ومع ذلك، تكون إجراءات التثبيت نفسها.

يجب صيانة المقاييس بواسطة المشغل وإعادة تعيينها عند تغيير المواد المستهلكة. لا يتم إعادة تعيين المقاييس تلقائيًا عند تغيير مادة مستهلكة. توضح المقاييس عدد الصفحات الممسوحة ضوئيًا. لمزيد من المعلومات حول عرض واستخدام مقاييس الصيانة، انظر القسم بعنوان "عرض مقاييس الصيانة" في الفصل الثالث.

> **استبدال وحدة التغذية أو إطارات وحدة التغذية**

1. قم بإزالة درج الإخراج.

2. ارفع غطاء الوصول إلى الطابعة ثم افتحه.

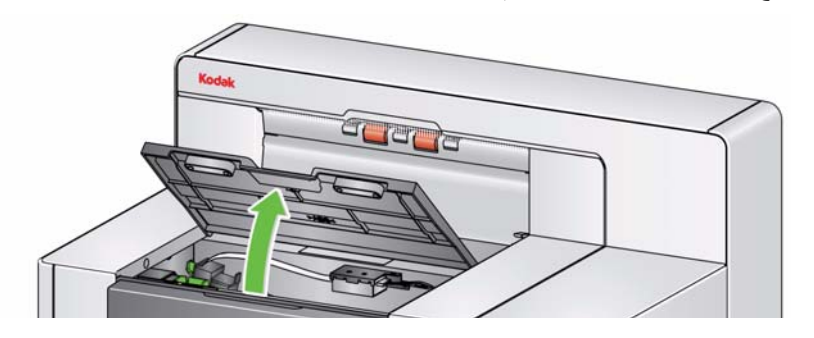

ملاحظة : إذا لم تقم بإزالة درج الإخراج، يمكنك رفع الجزء الأمامي لدرج الإخراج، ثم ارفع غطاء الوصول إلى الطابعة وضع غطاء الوصول إلى الطابعة خلف لسان ضبط الارتفاع .

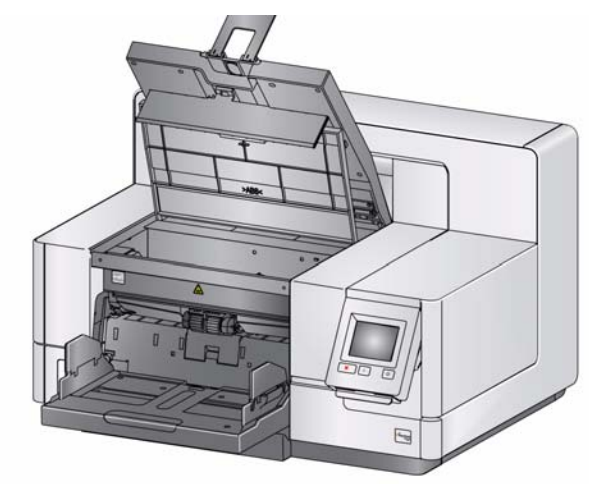

3. قم بتحويل مقبض تحرير وحدة التغذية إلى رمز إلغاء القفل وتحرير وحدة التغذية .

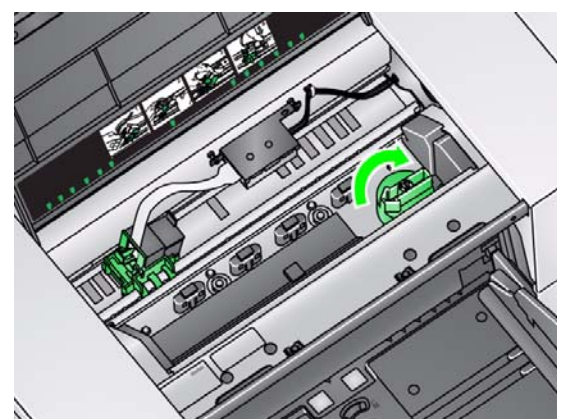

- 4. إذا كنت تقوم باستبدال وحدة التغذية، فانتقل إلى الخطوة 11. إذا كنت تقوم باستبدال الإطارات، فانتقل إلى الخطوة 5.
- 5. اضغط بيد واحدة على ألسنة القفل (لسان على كل جانب) مع إمساك المبيت السفلي باليد الأخرى. اسحب المبيت العلوي لأعلى بعيدًا عن البكرات .

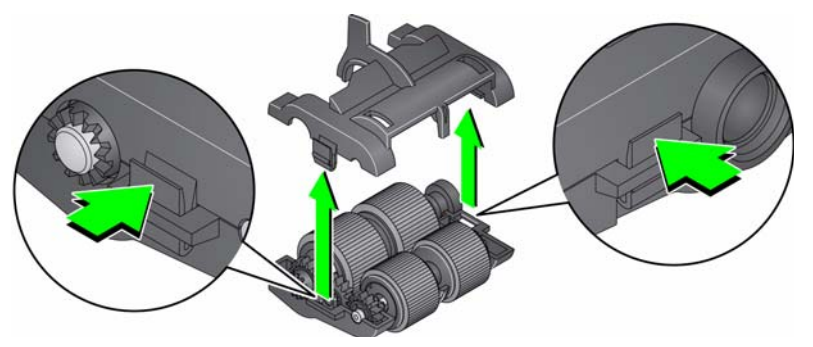

6. أزل كلا البكرتين.

7. قم بإزالة كل إطار بواسطة إزاحة الإطار بعيدًا عن مجموعة القلب

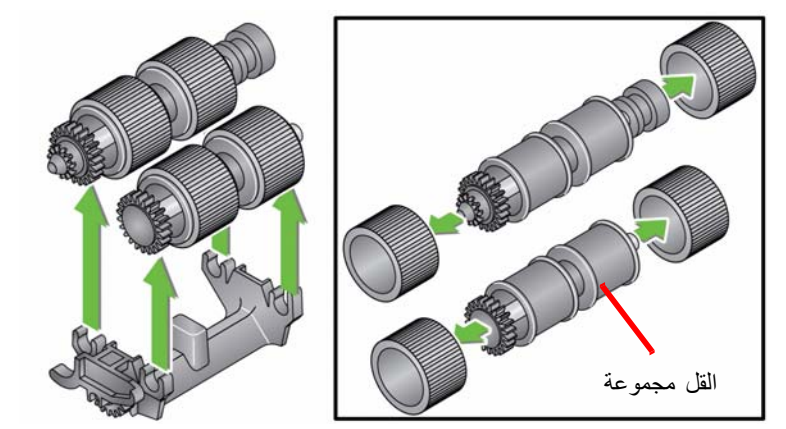

- 8. قم بتركيب كل إطار جديد من خلال سحبه برفق فوق مجموعة القلب. لا يلزم تركيب الإطارات في أي اتجاه معين. مهم: تجنب الإفراط في شد الإطار، فقد يتمزق.
- 9. استبدل كل بكرة في مبيت وحدة التغذية السفلي وقم بمحاذاة الألسنة على المبيت العلوي مع الفتحات الموجودة على المبيت السفلي .

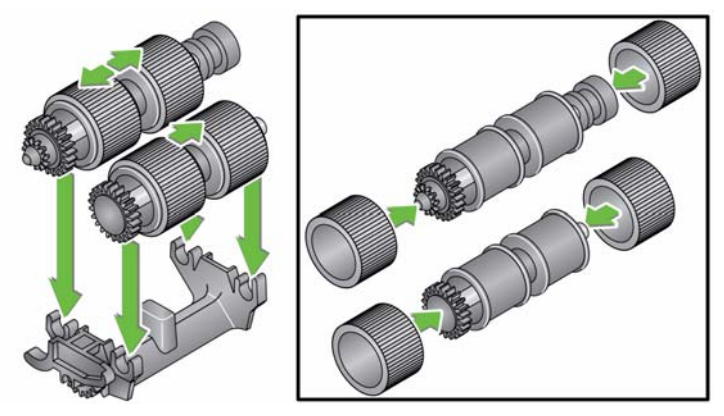

10 . اضغط على المبيت العلوي والمبيت السفلي معًا حتى يستقرا في مكانهما.

11 . أدخل المسمار على الجانب الأيسر لوحدة التغذية مع القضيب ( )1 ؛ وقم بمحاذاة اللسان العلوي مع الفتحة ( )2 ؛ وقم بمحاذاة المسمار على الجانب الأيمن لوحدة التغذية مع القضيب ( )3 ؛ وقم بتدوير مقبض تحرير وحدة التغذية الخضراء حتى يشير إلى رمز *إلغاء القفل* على اليسار (4) لإعادة تعشيق وحدة التغذية<sub>.</sub> تأكد من تثبيت وحدة التغذية في مكانها وتتحرك بحرية بعد تثبيتها.

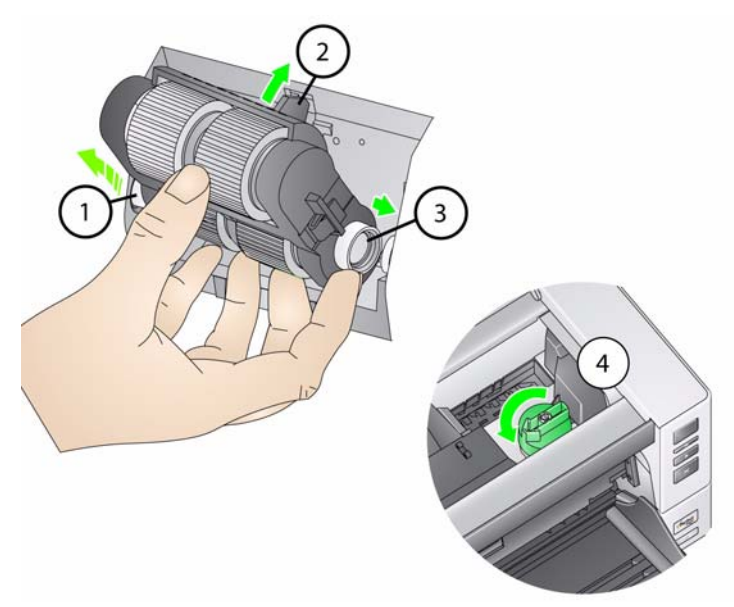

- 12 . أغلق غطاء الماسح الضوئي وغطاء الوصول إلى الطابعة.
	- 13 . أعد تثبيت درج الإخراج.
- 14 . عند الانتهاء، قم بالوصول إلى مقاييس الصيانة في لوحة تحكم المشغل والمس رمز **إعادة تعيين** من أجل إعادة تعيين مقياس إطارات التغذية/وحدة التغذية.

**استبدال بكرة الفصل أو إطارات بكرة الفصل**

- 1. افتح غطاء الماسح الضوئي.
- 2. اسحب غطاء بكرة الفصل للأمام وقم بإزالة بكرة الفصل .

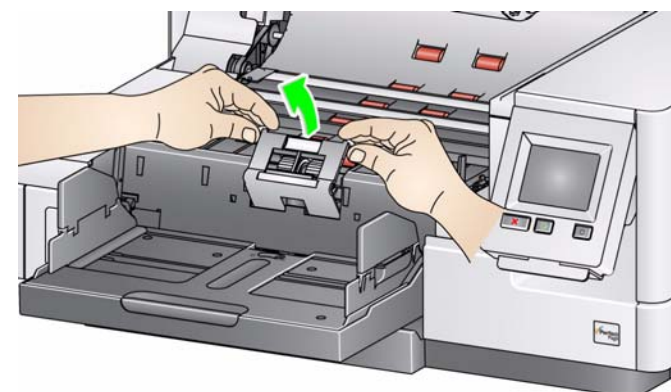

ملاحظة : غطاء بكرة الفصل محمل على نوابض. قم بتعليق غطاء بكرة الفصل للخلف حتى تقوم بإزالة بكرة الفصل، ثم اخفض غطاء بكرة الفصل في مكانه برفق.

إذا كنت تريد استبدال وحدة الفصل، فقم بإجراء الخطوتين 3 و4. إذا أردت استبدال إطارات بكرة الفصل، فانتقل إلى الخطوة 5.

3. قم بتركيب بكرة الفصل الجديدة. تأكد من محاذاة الفتحات الموجودة على بكرة الفصل مع الحوامل.

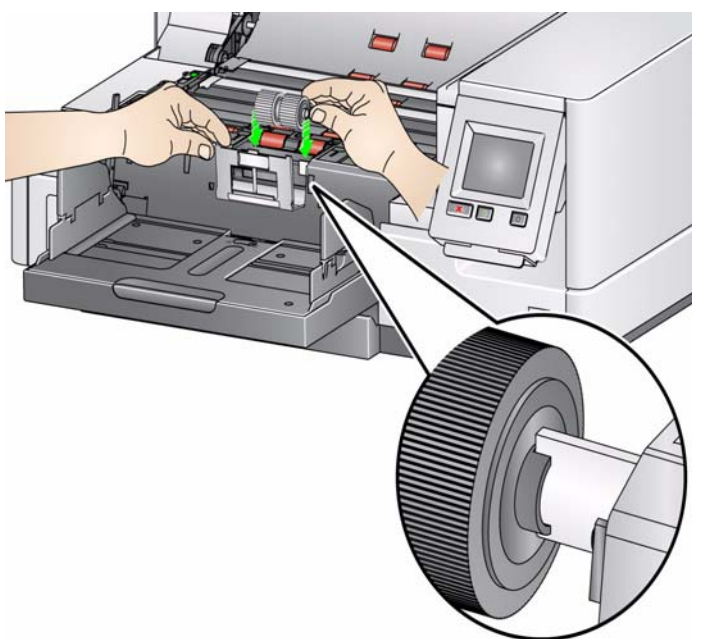

4. قم بتحرير غطاء بكرة الفصل برفق في مكانه وأغلق غطاء الماسح الضوئي.

لاستبدال الإطارات:

- 5. استبدل كل إطار من خلال تحريك الإطار بعيدًا عن القلب.
- 6. قم بتركيب كل إطار جديد من خلال سحبه برفق فوق القلب. مهم: تجنب الإفراط في شد الإطار، فقد يتمزق.
- 7. أعد تركيب بكرة الفصل. تأكد من محاذاة الفتحات الموجودة على بكرة الفصل مع الحوامل.
	- 8. قم بخفض حامل بكرة الفصل في مكانه.
		- 9. قم بإغلاق غطاء الماسحة الضوئية.
- 10 . عند الانتهاء، قم بالوصول إلى مقاييس الصيانة في لوحة تحكم المشغل والمس رمز **إعادة تعيين** من أجل إعادة تعيين إطارات بكرة الفصل/بكرة الفصل.
	- **استبدال وسادة ما قبل** قم بتغيير وسادة ما قبل الفصل عند زيادة تكرار المستندات التي تتم تغذيتها بصورة متعددة.
		- 1. افتح غطاء الماسح الضوئي. **الفصل**
		- 2. قم بإزالة وسادة ما قبل الفصل برفع الوسادة لأعلى خارج موضعها .

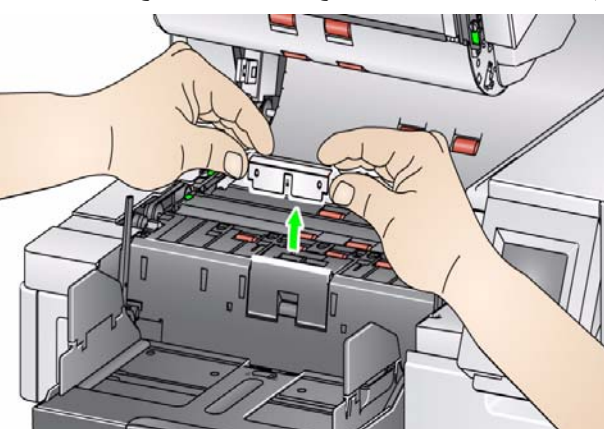

ملاحظة : وسادة ما قبل الفصل تستقر في مكانها بإحكام؛ وبالتالي قد تحتاج إلى قوة بسيطة لإزالتها.

- 3. قم بتركيب وسادة ما قبل الفصل الجديدة. تأكد من استقرارها في مكانها.
	- 4. قم بإغلاق غطاء الماسحة الضوئية.
- 5. عند الانتهاء، قم بالوصول إلى مقاييس الصيانة في لوحة تحكم المشغل والمس رمز **إعادة تعيين** من أجل إعادة تعيين مقياس وسادة ما قبل الفصل.

**استبدال أدلة التصوير** يجب استبدال أدلة التصوير عندما يتم خدشها بشدة وظهور العيوب في الصورة.

ملاحظة : قم بالتعامل مع أدلة التصوير بحذر لكي لا تضع بصمات أصبعك على الأدلة.

- 1. افتح غطاء الماسح الضوئي.
- 2. عن طريق استخدام مفك البراغي المزود مع الماسح الضوئي، قم بفك المسامير على آل طرف من دليل التصوير المنخفض وإزالته من موضعه .

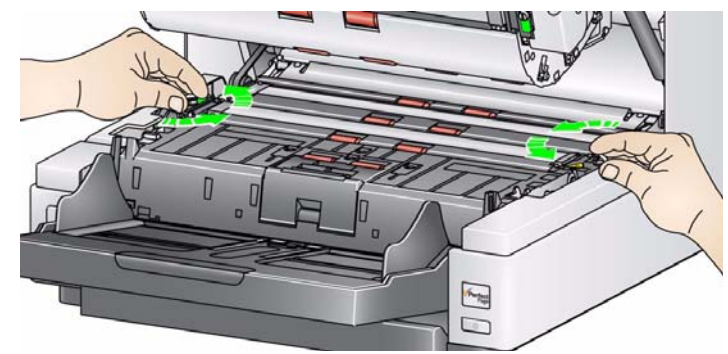

- 3. قم بتثبيت دليل التصوير الجديد وربط المسامير بإحكام لتثبيت دليل التصوير.
	- 4. آرر الخطوتين 2 و 3 لاستبدال دليل التصوير العلوي.
		- 5. قم بإغلاق غطاء الماسحة الضوئية.

استبدال شري**ط (أشرطة)**<br>الخلفية البيضاء المعكوسة

في الحالات النادرة التي قد تحتاج فيها إلى استبدال شريط (أشرطة) الخلفية البيضاء المعكوسة، اتبع الخطوات المشروحة أدناه<sub>.</sub>

- 1. قم بإيقاف تشغيل الماسح الضوئي. **الخلفية البيضاء المعكوسة**
	- 2. افتح غطاء الماسح الضوئي.
- 3. عن طريق استخدام أصابعك أو مفك البراغي المزود، قم بفك المسمارين على كل طرف لشريط الخلفية العلوي وإزالتهما من موضعهما .

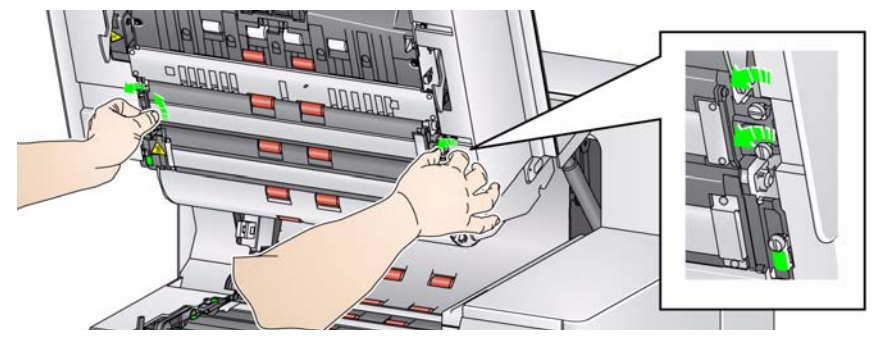

4. افصل موصل شريط الخلفية .

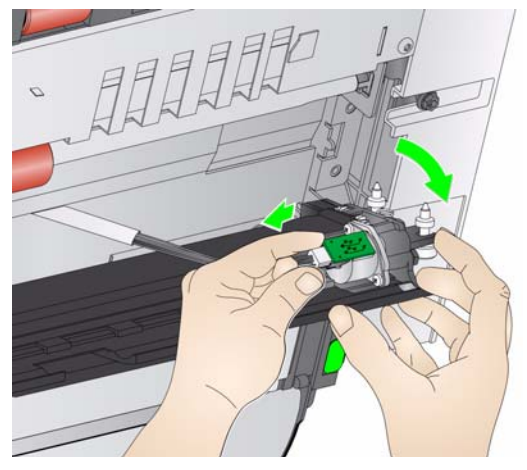

- 5. قم بتوصيل موصل شريط الخلفية الجديد بالكبل. تأآد من تثبيته في مكانه.
- 6. قم بتثبيت شريط الخلفية الجديد وربط كلا المسمارين بإحكام على كل جانب لتثبيت شريط الخلفية. ملاحظة: تأكد من محاذاة النوابض أعلى الألسنة في إطار الماسح الضوئي. تأكد من شريط الخلفية يتحرك لأعلى ولأسفل بحرية.
	- 7. آرر الخطوات 5 2 لاستبدال شريط الخلفية السفلي.
		- 8. قم بإغلاق غطاء الماسحة الضوئية.

# **المستلزمات/المواد المستهلكة رقم الفئة المستهلكة**

**المستلزمات والمواد** قم بالاتصال بمورد الماسحة الضوئية لتزويدك بالإمدادات.

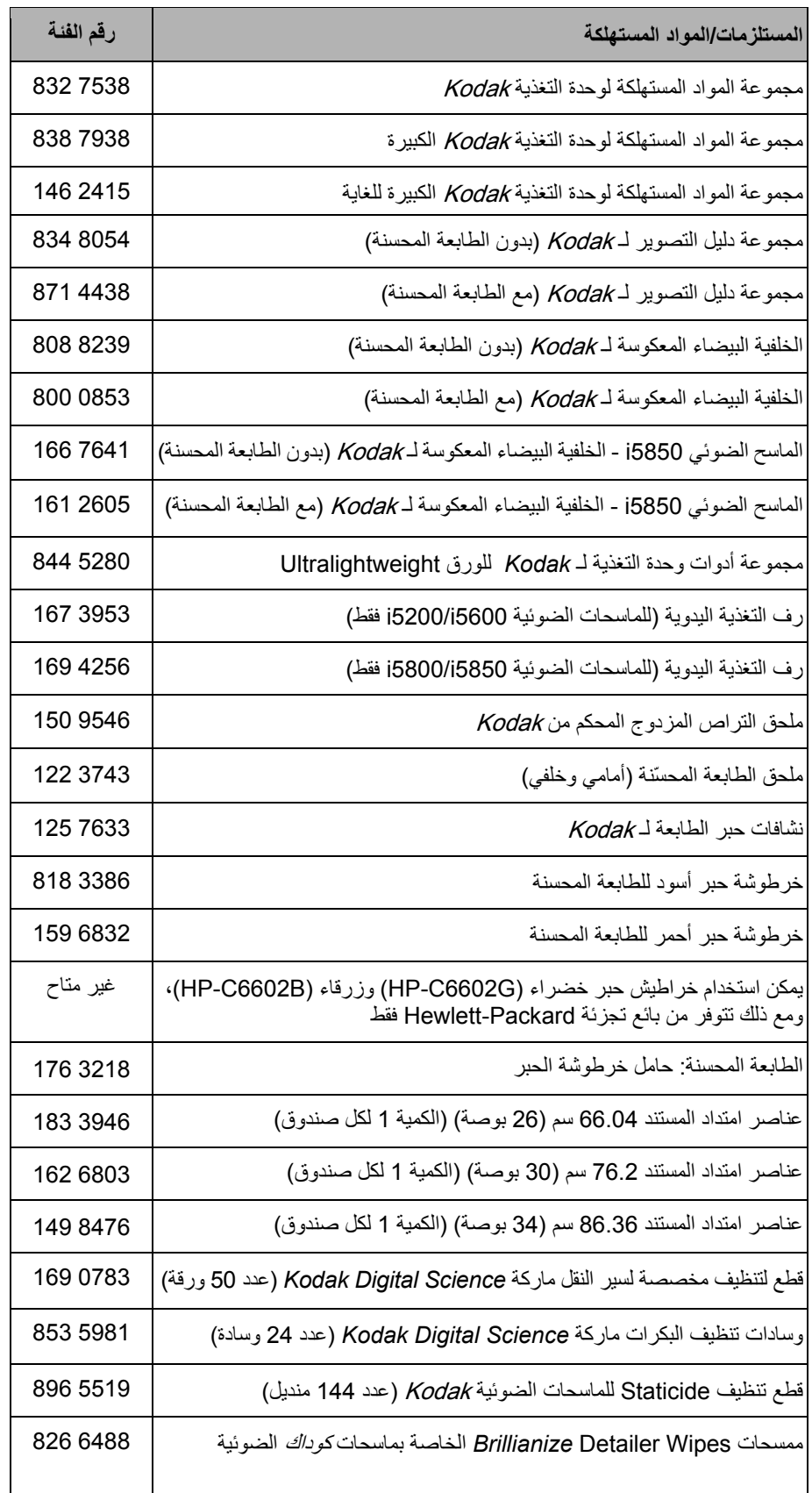

## **8 استكشاف الأخطاء وإصلاحها**

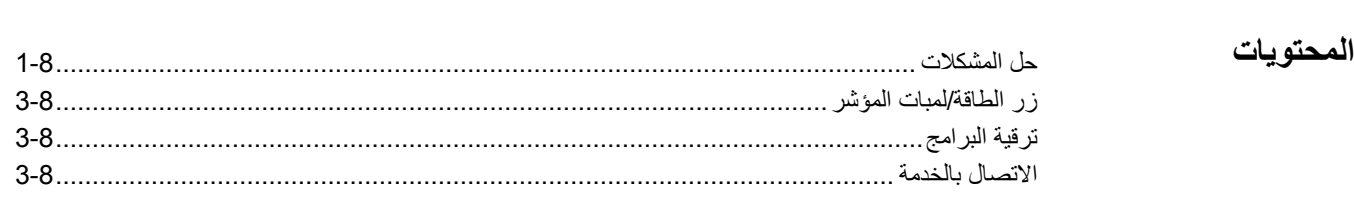

## **حل المشكلات**

استخدم المخطط المبين أدناه كدليل للتحقق من الحلول المحتملة للمشاكل التي قد تصادفها عند استخدام سلسلة الماسح الضوئ*ي* .*Kodak i5000*

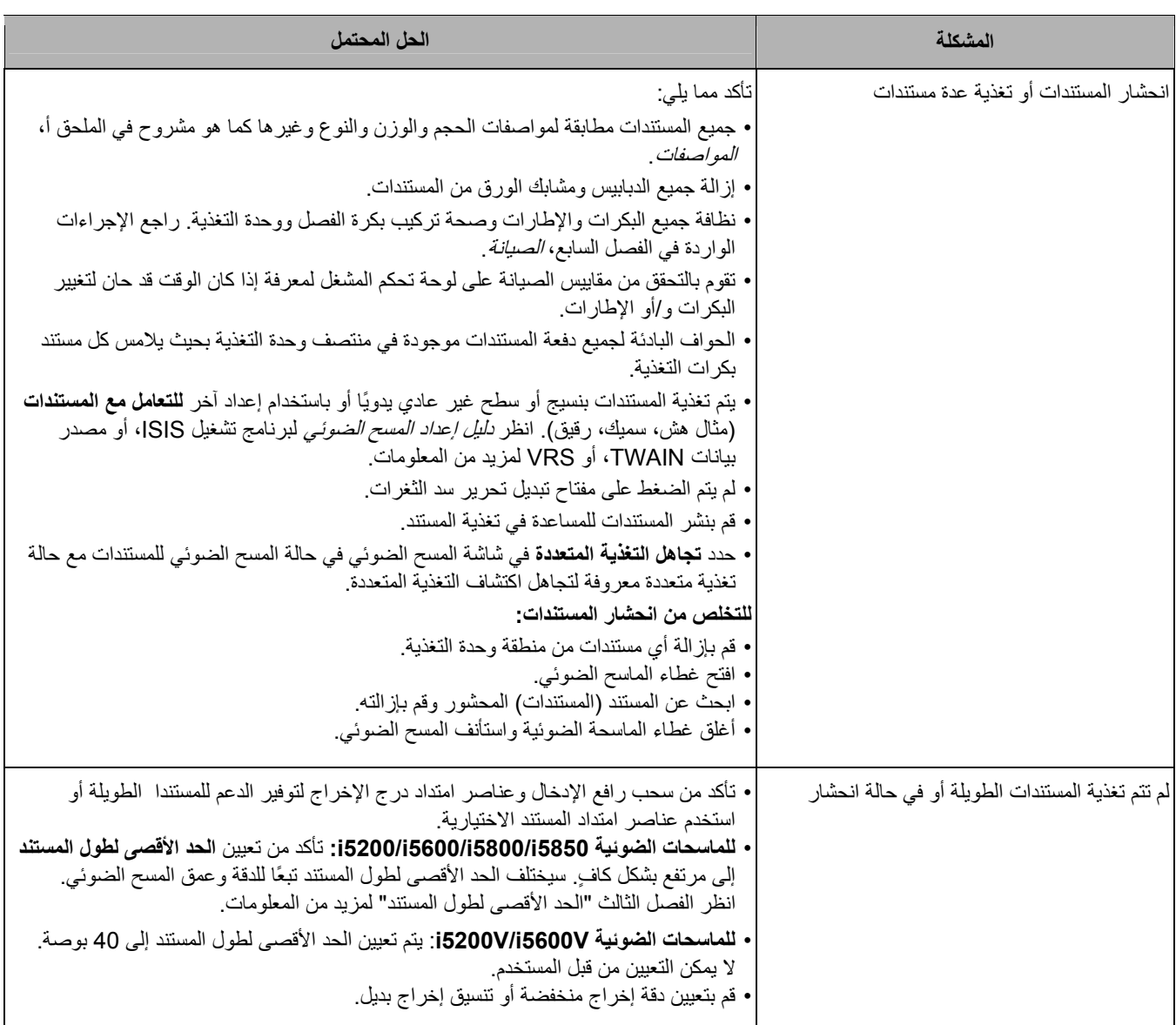

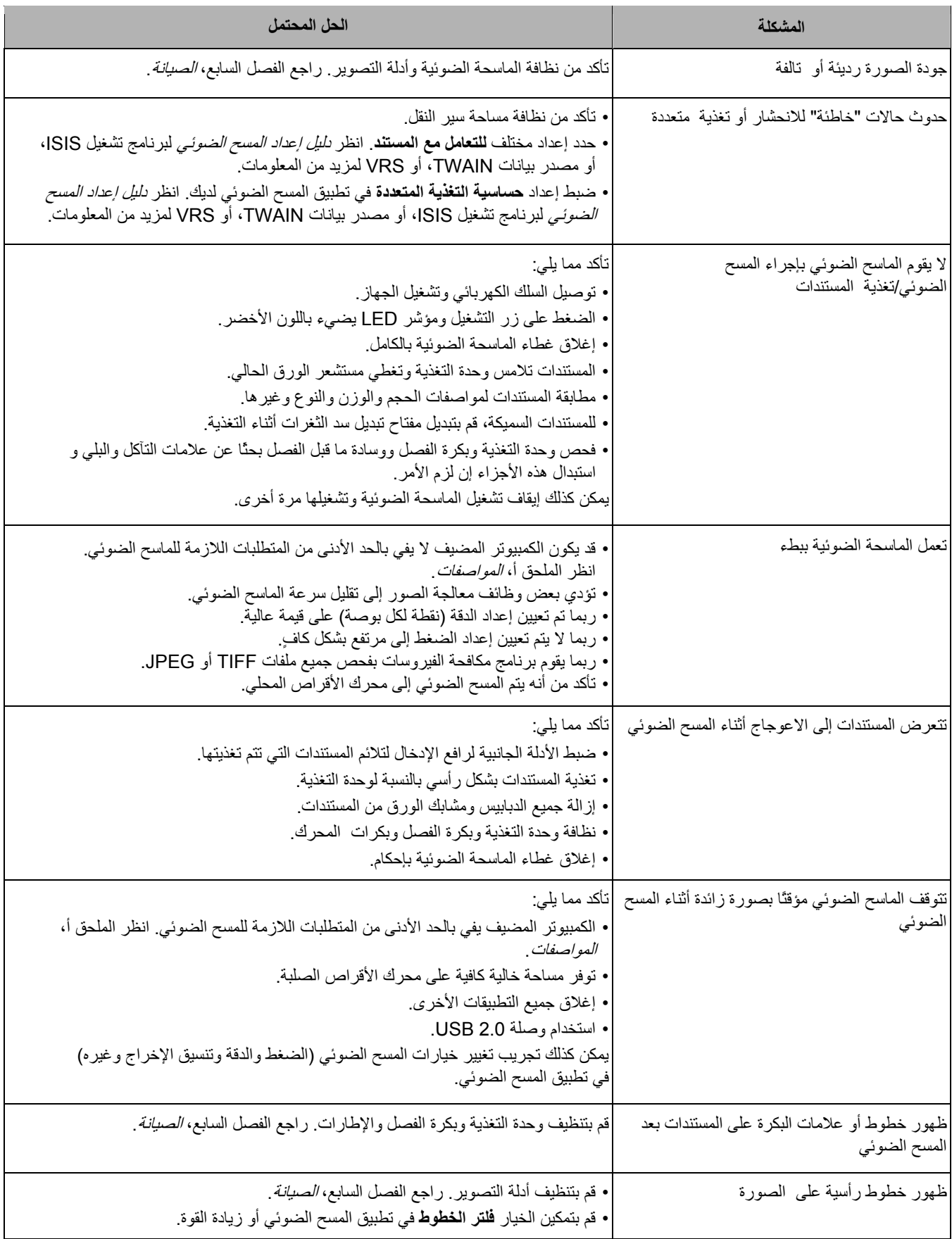

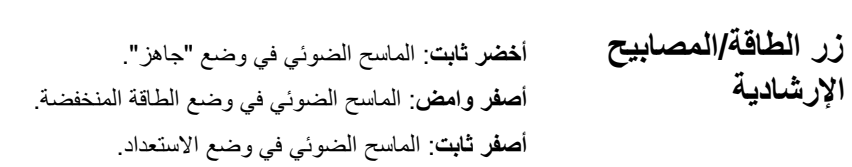

تقوم Alaris Kodak بتحديث برامج التشغيل والبرامج الثابتة لتصحيح المشاآل وإضافة ميزات جديدة. إذا واجهت أخطاء، تأآد من قيامك بتشغيل إصدار برنامج الماسح الضوئي الأخير قبل اتصالك بالدعم الفني. انتقل إلى: disupport/go/com.kodakalaris.www، وقم بالوصول إلى **برنامج وبرامج تشغيل 5000i**، ثم قم بتنزيل أحدث ترقية. **ترقية البرنامج**

#### 1. تفضل بزيارة الموقع dicontacts/go/com.kodakalaris.www للحصول على أحدث رقم هاتف خاص ببلدك. **الاتصال بالخدمة**

- 2. عند الاتصال، يرجى توفير المعلومات التالية:
	- شرح المشكلة.
- طراز الماسحة الضوئية والرقم التسلسلي لها.
	- تكوين الكمبيوتر.
	- تطبيق المسح الضوئي قيد الاستخدام.

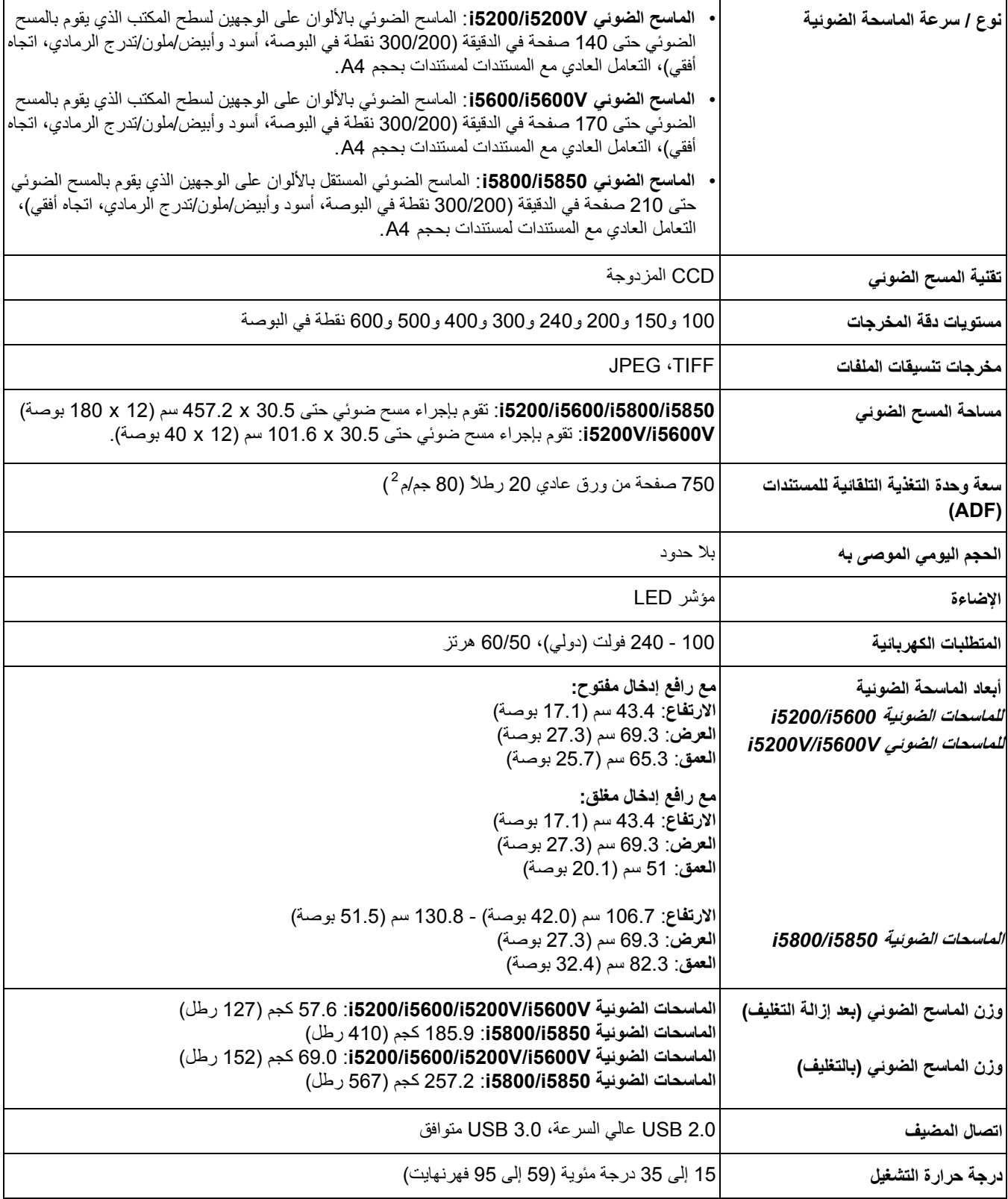

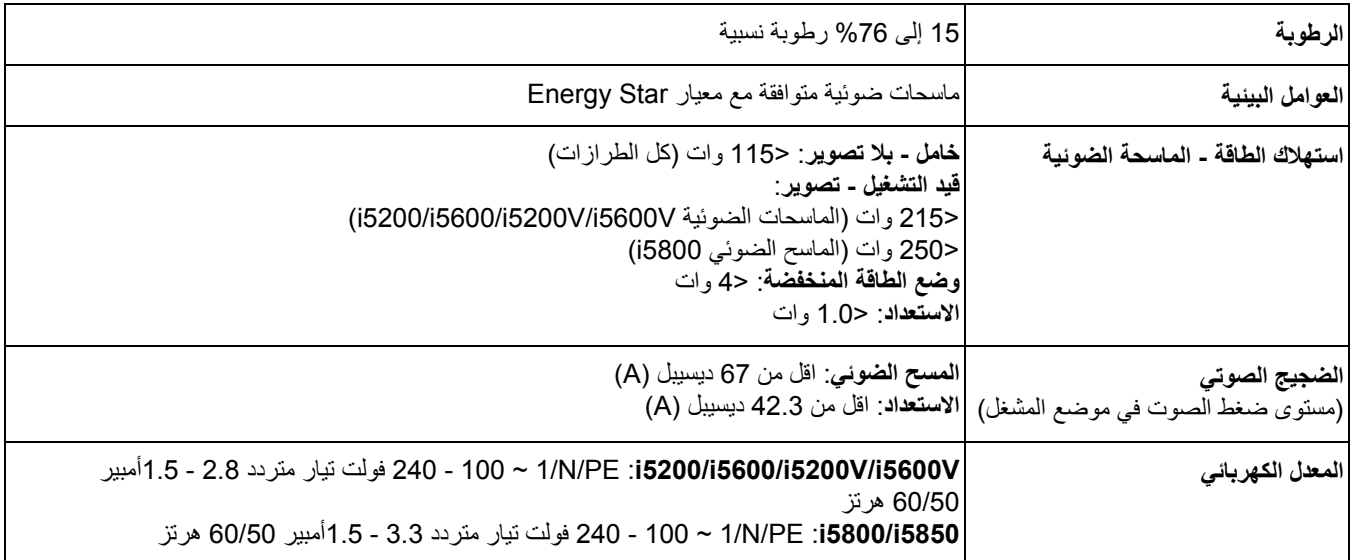

## **متطلبات النظام**

يوصى باستخدام تكوين النظام التالي لتشغيل سلسلة الماسحات الضوئية 5000i *Kodak*.

#### **i5200/i5600/i5800/i5850 الضوئية للماسحات**

• الكمبيوتر: 3 Duo 2™ Core® Intel جيجاهرتز، ذاآرة وصول عشوائي 4 جيجابايت، 2.0 USB أو أعلى

#### **i5200V/i5600V الضوئية للماسحات**

• الكمبيوتر: 3 ،Quad™ Core® Intel جيجاهرتز، ذاآرة وصول عشوائي 4 جيجابايت، 2.0 USB أو أعلى

#### **أنظمة التشغيل المُعتمدة:**

- 2 SP (Professional)Microsoft Windows XP
	- SP1 ؛Microsoft Windows Vista •
	- icrosoft Windows Vista x64 EditionM •
	- 7 Windows Microsoft ) 32 بت و64 بت)
	- 8 Windows Microsoft ) 32 بت و64 بت)
	- 8.1 Windows Microsoft ) 32 بت و64 بت)

#### **برامج التشغيل المضمنة:**

 WIA ، ISIS ،TWAIN :Windows تشغيل أنظمة • (فقط i5600Vو *Kodak* i5200V الضوئية للماسحات (VRS

تهانينا على شراء الماسحة الضوئية Kodak. الماسحات الضوئية Kodak مصممة لتوفير أفضل أداء وموثوقية للمستخدم النهائي. جميع الماسحات الضوئية Kodak مشمولة بالضمان المحدود التالي.

#### **الضمان المحدود للماسحات الضوئية Kodak**

توفر شركة Kodak Alaris Inc. الضمان المحدود التالي على الماسحات الضوئية *Kodak (*باستثناء قطع الغيار والعناصر المستهلكة) والتي يتم توزيعها من خلال Kodak أو قنوات التوزيع المعتمدة من Kodak:

تضمن شركة Kodak بدءًا من تاريخ البيع حتى فترة الضمان المحدود السارية على المنتج خلو الماسحة الضوئية *Kodak من* عيوب مواد أو التصنيع ومطابقتها لمواصفات الأداء السارية على الماسحة الضوئية Kodak بعينها.

تخضع جميع الماسحات الضوئية Kodak إلى استثناءات الضمان المشروحة أدناه. سوف يتم إصلاح أية ماسحة ضوئية Kodak يتبين وجود عيب بها أو غير مطابقة لمواصفات المنتج أو استبدالها بمنتج جديد أو تم تصليحه حسب خيار Kodak.

يمكن للمشترين الوقوف على فترة الضمان المحدود السارية على الماسحات الضوئية *Kodak* التي تم شراؤها بالاتصال بالرقم (800) 1412-1412 أو زيارة الموقع www.kodakalaris.com/go/disupport أو من خلال الاطلاع على بطاقة ملخص الضمان المحدود المرفقة مع الماسحة الضوئية *Kodak.* 

ويلزم توفير ما يثبت الشراء لبيان استحقاق المشتري لخدمة الضمان.

#### **استثناءات الضمان**

لا ينطبق الضمان المحدود الذي توفره Kodak على أية ماسحة ضوئية *Kodak* تعرضت للتلف المادي بعد الشراء الناجم مثلاً من كارثة أو حادثة أو القضاء والقدر أو النقل و الفلس ذلك (أ) عدم تغليف وشحن الماسحة الضوئية بصورة سليمة عند إعادتها إلى Kodak مرة أخرى لتلقي خدمة الضمان طبقًا لتعليمات Kodak الحالية بشأن التغليف والشحن بما في ذلك عدم استبدال حواجز الشحن قو نتيجة الشحن أو نتيجة عدم إزالة حرام التلف الناجم التلف الناجم عن تركيب المستخدم أو دمج النظام أو البرمجة أو إعادة تثبيت أنظمة التشغيل أو برامج التطبية بالمستخلف أو هندسة الأنظمة أو تغيير المكان أو إعادة إنشاء البيانات أو إزالة المنتج أو أي مكون (بما في ذلك كسر وصلة أو غطاء أو زجاج أو مسامير أو مانع تسرب) أو (ج) التلف الناجم عن الصيانة أو عملية تعديل أو إصلاح لا تتم بواسطة Kodak أو معونه من Kodak أو العبث أو استخدام مكونات أو مجموعات أو ملحقات أو وحدات نمطية مقلدة أو ليست من شركة kodak أو (د) التلف الناجم عن سوء الاستخدام أو التعامل بصورة غير معقولة أو الصيانة أو سوء معاملة أو خطأ من جانب المشغل أو عدم توفير الإشراف أو الصيانة المناسبة بما في ذلك استخدام منتجات التنظيف أو ملحقات أخرى لا تشرق Kodak أو الاستخدام بما يخالف الإجراءات أو المواصفات الموصى بها أو (هـ) بسبب الظروف البيئية (مثل الحرارة الزائدة أو بيئة تشغيل أخرى غير مناسبة) أو التأكل أو الأعمال الكهربائية الخارجية للمنتج أو عدم توفير الحماية من تفريغ الشحنات الإلكتروستاتيكية أو (و) بسبب عدم تثبيت تحديث البرامج الثابتة أو الإصدارات المنوج الإستثناءات الإصافية الأخرى التي تنشر من حين لآخر على الإنترنت على الموقع disupport/go/com.kodakalaris.www أو من خلال الاتصال بالرقم (800) 1414-822

لا توفر Kodak أي ضمان محدود على المنتجات التي تم شراؤها من بلدان غير الولايات المتحدة الأمريكية. ويتعين على مشتري المنتجات من قنوات توزيع أجنبية طلب تغطية الضمان إن وجد عبر مصدر الشراء الأصلي.

لا توفر Kodak أي ضمان محدود على المنتجات التي تم شراؤها كجزء من منتج أو نظام كمبيوتر أو جهاز إلكتروني آخر من شركة مصنعة من جهة خارجية.

يتم توفير أي ضمان لهذه المنتجات من قبل OEM (الشركة المصنعة الأصلية للجهاز) كجزء من ذلك المنتج أو النظام الخاص بالشركة المصنعة.

يخضع المنتج البديل للضمان طوال الفترة المتبقية من فترة الضمان المحدود الساري على المنتج المعيب أو لمدة ثلاثين (30) يومًا أيما الأجلين أطول.

#### إ**خ**لاء المسؤولية والتحذير بشأن التركيب

لا تتحمل KODAK أية مسؤولية عن أي أضرار عارضة أو مترتبة أو ناجمة عن بيع أو تركيب أو استخدام أو صيانة أو تشغيل غير سليم لهذا المنتج بغض النظر عن السبب. وتشمل هذه الأضرار التي لا تكون شرآة KODAK مسؤولة عنها على سبيل المثال لا الحصر خسارة الإيرادات أو الأرباح أو خسارة البيانات أو تكاليف تعطيل العمل أو خسارة استخدام المنتج أو تكاليف أي منتج بديل أو تجهيزات أو خدمات أو مطالبات العملاء عن هذه الأضرار.

في حالة وجود أي تعارض بين الأقسام الأخرى في هذا الملحق والضمان المحدود، فإن شروط الضمان المحدود هي التي تسود.

#### **آيفية الحصول على خدمة الضمان المحدود**

*تأتي الماسحات الضوئية Kodak* مزودة بمعلومات حول إزالة التغليف والإعداد والتركيب والتشغيل. يتعين على المستخدم النهائي الاطلاع بعناية على دليل المستخدم ليجد أجوبة على معظم الأسئلة الفنية التي تدور في ذهنه بخصوص تركيب المنتج وتشغيله وصيانته بملكن وسلة الملحة إلى خدمة تقنية إضافية، يمكن زيارة موقعنا على الويب على العنوان التالي: disupport/go/com.kodakalaris.www أو الاتصال بـ: مرآز الاستجابة التابع لشرآة Kodak:**) 800 (1414-822** 

يتوفر مركز الاستجابة أيام الاثنين إلى الجمعة (باستثناء العطلات الرسمية لشركة Kodak) من الساعة الثامنة صباحًا إلى الخامسة مساءً (بالتوقيت المحلي للعميل)

يتعين على المشتري المؤهل قبل إجراء الاتصال توفير رقم طراز الماسحة الضوئية Kodak ورقم الجزء والرقم التسلسلي وإثبات الشراء. كما يتعين على المشتري كذلك الاستعداد لشرح المشكلة.

يقدم الموظفون بمركز الاستجابة يد المساعدة للمستخدم النهائي في المستخدم المستخدم النهائي تشغيل بعض الاختبار ات البسيطة التشخيصية والإبلاغ عن الحالة الناجمة ورسائل رمز الخطأ. يساعد ذلك الأمر مركز الاستجابة على الوقوف على ما إذا كانت المشكلة في الماسحة الضوئية Kodak أو في مكون آخر وما إذا كان يمكن حل المشكلة عبر الهاتف أم لا. وإذا قرر مركز الاستجابة وجود مشكلة بالجهاز مشمولة في التفاقية الصوان التي تم شراؤها، فسوف يتم تخصيص رقم اعتماد المواد المرتجعة (RMA (حسب الحاجة ويتم إنشاء طلب للخدمة ويتبع ذلك تنفيذ إجراءات الإصلاح أو الاستبدال.

#### **التعليمات الخاصة بالتغليف والشحن**

على المشتري القيام بشحن جميع المرتجعات المشمولة في الضمان على نحو يكفل الحماية الكاملة للمنتج من أضرار الشحن. وسوف يبطل الضمان على الماسحة الضوئية Kodak إذا لم يتم القيام بذلك. تنصح Kodak المشتري بالاحتفاظ بالصندوق الأصلي ومواد التغليف لأغراض النخزين أو الشحن. Kodak غير مسؤولة عن المشاكل المرتبطة بأضرار الشحن. يتعين على المشتري إعادة الماسحة الضوئية Kodak فقط. وقبل الشحن، يجب على المشتري إزالة والاحتفاظ بجميع العناصر الإضافية (أي المهايئات والكبلات والبرامج وأدلة الاستخدام وغيرها). لا تتحمل Kodak أية مسؤولية تجاه هذه العناصر ولن تتم إعادتها مع الماسحة الصوئية *Kodak ا*لتي تم إصلاحها أو استبدالها. يجب إرجاع جميع المنتجات إلى Kodak في حاوية الشحن الأصلية أو صندوق تعبئة معتمد للوحدات المرتجعة. على المشتري تركيب حواجز الشحن قبل قيامه بشحن الماسحة الضوئية *Kodak. و*عندما لا تتوفر مواد التغليف الأصلية، اتصل بمركز الاستجابة التابع لشركة Kodak على الرقم (800) 822-1414 للحصول على أرقام القطع ومعلومات حول طلب مواد تغليف بديلة.

#### **إجراءات الإرجاع**

على المشترين المؤهلين والراغبين في طلب خدمات للماسحات الضوئية *Kodak* المشمولة في الضمان المحدود هذا الحصول على رقم اعتماد المواد المرتجعة ("ARM ) بالاتصال بالرقم ( 800) 1414-822 ويتعين عليهم في غضون عشرة أيام عمل (10) من تاريخ إصدار رقم RMA إرجاع الماسحة الضوئية Kodak على العنوان المخصص في RMA على حساب المستخدم النهائي الخاص وتحمله للمخاطر طبقًا للتعليمات الحالية التي تضعها Kodak بشأن الشحن والتغليف.

تصبح أي منتجات أو أجزاء معيبة قامت Kodak باستبدالها ملكًا لشرآة Kodak.

#### **مسؤولية العميل**

من خلال طلب الخدمة، يقر المشتري المؤهل بشروط الضمان المحدود بما في ذلك أحكام إخلاء المسؤولية وتصديد الملب الخدمة، على المستخدم النهائي عمل نسخة احتياطية من أي بيانات أو ملفات قد تتعرض للتلف أو الضياع. لا تكون KODAK، بدون تحديد، مسؤولة عن البيانات أو الملفات التي تتعرض للتلف أو الضياع.

#### **وصف خدمة الضمان**

توفر (Kodak (Company Kodak Eastman مجموعة متنوعة من برامج الخدمة لدعم الضمان المحدود ومساعدة العملاء على استخدام الماسحة الضوئية Kodak والاعتناء بها ("أساليب الخدمة"). تمثل الماسحة الضوئية Kodak أحد أشكال الاستثمار الهامة. *توفر الماسحات الضوئية Ko*dak الإنتاجية المطلوبة للخوض في غمار المنافسة. فقد يؤثر فقدان هذه الإنتاجية المفاجئ حتى وإن كان بصورة مؤقتة على القدرة على الوفاء بالالتزامات. إن تعطيل العمل أمر مكلف للغاية ليس فحسب من حيث تكلفة الإصلاح وإنما من حيث خسارة الوقت كذلك. حرصًا على المساعدة في التغلب على هذه المشاكل، قد تستخدم Kodak أحد أساليب الخدمة للمسرودة أدناه تبعًا لنوع المنتج في توفير الخدمة بموجب الضمان المحدود الذي توفره.

يتم إرفاق بطاقة تسجيل الضمان المحدود وبطاقة ملخص الضمان المحدود مع الماسحات الضوئية Kodak المحددة الضمان المحدود خاصة بالطراز. فهي تحتوي على معلومات مهمة حول الضمان، بما في ذلك رقم الطراز والضمان المحدود راجع بطاقة ملخص الضمدود للوقوف على أساليب الخدمة المتوفرة والسارية على الماسحة الضوئية K*odak* المحددة.

إذا تعذر العثور على بطاقة تسجيل الضمان المحدود أو بطاقة ملخص الضمود، يمكن الحصول على مزيد من المعلومات حول المنتج - بما في ذلك الضمان المحدث وقيود ومعلومات برنامج الخدمة - عبر الإنترنت من خلال الموقع www.kodakalaris.com/go/disupport ، أو عبر الهاتف على الرقم (800) 414-822.

لتجنب تأخر الخدمة، تنصح Kodak المستخدم النهائي باستيفاء وإعادة بطاقة تسجيل الضمان المحدود المرفقة عند أول فرصة. إذا تعذر العثور على بطاقة تسجيل الضمان المحدود، يمكنك التسجيل عبر الإنترنت على العنوان www.kodakalaris.com/go/disupport أو عبر الهاتف على الرقم (800) 822-1414.

علاوة على ذلك، توفر Kodak مجموعة متنوعة من برامج الخدمة التي يمكن شراؤها للمساعدة في استخدام الماسحة الضوئية dakKo والاعتناء بها.

تتعهد Kodak بالالتزام بتوفير الجودة وحسن الأداء والموثوقية والخدمة لعملائها بموجب الضمان المحدود.

نتوقع الحصول على تجهيزات من قطع الغيار والمواد المستهلكة لمدة 5 سنوات على الأقل بعد توقف تصنيع المنتج.

#### **الخدمة في الموقع**

بالنسبة للماسحة الضوئية Kodak وبعد قيام مركز الاستجابة بالتحقق من وجود مشكلة بالجهاز، يتم فتح وتسجيل أمر استدعاء للخدمة. يتم إرسال مهندس ميداني تابع لشركة Kodak إلى موقع المنتج لإجراء خدمة الإصلاح إذا كان المنتج موجودًا داخل الولايات المتحدة القريبة والبللغ عددها ثمانية وأربعين (48) ولاية وفي مناطق معينة في ألاسكا وهاواي، وإذا لم توجد متطلبات الأمن أو المسلمة أو المتطلبات الفعلية التي تعوق وصول المهندس المياسك الضوئية. لمزيد من المعلومات حول المناطق التي تتوفر فيها الخدمة، تفضل بزيارة موقعنا على الويب على العنوان: disupport/go/com.kodakalaris.www. تتوفر الصيانة في الموقع بين الساعة الثامنة صباحًا والخامسة مساءً بالتوقيت المحلي، أيام الاثنين إلى الجمعة (باستثناء العطلات الرسمية لشركة Kodak).

#### **خدمة الاستبدال المسبق (AUR (**

تعد هذه الخدمة أحد أسهل عروض الخدمة وأكثرها شمولية في هذا المجال الصناعي. في حالة وجود عيب في المنتج، تقوم Kodak باستبدال ذلك المنتج في غضون يومي عمل لمشتري الماسحات الضوئية المؤهل. بموجب هذه الخدمة يحصل المستخدم على استبدال مسبق على الماسحة الضوئية *Kodak* المكسورة أو المعطلة. لكي يمكنك الاستمتاع بميزات خدمة الاستبدال المسبق (AUR)، يجب أن يحصل المشتري المؤهل على رقم RMA. يجب الاحتفاظ برقم RMA في حالة الضرورة إلى التحقق من حالة المنتج البديل. وسوف يطلب من المشتري تحديد العنوان الذي يتم إليه شحن المنتج البديل. وسيتم إرسال التعليمات إلى المشتري المؤهب الشخص المنتج المعطل. وفي غضون يومي عمل، سوف يستلم المشتري المؤهل المنتج البديل بعد إنشاء استدعاء الخدمة واستلام Kodak للاتفاق الموقع. يجب إرسال المنتج المعطل إلى Kodak في غضون عشرة (10) أيام من استلام المستخدم النهائي للمنتج البديل أو تحصيل سعر المنتج البديل من المستخدم النهائي. سيتم شحن منتج التصوير البديل على نفقة Kodak و عبر شركة الشحن الذ يساس التصامن المحدود إذا لم يتم الشحن طبقًا لتوجيهات Kodak وعبر شرآة الشحن التي تختارها.

قبل إرجاع المنتج إلى Kodak، تأكد من إزالة جميع الملحقات (والتي قد تشمل سلك الكهرباء والوثائق وغيرها) غير المشمولة بالضمان المحدود. يلزم استخدام الصندوق ومواد التغليف التي استخدمت في شحن المنتج البديل لإرجاع المنتج المعطل. قد يبلك المحدود إذا لم يتم إرجاع المنتج المعطل في الصندوق ومواد التغليف التي تم فيها شحن المنتج البديل. يلزم كتابة رقم اعتماد المواد المرتجعة ("RMA") بوضوح على الجزء الخارجي من الصندوق لضمان صحة الاستلام واعتماد المنتج المعيب.

#### **خدمة الإصلاح في المرآز**

إذا لم تفِ الماسحة الضوئية Kodak بشروط الاستبدال المسبق أو الخدمة بالموقع، يجوز للمشتري الاستفادة من خدمة الإصلاح في المركز <sub>.</sub> يطلب من المشتري المؤهل القيام بشحن المنتج إلى أقرب مركز إصلاح معتمد. ويتعين شحن المنتج إلى مركز الإصلاح على نفقة المشتري المؤهل مع تحمله مخاطر الشحن. قبل إرجاع المنتج إلى مركز الإصلاح، تأكد من إزالة جميع الملحقات (والتي قد تشمل سلك الكهرباء والوثائق وغيرها) غير المشمولة بالضمان المحدود. يتعين إرجاع جميع المنتجات إلى Kodak في حاوية الشحن الأصلية أو في صندوق تعبئة موصي به. يلزم تركيب حواجز الشحن في الماسحة الضوئية Kodak قبل شحنها. وعندما لا تتوفر مواد التغليف الأصلية، اتصل بمركز الاستجابة التابع لشركة Kodak على الرقم (800) 1414-1414 للحصول على معلومات حول طلب مواد تغليف بديلة. على المشترين المؤهلين والراغبين في طلب خدمات للماسحات الضوئية *Kodak* الحصول على رقم اعتماد المواد المرتجعة ("RMA ("بالاتصال بالرقم ( 800) 1414-822 ويتعين عليهم في غضون عشرة أيام عمل (10) من تاريخ إصدار رقم RMA إرجاع الماسحة الضوئية *Kodak* على العنوان المخصص في RMA على حساب المستخدم النهائي الخاص وتحمله للمخاطر. يلزم كتابة رقم اعتماد المواد المرتجعة ("RMA") بوضوح على الجزء الخارجي من الصندوق لضمان صحة الاستلام واعتماد المنتج المعيب.

فور استلام المنتج، يقوم مركز الإصلاح بإصلاح المنتج في غضون عشرة 10) أيام عمل. يتم شحن المناح، المناح المسلوم المشتري المؤهل مجانًا بالبريد السريع الذي يستغرق يومين.

#### **قيود مهمة**

**استحقاق المشتري**: متوفر برنامج الاستبدال المسبق وخدمة الإصلاح بالمرآز للمشترين في خمسين (50) ولاية بالولايات المتحدة، والخدمة بالموقع متوفرة في ثمانية وأربعين (48) ولاية قريبة وفي مناطق معينة من آلاسكا وهاواي للمنتجات التي تم شراؤها من موزعين معتمدين من Kodak. لن تستحق الماسحة الضوئية Kodak أية خدمة تتوفر بموجب الضمان إذا انطبق على المنتج أي من استثناءات الضمان الحالية التي تقر ما Kodak بما في ذلك عدم قيام المشتري بإرجاع المنتجات المعيبة إلى kodak طبقًا لتعليمات الشركة الحالية بخصوص التغليف والشحن. لا يعد الأفراد "مشترين مؤهلين" أو "مستخدمين نهائيين" إلا إذا قاموا بشراء الماسحة الضوئية Kodak في الأصل بغرض الاستخدام الشخصي أو المهني وليس لغرض البيع.

ا**لعناصر المستهلكة**: العناصر المستهلكة هي العناصر التي تبلى وتتآكل بسبب الاستخدام الغرب العاسم المستخدم النهائي حسب الحاجة. لا يغطي الضمان المحدود العناصر المستهلكة والمستلزمات والعناصر الأخرى القابلة للنفاد وتلك التي تم تبعا تحت مسؤولية المستخدمين في دليل المستخدم بموجب الضمان المحدود.

إذا تم الاحتياج إلى أي من القطع أو الخدمات المستثناة من الضمان والمذكرون أعلاه، فإنها قد تكون من قدال معادة معتمد مقابل أسعاره المحددة بالساعة والشروط السارية.

تصبح أي منتجات أو أجزاء معيبة قامت Kodak باستبدالها ملكًا لشرآة Kodak.

## **الاتصال بشرآة Kodak**

للحصول على معلومات حول الماسحات الضوئية Kodak :

www.kodakalaris.com/go/docimaging :الويب موقع

الصيانة والإصلاح والخدمة والمساعدة الفنية في الولايات المتحدة عبر الهاتف:

يتوفر الدعم الفني عبر الهاتف أيام الاثنين إلى الجمعة من الساعة الثامنة صباحًا إلى الخامسة مساءً (بالتوقيت المحلي للعميل) باستثناء العطلات الرسمية لشركة Kodak. الهاتف: (800) 1414-822

للحصول على الوثائق الفنية، فإن معلومات برنامج الخدمة والأسئلة الشائعة متوفرة على مدار الساعة:

www.kodakalaris.com/go/docimaging :موقع الويب:

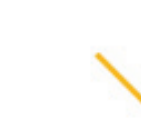

Kodak Alaris Inc.<br>2400 Mount Read Blvd.<br>Rochester, NY 14615<br>2014 حقوق النشر @لعام 1464xaris Inc حقوق النشر<br>بندي الملامة الملامة التجارية 160dak<br>بند استخدام العلامة التجارية 160dak<br>وتصميم المنتخات وتظليفها بموجب<br>Eastman Ko